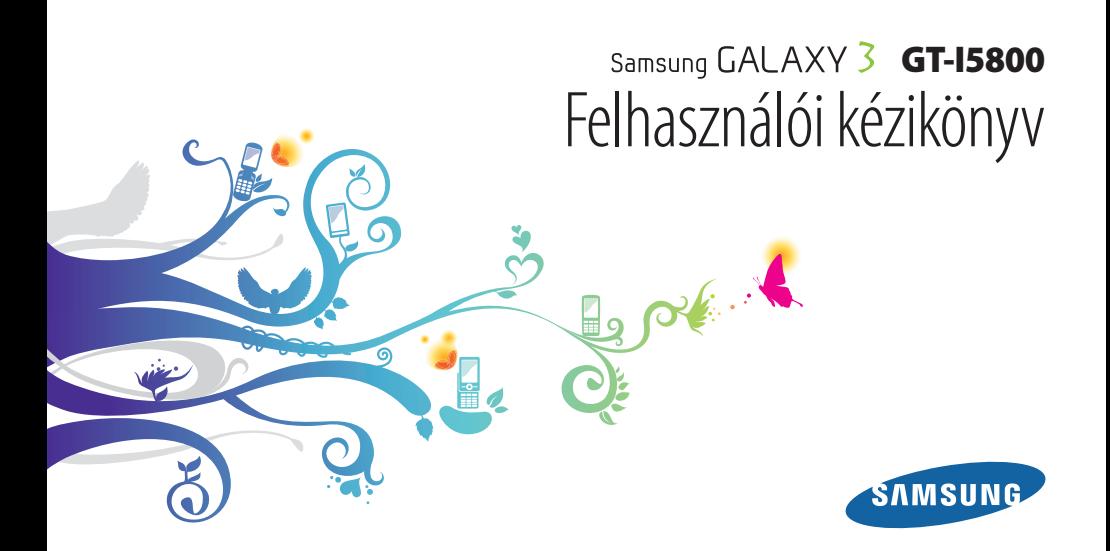

# **A kézikönyv használata**

Köszönjük, hogy ezt a Samsung mobiltelefont vásárolta meg. A készülék a Samsung kiemelkedő technikájára és magas követelményeire épül, ennélfogva kiváló minőségű mobilkommunikációt és szórakozást nyújt.

Ez a Felhasználói kézikönyv segít Önnek a készülék funkcióinak és jellemzőinek megismerésében.

- • A biztonságos és rendeltetésszerű használat érdekében olvassa el figyelmesen ezt a kézikönyvet, mielőtt a telefont használatba venné.
- • A felhasználói kézikönyvben található leírások a telefon alapértelmezett beállításain alapulnak.
- • A kézikönyvet őrizze meg, hogy a jövőben is segítségül tudja hívni.

# **A kézikönyvben szereplő jelölések**

Mielőtt hozzáfogna, ismerkedjen meg a kézikönyvben használt ikonokkal:

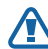

**Figyelmeztetés**—olyan helyzetekre hívja fel a figyelmet, amelyek az Ön vagy mások sérülését okozhatiák

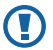

**Fokozott figyelem**—olyan esetekre hívja fel a figyelmet, amelyek a telefon vagy más készülékek károsodását okozhatják

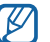

**Megjegyzés**—jegyzetek, használati tanácsok és kiegészítő információk

- ► **Lásd**—kapcsolódó tudnivalókat tartalmazó oldalak, például: ► 12. o. (jelentése: "lásd a 12. oldalon")
- → **Ezt követően**—egy adott lépés végrehajtásához szükséges menüopciók kiválasztásának a sorrendje, például: Készenléti állapotban nyissa meg az alkalmazáslistát, majd válassza az **Üzenetek** → **Új üzenet** menüpontot (jelentése: **Üzenetek,** majd **Új üzenet**)
- [ ] **Szögletes zárójel**—a készülék billentyűi, például: [  $\odot$ ] (jelentése: a bekapcsológomb)

# **Szerzői jogi információk**

A készülék részét képező technológiákra és termékekre vonatkozó jogok tulajdonosai:

- • Ezen a készüléken Linux alapú Android operációs rendszer fut, ami JavaScript alapú szoftverek széles választékával bővíthető.
- • A Google™, Android Market™, Google Talk™, Google Mail™, Google Maps™ és a YouTube™ a Google, Inc. bejegyzett védjegye.
- • A Bluetooth® világszerte a Bluetooth SIG, Inc. vállalat bejegyzett védjegye.
- • Oracle és a Java kifejezések az Oracle és leányválalatai bejegyzett védjegyei. A további elnevezések, más tulajdonosok bejegyzett védjegyei lehetnek.
- Windows Media Player® a Microsoft Corporation védiegye.
- Az SIS az SRS Labs, Inc. védjegye. A WOW HD technológia az SRS Labs, Inc. licencengedélye alapján került beépítésre.
- • A Wi-Fi®, a Wi-Fi CERTIFIED logó és a Wi-Fi logó a Wi-Fi Alliance bejegyzett védjegye.
- • A DivX®, DivX Certified® kifejezések, valamint a hozzájuk tartozó logók a DivX, Inc. vállalat védjegyei, felhasználásuk pedig licensz alapján történik. A használat során az alábbi USA szabadalmi oltalmak közül egy vagy több az irányadó: 7,295,673;

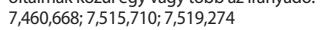

• Az összes többi védjegy és szerzői jog a megfelelő tulajdonosok tulajdona.

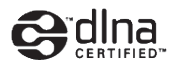

# **CE01680**

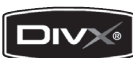

#### **A DIVX VIDEÓRÓL**

A DivX® a DivX, Inc. által kifejlesztett digitális videoformátum. Ez a készülék a DivX® tanúsítvánnyal ellátott, lejátssza a DivX video fájlokat. További információkat és fájlok DivX videoformátumra való konvertálására szolgáló szoftvereszközöket a www.divx.com webhelyen talál.

DivX által hitelesítve DivX® video lejátszására max. 320x240 felbontásig.

#### **A DIVX VIDEO-ON-DEMAND SZOLGÁLTATÁSRÓL**

A DivX Video-on-Demand (VOD) filmek lejátszásához regisztrálni kell ezt a DivX® tanúsítvánnyal ellátott készüléket. A regisztrációs kód előállításához keresse meg a készülék beállítási menüjében a DivX VOD részt. A regisztráció elvégzéséről bővebb információkat a vod.divx.com internetes weboldalon találhat.

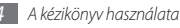

# **Tartalom**

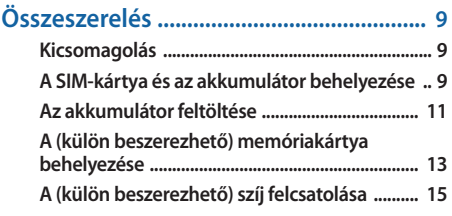

#### **[Használatbavétel .................................... 16](#page-15-0) [Kapcsolja ki és be a készüléket .......................... 16](#page-15-0) [Ismerkedés a készülékkel .................................... 17](#page-16-0)**

**[Az érintőképernyő használata ........................... 20](#page-19-0)**

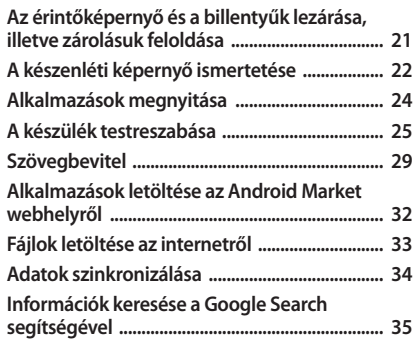

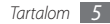

#### 

#### 

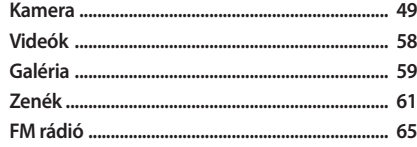

#### 

Т

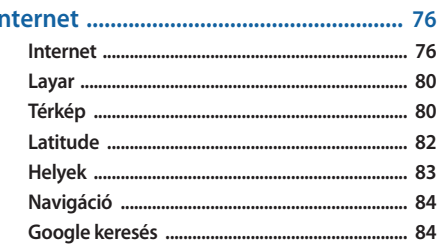

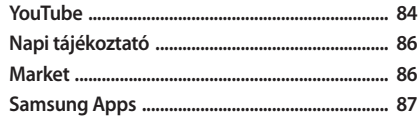

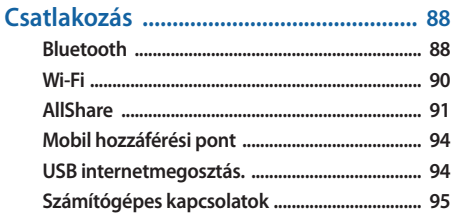

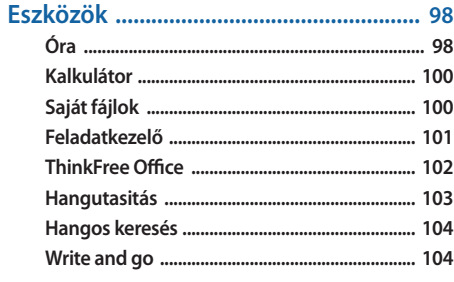

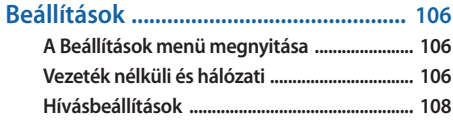

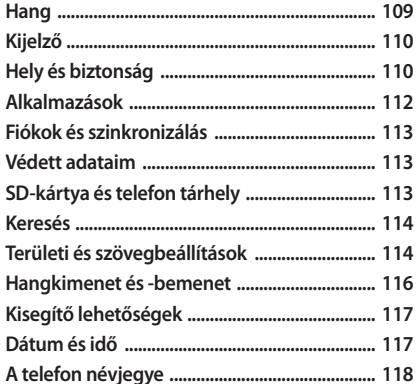

Biztonsági rendszabályok .................... 124 

Tartalom -8

# <span id="page-8-0"></span>**Összeszerelés**

# **Kicsomagolás**

Ellenőrizze, hogy a termék doboza tartalmazza-e a következő összetevőket:

- • Mobiltelefon
- • Akkumulátor
- • Töltő
- • Rövid kezelési útmutató

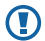

Kizárólag a Samsung által jóváhagyott tartozékokat használjon. A feltört vagy nem jogtiszta szoftver hibás működést vagy olyan meghibásodásokat okozhat, amelyekre a gyártó jótállása nem érvényes.

- - • A készülékhez tartozó összetevők az Ön régiójában rendelkezésre álló, vagy a szolgáltatója által kínált szoftvertől és tartozékoktól függően eltérőek lehetnek.
	- • További tartozékokat a helyi Samsung-forgalmazótól vásárolhat.
	- • A telefon a mellékelt tartozékokkal nyújtja a legjobb teljesítményt.
	- • A készülékkel szállított kiegészítőktől eltérő eszközök nem biztos, hogy kompatibilisek az eszközzel.

## **A SIM-kártya és az akkumulátor behelyezése**

Szerződéskötéskor a mobilszolgáltatótól kap egy SIM-kártyát (Subscriber Identity Module, előfizetői azonosítómodul), amely tartalmazza az előfizetői adatokat, például a PIN-kódot (személyi azonosítószám) és a kiegészítő szolgáltatásokat.

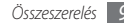

A SIM-kártya és az akkumulátor behelyezése:

- *1* Ha a készülék be van kapcsolva, nyomja meg hosszan a [  $\odot$ ] gombot, majd a készülék kikapcsolásához válassza a **Kikapcsolás** lehetőséget.
- *2* Vegye le a hátlapot.

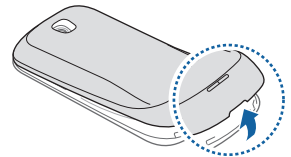

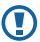

Ügyeljen, hogy a hátlap levételekor ne tegyen kárt a körmében.

*3* Helyezze be a SIM-kártyát.

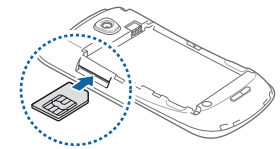

- 
- • A SIM-kártyát úgy helyezze be, hogy az aranyszínű érintkezők felfelé nézzenek.
- • A telefon nem hálózati szolgáltatásait és egyes menüit a SIM-kártya behelyezése nélkül is használhatia.
- • A SIM-kártya nyílásába ne helyezzen memóriakártyát.

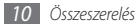

<span id="page-10-0"></span>*4* Helyezze be az akkumulátort.

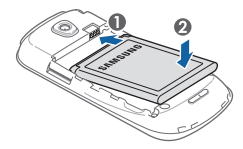

*5* Tegye vissza a hátlapot.

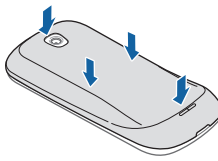

# **Az akkumulátor feltöltése**

A készülék használatbavétele előtt az akkumulátort fel kell tölteni.

A telefon a mellékelt töltővel, illetve számítógépes adatkábellel számítógéphez csatlakoztatva tölthető fel.

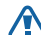

A készülékhez kizárólag a Samsung által jóváhagyott töltőket és kábeleket használjon. A jóvá nem hagyott töltők és kábelek az akkumulátor felrobbanását vagy a telefon károsodását okozhatják.

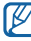

Ha az akkumulátor kezd lemerülni, a készülék figyelmeztető hangjelzést ad, és megjelenik az alacsony töltöttségi szintet jelző üzenet. Az l akkumulátorikon ilyenkor üres és piros színűre vált. Amikor az akkumulátor teljesen lemerül, a készülék automatikusan kikapcsol. A készülék további használatához töltse fel az akkumulátort.

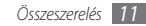

#### › **Töltés a töltővel**

- *1* Nyissa fel a készülék tetején található többfunkciós csatlakozó fedelét.
- *2* Dugja a töltő kisebbik végét a többfunkciós csatlakozóba.

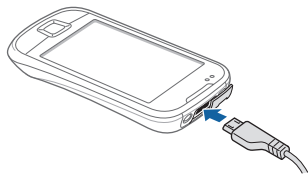

A töltő helytelen csatlakoztatása a készülék súlyos károsodását okozhatja. A jótállás a helytelen használat miatt bekövetkező károkra nem terjed ki.

- *3* Csatlakoztassa a töltő nagyobbik végét a fali aljzatba.
- 
- • A telefont töltés közben is használhatja, ám ilyenkor tovább tarthat az akkumulátor teljes feltöltése.
- • Az eszköz töltése közben a nem stabil áramellátásnak köszönhetően az érintőképernyő nem biztos, hogy megfelelően működik. Ebben az esetben a töltőt húzza ki a készülékből.
- • Töltés közben a készülék felforrósodhat. Ez normális jelenség, és nincs hatással a készülék élettartamára vagy teljesítményére.
- • Ha a telefon nem töltődik megfelelően, vigye el a készüléket és a töltőt egy Samsung-szervizbe.
- *4* Amikor a töltés befejeződött (az akkumulátorikon már nem mozog), húzza ki a töltőt a készülékből és a fali alizatból.

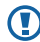

A töltő kihúzása előtt ne vegye ki az akkumulátort a telefonból. Ha mégis így tesz, kárt tehet a telefonban.

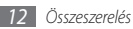

<span id="page-12-0"></span>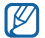

Az USB adaptert energia-megtakarítás céljából mindig húzza ki az elektromos hálózati aljzatból, amikor nem használja. Az adapteren nincs kikapcsoló gomb, ezért az áramellátás megszakításához azt ki kell a konektorból. Az USB adaptert célszerű az elektromos hálózati aljzat közelében tartani a későbbi használat céljából.

#### › **Töltés számítógépes adatkábellel**

Töltés előtt kapcsolja be a számítógépet.

- *1* Nyissa fel a készülék tetején található többfunkciós csatlakozó fedelét.
- *2* Dugja be a számítógépes adatkábel egyik végét (mini USB) a többfunkciós csatlakozóba.
- *3* Dugja be a számítógépes adatkábel másik végét a számítógép USB-portjába.

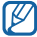

A számítógépes adatkábel típusától függően eltarthat egy ideig, amíg a töltés megkezdődik.

*4* Amikor az akkumulátor teljesen fel van töltve (az akkumulátorikon már nem mozog), húzza ki a számítógépes adatkábelt a telefonból, majd a számítógépből.

# **A (külön beszerezhető) memóriakártya behelyezése**

További multimédiás fájlok tárolásához memóriakártyát kell a készülékbe helyezni. A telefonba legfeljebb 32 GB kapacitású microSD™ vagy microSDHC™ memóriakártya helyezhető (a memóriakártya gyártójától és típusától függően).

O

A Samsung a jóváhagyott iparági memóriakártyaszabványokat használja, de előfordulhat, hogy egyes márkák nem kompatibilisek a telefonnal. A nem kompatibilis memóriakártyák használata a telefon, a memóriakártya vagy a kártyán tárolt adatok sérülését okozhatia.

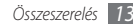

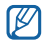

- • A telefon a memóriakártyákon csak a FAT fájlrendszert támogatja. Ha más fájlrendszerre formázott memóriakártyát helyez a készülékbe, a telefon a kártya újraformázását fogja kérni.
- • A gyakori írás és törlés csökkenti a memóriakártyák élettartamát.
- • Amikor memóriakártyát helyez a készülékbe, a memóriakártya fájlszerkezete megjelenik a /mnt/ sdcard mappában.
- *1* Vegye le a hátlapot.
- *2* Helyezzen be egy memóriakártyát az aranyszínű érintkezőkkel felfelé.

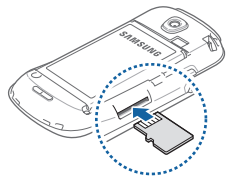

- *3* Nyomja a memóriakártyát a nyílásba addig, amíg a helyére nem pattan.
- *4* Tegye vissza a hátlapot.

#### › **A memóriakártya eltávolítása**

A biztonság érdekében eltávolítás előtt válassza le memóriakártyát.

- *1* Készenléti állapotban válassza az **Alkalmazások** <sup>→</sup> **Beállítások** → **SD-kártya és telefon tárhely** → **SDkártya leválasztása** → **OK** lehetőséget.
- *2* Vegye le a hátlapot.
- *3* Finoman nyomja meg a kártyát, hogy a rögzítése kioldjon.
- *4* Húzza ki a memóriakártyát a nyílásból.
- *5* Vegye ki a memóriakártyát.
- *6* Tegye vissza a hátlapot.
- 

Adattovábbítás, illetve adatfogadás közben ne vegye ki a kártyát, mivel ez adatvesztéssel vagy a kártya, illetve a telefon károsodásával járhat.

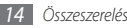

#### <span id="page-14-0"></span>› **A memóriakártya formázása**

Ha számítógéppel formázta a memóriakártyát, előfordulhat, hogy a telefon nem ismeri fel. Formázza a memóriakártyát a készülékben.

Készenléti állapotban válassza az **Alkalmazások** → **Beállítások** → **SD-kártya és telefon tárhely** → **SD-kártya leválasztása** → **OK** → **SD-kártya formázása** → **SD-kártya formázása** → **Mindent töröl** lehetőséget.

A memóriakártya formázása előtt készítsen biztonsági másolatot a telefonon tárolt összes fontos adatról. A gyártói garancia nem terjed ki a felhasználói műveletek során bekövetkező adatvesztésekre.

# **A (külön beszerezhető) szíj felcsatolása**

*1* Vegye le a hátlapot.

*2* Csúsztassa át a szíjat a nyíláson, és hurkolja át a kis kiemelkedésen.

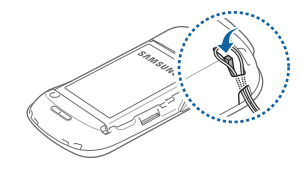

*3* Tegye vissza a hátlapot.

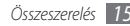

# <span id="page-15-0"></span>**Használatbavétel**

# **Kapcsolja ki és be a készüléket**

A készülék bekapcsolásához nyomia meg hosszan a [①] gombot. A készülék automatikusan kapcsolódik a mobiltelefon-hálózathoz.

Amikor először bekapcsolja a készüléket, érintse meg a képernyőn az Android képet, majd a készülék kezdeti beállításához kövesse a képernyőn megjelenő utasításokat.

A készülék kikapcsolásához nyomia meg hosszan a  $[0]$ gombot, majd válassza a **Kikapcsolás** parancsot.

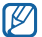

- • Ha olyan helyen tartózkodik, ahol a vezeték nélküli eszközök használatát korlátozzák – például repülőgépen vagy kórházban –, tartsa be a hivatalos személyzet által kihelyezett figyelmeztetéseket és az egyéb utasításokat.
- • A készülék kizárólag nem hálózati szolgáltatásainak használatához váltson át Repülő üzemmódra. Nyomia meg hosszan a [ **①**] gombot, majd válassza a **Repülő üzemmód**.

# <span id="page-16-0"></span>**Ismerkedés a készülékkel**

› **A készülék elrendezése**

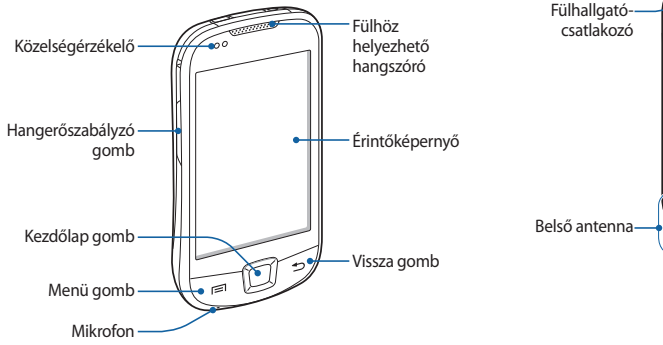

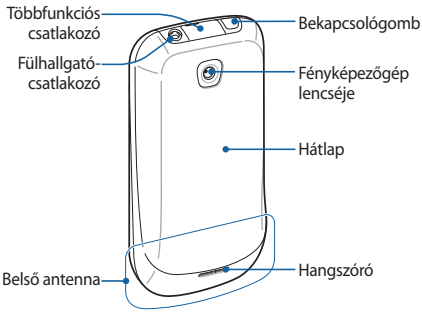

#### › **Gombok**

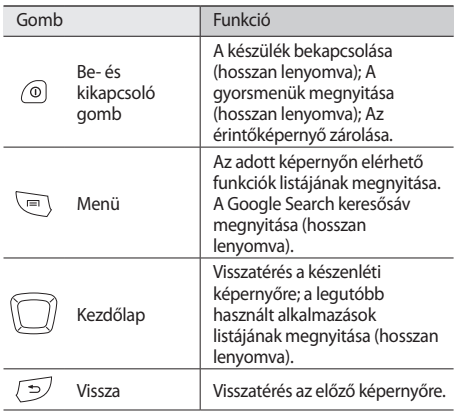

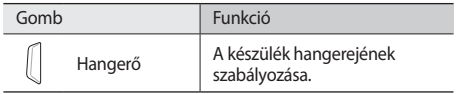

# **> Állapotjelző ikonok**<br> **<sup>A kijelzőn megjelenő ikonok**<br> *S* **coloáltatóként változba**</sup>

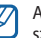

A kijelzőn megjelenő ikonok régiónként és szolgáltatóként változhatnak.

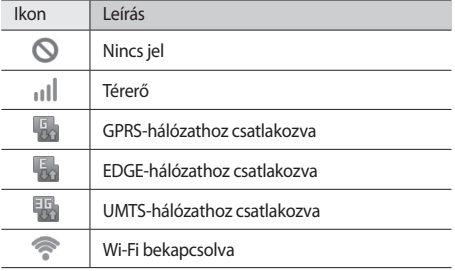

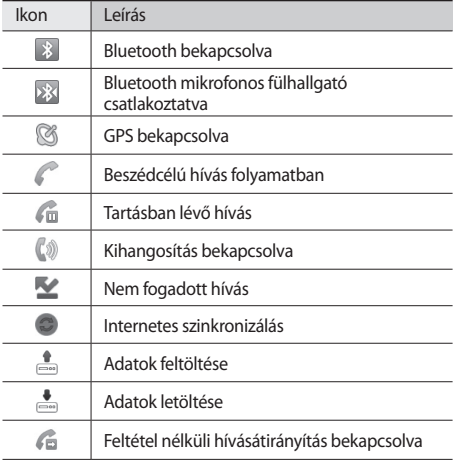

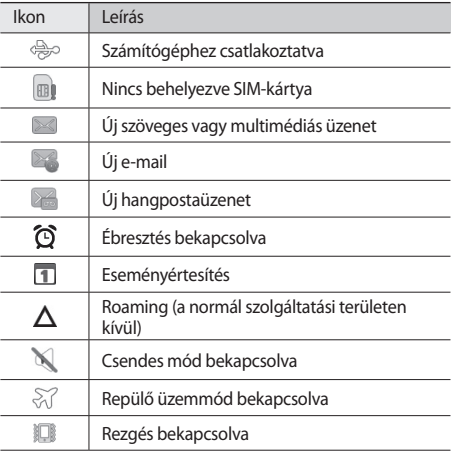

<span id="page-19-0"></span>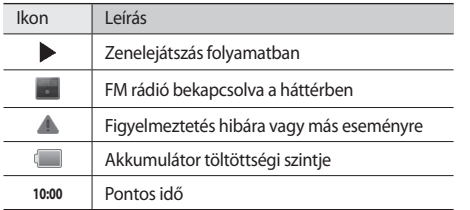

# **Az érintőképernyő használata**

A készülék érintőképernyője lehetővé teszi az elemek egyszerű kiválasztását és különféle feladatok végrehajtását. Ismerje meg az érintőképernyő használatához kapcsolódó alapvető műveleteket.

- • Ne használjon hegyes tárgyakat, mert azok megkarcolhatják az érintőképernyőt.
	- • Ügyeljen arra, hogy más villamos készülékek ne érjenek az érintőképernyőhöz. Az elektrosztatikus kisülések az érintőképernyő meghibásodását okozhatják.
	- • Ügyeljen arra, hogy az érintőképernyőre ne kerüljön víz. Előfordulhat, hogy az érintőképernyő párás környezetben, vagy ha víz fröccsen rá, nem működik megfelelően.
- • Az érintőképernyő optimális használatához távolítsa el róla a védőfóliát még a készülék használatbavétele előtt.
	- • Az érintőképernyő egyik rétege érzékeli az emberi test által kibocsátott gyenge elektromos töltéseket. A jobb teljesítmény érdekében az érintőképernyőt ujja hegyével érintse meg. Az érintőképernyő hegyes tárgyak, például érintőpálca vagy toll érintésére nem reagál.

<span id="page-20-0"></span>Az érintőképernyőn a következő műveleteket hajthatja végre:

- • Érintés: Menüpont vagy beállítás kiválasztásához vagy alkalmazás elindításához érintse meg egyszer az érintőképernyőt az ujjával.
- • Hosszan megérintés: Érintsen meg egy elemet, majd az előugró beállításlista megnyitásához tartsa rajta az ujját több mint 2 másodpercig.
- • Léptetés, lapozás, görgetés: Lista elemeinek kiválasztásához érintse meg a képernyőt, majd húzza az ujját lefelé, felfelé, jobbra vagy balra.
- • Áthúzás: Érintse meg hosszan az ujjával a képernyőt, majd az elem áthelyezéséhez húzza az ujját a képernyőn.
- • Dupla érintés: Fényképek vagy weblapok megtekintése során nagyításhoz vagy kicsinyítéshez érintse meg kétszer gyorsan egymás után az érintőképernyőt az ujjával.
- 
- • Ha egy adott ideig nem használja a készüléket, az érintőképernyő kikapcsol. A képernyő bekapcsolásához nyomja meg bármelyik gombot.
- • A háttérvilágítás idejét is módosíthatja. Készenléti állapotban nyissa meg az alkalmazáslistát, majd válassza a **Beállítások** → **Kijelző** → **Képernyő időkorlátja** lehetőséget.

# **Az érintőképernyő és a billentyűk lezárása, illetve zárolásuk feloldása**

A gombok és az érintőképernyő lezárásával megakadályozhatja a nemkívánatos műveleteket. A lezáráshoz nyomja meg a [0] gombot. A feloldáshoz kapcsolja vissza a képernyőt bármelyik gombot megnyomva, majd pöccintse meg az ujjával a szürke ablakot.

# <span id="page-21-0"></span>**A készenléti képernyő ismertetése**

Amikor a készülék készenléti üzemmódban van, a készenléti képernyő látható. A készenléti képernyőn megtekintheti a készülék állapotát, és alkalmazásokat nyithat meg.

A készenléti képernyő több panelből áll. A panelek közti váltáshoz lapozzon balra vagy jobbra. A képernyő tetején a megfelelő pontot kiválasztva közvetlenül is a készenléti képernyő kívánt paneljére léphet.

#### › **Elemek felvétele a készenléti képernyőre**

A készenléti képernyőt saját igényeinek megfelelően átalakíthatia alkalmazásokra mutató parancsikonok, alkalmazásokhoz tartozó elemek, widgetek (vezérlők) és mappák felvételével. Elemek felvétele a készenléti képernyőre:

- *1* Nyomja meg a [ ] gombot → válassza a **Hozzáad** lehetőséget, vagy érintse meg hosszan a készenléti képernyő üres területét.
- *2* Válassza ki a kívánt kategóriát → egy elemet:
	- • **Widgetek**: Widgetek felvétele a készenléti képernyőre.
- • **Gyorsgombok**: Különféle elemekre, például alkalmazásokra, könyvjelzőkre vagy névjegyekre mutató gyorsgombok felvétele.
- • **Mappák**: Új mappa létrehozása vagy új mappák felvétele a névjegyek tárolására.
- • **Háttérképek**: A háttérkép beállítása.

### › **Elemek mozgatása a készenléti képernyőn**

- *1* Érintse meg az áthelyezendő elemet, és tartsa rajta az ujját.
- *2* Húzza az elemet a kívánt helyre. Az elem eközben kinagyítva látható.

#### › **Elemek eltávolítása a készenléti képernyőről**

*1* Érintse meg az eltávolítandó elemet, és tartsa rajta az ujját.

Az elem nagyítva jelenik meg, az alkalmazásterületen pedig megjelenik a kuka ikon, azaz az alkalmazásterület a készenléti képernyő alsó részén kukává változik.

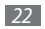

- *2* Húzza az ikont a kukába.
- *3* Amikor az ikon piros színűre vált, engedje el az ikont.

#### › **A gyorsgombokat tartalmazó panel használata**

A gyorsgombokat tartalmazó panel megnyitásához készenléti üzemmódban vagy alkalmazás használata közben érintse meg az állapotjelző ikonok területét és húzza lefelé az ujját. Be- és kikapcsolhatja a vezeték nélküli funkciókat, és hozzáférhet az értesítések listájához, amely például az üzeneteket, a hívásokat, az eseményeket és a feldolgozás állását tartalmazza. A lista elrejtéséhez húzza fel a lista alját.

A gyorsgombokat tartalmazó panelről a következő opciókat használhatia:

- • **Wi-Fi**: A WLAN-kapcsolat funkció be-, illetve kikapcsolása.  $\blacktriangleright$  [90.](#page-89-1) o.
- • **Bluetooth**: A Bluetooth vezeték nélküli szolgáltatás be-, illetve kikapcsolása. ► [88.](#page-87-1) o.
- • **GPS**: A GPS funkció be-, illetve kikapcsolása.
- • **Hang**: A Csendes mód be-, illetve kikapcsolása.
- • **Aut. elforg.**: Az automatikus elforgatás funkció be-, illetve kikapcsolása.

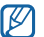

A rendelkezésre álló beállítások szolgáltatótól és régiótól függően eltérőek lehetnek.

#### › **Panelek hozzáadása és eltávolítása a készenléti képernyőn**

A készenléti képernyőre új paneleket vehet fel, illetve paneleket távolíthat el róla, hogy ízlése és igényei szerint szervezhesse a widgeteket.

- Készenléti állapotban nyomja meg a [**I**=1] gombot → válassza a **Szerkeszt** lehetőséget.
- *2* Új panelek hozzáadásához válassza a lehetőséget, vagy a panel eltávolításához húzza a panelt a kijelző jobb alsó sarkában található kukába.
- Nyomja meg a [<del>○</del>] gombot.

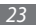

# <span id="page-23-0"></span>**Alkalmazások megnyitása**

Az alkalmazások megnyitása:

- *1* Készenléti állapotban válassza az **Alkalmazások** menüpontot az alkalmazáslista megnyitásához.
- *2* Lapozzon balra vagy jobbra a kívánt alkalmazásképernyőhöz.

A képernyő tetején a megfelelő pontot kiválasztva közvetlenül is a kívánt menüképernyőre léphet.

- *3* Jelöljön ki egy alkalmazást.
- 
- • A Google által kínált alkalmazások használatához Google-fiókkal kell rendelkeznie. Ha még nincs Google-fiókja, készítsen egyet.
- • Parancsikont úgy hozhat létre egy alkalmazáshoz, hogy hosszan megérinti az alkalmazás ikonját az alkalmazáslistán. Az ikont áthelyezheti a készenléti képernyő tetszőleges pontjára.
- *4* A [ ] gombot megnyomva az előző képernyőre, a Kezdőképernyő gombot megnyomva pedig a készenléti képernyőre térhet vissza.
- 

A készülék beépített mozgásérzékelővel rendelkezik, amely érzékeli a készülék helyzetét. Ha egyes szolgáltatások használata közben elforgatja a készüléket, a kijelzőn a kép automatikusan fekvő nézetre vált át. Ha azt szeretné, hogy a kijelzőn megjelenő kép tájolása a készülék elforgatása esetén se változzon, válassza a **Beállítások** → **Kijelző** → **Képernyő aut. elforgatása** lehetőséget.

# › **Alkalmazások rendezése**

Az alkalmazáslistában tetszése és igényei szerint rendezheti az alkalmazásokat sorrendjük megváltoztatásával vagy kategóriákba csoportosításukkal.

- Az alkalmazáslistán állva nyomja meg a [**I**=1] gombot → válassza a **Szerkeszt** lehetőséget.
- *2* Érintse meg hosszan az alkalmazást.
- <span id="page-24-0"></span>*3* Húzza a kívánt alkalmazás ikonját oda, ahová szeretné. Az alkalmazás ikonját másik főmenübe is áthúzhatja. A leggyakrabban használt alkalmazásokat a **Kezdőlap** mellett is elhelyezheti.
- *4* Nyomja meg a [ ] gombot → válassza a **Ment** lehetőséget.

#### › **Legutóbbi alkalmazások megnyitása**

- *1* A legutóbb használt alkalmazások listájának megnyitásához nyomja meg hosszan a Kezdőképernyő gombot.
- *2* Válassza ki a megnyitandó alkalmazást.

### › **A feladatkezelő használata**

A készülék egyszerre több feladat végrehajtására is képes, azaz egyszerre több alkalmazást is tud futtatni. Több feladat párhuzamos végrehajtása azonban fennakadásokat, fagyásokat, memóriaproblémákat és nagyobb energiafelvételt okozhat. Az ilyen problémák elkerülése érdekében a Feladatkezelő segítségével zárja be a fölösleges programokat.

*1* Készenléti állapotban nyissa meg az alkalmazáslistát, majd válassza a **Feladatkezelő** → **Aktív alkalmazások** lehetőséget.

Megjelenik a készüléken aktuálisan futó alkalmazások listája.

*2* Alkalmazás bezárásához válassza a **Befejezés** ikont. Az összes futó alkalmazás bezárásához válassza a **Össz. bef.** lehetőséget.

# **A készülék testreszabása**

Még többet kihozhat a készülékből, ha saját igényeinek megfelelően állítja be.

#### › **A dátum és az idő beállítása**

- *1* Készenléti állapotban nyissa meg az alkalmazáslistát, majd válassza a **Beállítások** → **Dátum és idő** lehetőséget.
- *2* Állítsa be az időt és a dátumot, és módosítsa a többi beállítást.

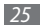

#### › **Az érintés hangjának ki- és bekapcsolása**

Készenléti állapotban nyissa meg az alkalmazáslistát, majd válassza a **Beállítások** → **Hang** → **Hallható kiválasztás** lehetőséget.

#### › **A csengőhangok hangerejének beállítása**

A csengőhang hangerejének beállításához nyomja felfelé vagy lefelé a hangerőszabályzó gombot.

#### › **Váltás Csendes üzemmódra**

A készülék némításához, illetve a némítás megszüntetéséhez tegye a következők valamelyikét:

- • Készenléti állapotban nyissa meg az alkalmazáslistát, válassza a **Telefon** → **Bill.-zet** lehetőséget, majd érintse meg hosszan a **#** gombot.
- Készenléti állapotban tartsa lenyomva a [  $\Omega$  ] gombot, majd válassza a **Csendes mód** lehetőséget.

#### › **A csengőhang módosítása**

- *1* Készenléti állapotban nyissa meg az alkalmazáslistát, majd válassza a **Beállítások** → **Hang** → **Hanghívás csengőhangja** lehetőséget.
- *2* Válasszon csengőhangot, majd válassza az **OK** lehetőséget.

#### › **Az ablakváltási animációk bekapcsolása**

Készenléti állapotban nyissa meg az alkalmazáslistát, majd válassza a **Beállítások** → **Kijelző** → **Animáció** → **Bizonyos animációk** vagy **Minden animáció** lehetőséget.

#### › **A készenléti képernyő háttérképének kiválasztása**

- Készenléti állapotban nyomia meg a [ **i** ∃ ] gombot → válassza a **Háttérkép** lehetőséget → egy beállítást.
- *2* Jelöljünk ki egy képet.

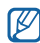

*3* Válassza a **Ment** vagy a **háttérkép beállítása** lehetőséget.

A Samsung nem felelős a készülékhez adott alapértelmezett képek vagy háttérképek használatáért.

#### › **A kijelző fényerejének beállítása**

- *1* Készenléti állapotban nyissa meg az alkalmazáslistát, majd válassza a **Beállítások** → **Kijelző** → **Fényerő** lehetőséget.
- *2* A csúszkát húzva állítsa be a fényerőt.
- *3* Válassza az **OK** lehetőséget.

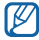

A kijelző fényereje befolyásolja, hogy milyen gyorsan merül le az akkumulátor.

# › **Képernyőzár beállítása**

Feloldóminta vagy jelszó beállításával megakadályozhatja, hogy illetéktelenek az engedélye nélkül használják a készüléket.

- • Miután beállított valamilyen képernyőzárat, a készülék minden bekapcsolásakor és az érintőképernyő lezárásának minden feloldásakor meg kell azt adnia.
	- • Ha elfelejti a PIN kódját vagy jelszavát, a zárolás feloldásához vigye el a telefont egy Samsungszervizbe. A készülék Samsung-szervizben történő leadása előtt készítsen biztonsági másolatot a készüléken tárolt fontos személyes adatokról.
	- • A Samsung nem vállal felelősséget a biztonsági kódok vagy bármely személyes adat elvesztéséért és a nem jogtiszta szoftverek okozta károkért.

#### **Feloldóminta beállítása**

W

- *1* Készenléti állapotban nyissa meg az alkalmazáslistát, majd válassza a **Beállítások** → **Hely és biztonság** → **Képernyőzár beállítása** → **Minta** lehetőséget.
- *2* Olvassa el a képernyőn megjelenő utasításokat, és tekintse meg a feloldóminta-példákat, majd válassza a **Tovább** lehetőséget (ha szükséges).

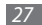

- *3* Rajzoljon egy mintát az ujját húzva, legalább 4 pontot összekötve.
- *4* Válassza a **Folytat** lehetőséget.
- *5* Megerősítésképpen rajzolja meg újra a mintát.
- *6* Válassza a **Megerősít** lehetőséget.

#### **Feloldó PIN kód beállítása**

- *1* Készenléti állapotban nyissa meg az alkalmazáslistát, majd válassza a **Beállítások** → **Hely és biztonság** → **Képernyőzár beállítása** → **PIN** lehetőséget.
- *2* Adja meg az új PIN kódot (csak számok) és válassza a **Folytatás** lehetőséget.
- *3* Adja meg ismét a PIN kódot, majd válassza az **OK** lehetőséget.

#### **Feloldó jelszó beállítása**

*1* Készenléti állapotban nyissa meg az alkalmazáslistát, majd válassza a **Beállítások** → **Hely és biztonság** → **Képernyőzár beállítása** → **Jelszó** lehetőséget.

- *2* Adja meg az új jelszót (alfanumerikus karakterek) és válassza a **Folytatás** lehetőséget.
- *3* Adja meg ismét a jelszót, majd válassza az **OK** lehetőséget.

#### › **SIM-kártya zárolása**

A készüléket a SIM-kártyához kapott PIN-kód aktiválásával zárhatia le.

- *1* Készenléti állapotban nyissa meg az alkalmazáslistát, majd válassza a **Beállítások** → **Hely és biztonság** → **SIMkártya zár beállítása** → **SIM-zár** lehetőséget.
- *2* Írja be a PIN-kódot, majd válassza az **OK** lehetőséget.

A PIN-védelem engedélyezése után a készülék minden bekapcsolásakor meg kell adnia a PIN-kódot.

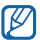

- • Ha túl sokszor ír be helytelen PIN kódot, a rendszer letiltja a SIM-kártyát. A tiltás feloldásához PIN-feloldó kódot (PUK kódot) kell beírnia.
- • Ha a SIM-kártya téves PUK kód megadása miatt tiltódik le, a tiltás feloldásához vigye be a kártyát a szolgáltatójához.

#### <span id="page-28-0"></span>› **A mobilkövető bekapcsolása**

Ha valaki új SIM-kártyát helyez a készülékbe, a mobilkövető funkció automatikusan elküldi a kapcsolat telefonszámát a megadott címzetteknek, így könnyen megtalálható és visszaszerezhető a készülék.

Ennek a funkciónak a használatához, így az eszköz interneten keresztüli távoli vezérléséhez rendelkeznie kell Samsung felhasználói fiókkal.

- *1* Készenléti állapotban nyissa meg az alkalmazáslistát, és válassza a **Beállítások** → **Hely és biztonság** → **Mobilkövető beállítása** lehetőséget.
- *2* Adja meg a jelszót, majd válassza az **OK** lehetőséget.
- *3* Adja meg a Samsung fiókjához tartozó felhasználónevet és jelszót, majd válassza a **Bejelentkezés** lehetőséget. Új Samsung fiók létrehozásához válassza a **Regisztráció** ikont.
- *4* Olvassa el a felhasználási feltételeket, majd válassza az **Elfogad** lehetőséget.
- *5* Írja be a telefonszámot az országhívó kóddal (és a **+** előtaggal) együtt.
- *6* Írja be a küldő nevét.
- *7* Írja be a címzetteknek küldendő szöveges üzenetet.
- *8* Válassza a **Mentés** parancsot.

# **Szövegbevitel**

Szöveget a virtuális billentyűzet gombjait megérintve vagy kézírással a képernyőre írva vihet be.

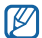

Bizonyos nyelvek esetén nem írható be szöveg. Ilyenkor szöveg beírásához módosítania kell az írás nyelvét valamelyik támogatott nyelvre. ► 114. o.

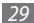

#### › **Billentyűzet típusának módosítása**

A billentyűzet típusa módosítható. Érintse meg hosszan a szövegbeviteli mezőt, majd válassza a **Beviteli mód** lehetőséget → egy billentyűzettípust (Swype vagy Samsung).

#### › **Szöveg bevitele a Swype billentyűzet segítségével**

- *1* Válassza ki a szó első karakterét és húzza az ujját a második karakterre anélkül, hogy felemelné az ujját a képernyőről.
- *2* Folytassa a műveletet addig, amíg be nem fejezi a szót.

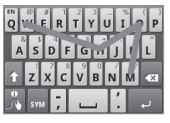

*3* Emelje fel az ujját az utolsó karakterről. A szó bekerül a szövegbeviteli mezőbe.

*4* A teljes szöveg beviteléhez ismételje meg az 1-3. lépést. További karakterek beírásához érintse meg hosszan a gombokat.

Az alábbi gombokat is használhatja:

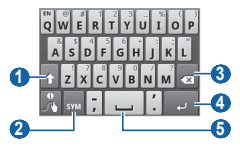

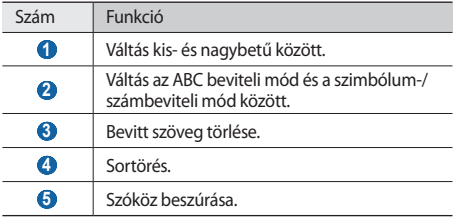

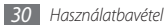

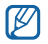

- • A Swype billentyűzet elrejtéséhez nyomja meg a  $\sim$ l gombot.
- • A Swype billentyűzet használatával kapcsolatos súgóinformációk megjelenítéséhez válassza a lehetőséget.

#### › **Szövegbevitel a Samsung billentyűzettel**

- **Válassza az <b>i**<sup>3</sup> → Álló billentvűzettípusok lehetőséget, majd válasszon szövegbeviteli módot. Két billentyűzetbeviteli mód (QWERTY vagy hagyományos billentyűzet) és a kézírásos beviteli mód közül választhat.
- *2* Írja be a szöveget az alfanumerikus billentyűzet segítségével vagy kézzel a képernyőre írva.

#### Az alábbi gombokat is használhatja:

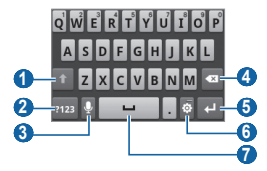

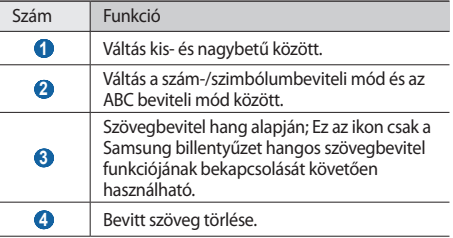

<span id="page-31-0"></span>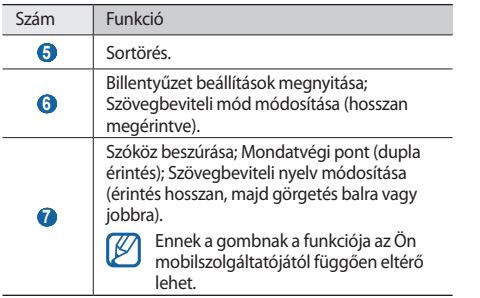

#### › **Szöveg másolása és beillesztése**

Szöveg beírása közben a másolási és beillesztési funkcióval szövegeket emelhet át más alkalmazásokba.

*1* Álljon a kurzorral oda, ahol el szeretné kezdeni a kijelölést.

*2* Érintse meg hosszan a szövegbeviteli mezőt.

- *3* A beállítások listájáról válassza a **Szöveg kijelölése** lehetőséget.
- *4* Érintse meg a képernyőt ott, ahol be szeretné fejezni a kijelölést.
- *5* Érintse meg hosszan a kijelölt szöveget.
- *6* A szöveg vágólapra másolásához válassza a **Másol** parancsot, kivágásához és vágólapra helyezéséhez pedig a **Kivág** parancsot.
- *7* Egy másik alkalmazásban érintse meg hosszan a szövegbeviteli mezőt.
- *8* A szöveg vágólapról a beviteli mezőbe való beillesztéséhez válassza a **Beilleszt** lehetőséget.

### **Alkalmazások letöltése az Android Market webhelyről**

Az Android platform segítségével a telefon funkciói további alkalmazások telepítésével bővíthetők. Az Android Market webhelyen egyszerűen és gyorsan vásárolhat játékokat és mobiltelefonos alkalmazásokat.

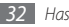

<span id="page-32-0"></span>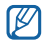

- • Ez a funkció nem minden országban és nem minden szolgáltatónál érhető el.
- • A készülék a belső memóriába menti a letöltött alkalmazások felhasználói fájljait.

### › **Alkalmazás telepítése**

- *1* Készenléti üzemmódban nyissa meg az alkalmazáslistát, majd válassza a **Market** lehetőséget.
- *2* Amikor megjelennek a használati feltételek, válassza az **Accept** (Elfogad) lehetőséget.
- *3* Válasszon kategóriát → egy elemet.
- *4* Válassza az **Install** (Telepítés) (ingyenes alkalmazások esetén) vagy a **Buy** (Vásárlás) lehetőséget.

Ha az **Install** (Telepítés) lehetőséget választja, az alkalmazás letöltése azonnal megkezdődik.

Ha a **Buy** (Vásárlás) lehetőséget választja, meg kell adnia hitelkártyája adatait. Kövesse a képernyőn megjelenő utasításokat.

## › **Alkalmazás eltávolítása**

*1* Az Android Market kezdőképernyőjén nyomja meg a [ ] gombot → válassza a **Downloads** lehetőséget.

*2* Jelölje ki a törölni kívánt elemet.

*3* Válassza az **Uninstall** <sup>→</sup> **OK** lehetőséget.

# **Fájlok letöltése az internetről**

Amikor fájlokat vagy webes alkalmazásokat tölt le az internetről, a készülék a memóriakártyára menti azokat.

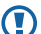

Az internetről letöltött fájlok vírusokat tartalmazhatnak, amelyek károsíthatják a készüléket. Ennek kockázatát úgy csökkentheti, ha csak megbízható forrásokból tölt le fájlokat.

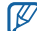

Egyes médiafájlok digitális tartalomvédelemmel (Digital Rights Management) védik a szerzői jogokat. Ez a védelem megakadályozhatja egyes fájlok letöltését, másolását, módosítását vagy elküldését.

<span id="page-33-0"></span>Fájlok letöltése az internetről:

- *1* Készenléti állapotban nyissa meg az alkalmazáslistát, majd válassza az **Internet** lehetőséget.
- *2* Keressen egy fájlt vagy alkalmazást, és töltse le.

Ha nem az Android Market webhelyről letöltött alkalmazásokat telepít, a **Beállítások** → **Alkalmazások** → **Ismeretlen források** lehetőséget kell választania.

# **Adatok szinkronizálása**

Az adatokat különböző webkiszolgálókkal szinkronizálhatia, valamint biztonsági másolatot készíthet róluk, és visszaállíthatja őket.

A készülék internetkapcsolata a szinkronizálás befejezése után sem szakad meg. Ha a webhelyen bármilyen változtatás történik, a frissített adatok megjelennek a telefonon, és automatikusan megkezdődik a szinkronizálás. Ugyanez ellentétes irányban is érvényes.

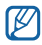

Ez a funkció nem minden országban és nem minden szolgáltatónál érhető el.

# › **A kiszolgálón levő fiók beállítása**

- *1* Készenléti állapotban nyissa meg az alkalmazáslistát, majd válassza a **Beállítások** → **Fiókok és szinkronizálás** lehetőséget.
- *2* Válassza a **Fiók hozzáadása** lehetőséget → egy fióktípust.
- *3* A fiók beállításához kövesse a képernyőn megjelenő utasításokat.

Online közösségi szolgáltatásokhoz, például a Facebook vagy a MySpace szolgáltatáshoz, adja meg felhasználónevét és jelszavát, majd válassza a **Bejelentkezés** lehetőséget.

#### › **Az automatikus szinkronizálás bekapcsolása**

*1* Készenléti állapotban nyissa meg az alkalmazáslistát, majd válassza a **Beállítások** → **Fiókok és szinkronizálás** lehetőséget.

- <span id="page-34-0"></span>*2* Válassza az **Automatikus szinkronizálás** lehetőséget.
- *3* Válasszon ki egy fiókot.
- *4* Válassza ki a szinkronizálandó alkalmazásokat.

Ha ki szeretne zárni bizonyos alkalmazásokat a szinkronizálásból, törölje a jelet az adott alkalmazások melletti négyzetből.

#### › **Adatok kézi szinkronizálása**

- *1* Készenléti állapotban nyissa meg az alkalmazáslistát, majd válassza a **Beállítások** → **Fiókok és szinkronizálás** lehetőséget.
- *2* Válasszon ki egy fiókot.
- $\beta$  Nyomja meg a  $[$   $\equiv$  1 gombot,  $\rightarrow$  majd válassza a **Szinkronizálás most** lehetőséget. A készülék megkezdi a szinkronizálandóként beállított adatok szinkronizálását.

# **Információk keresése a Google Search segítségével**

A webhelyek, valamint a készüléken tárolt alkalmazások és fájlok adatai között a Google Search szolgáltatással kereshet.

**Ehhez készenléti állapotban nyomia le hosszan a [** $\equiv$ **]** gombot.

A készenléti képernyőn megjelenik a Google Search keresősáv.

*2* Írjon be egy kulcsszót, majd válassza az **Nyit** lehetőséget.

# <span id="page-35-0"></span>**Kommunikáció**

# **Telefonálás**

Ismerje meg a telefonálási funkciókat, például a hívások kezdeményezését és fogadását a telefonálás közben elérhető funkciók használatával, valamint a telefonálással kapcsolatos szolgáltatások testreszabását és igénybevételét.

#### › **Hívás kezdeményezése és fogadása**

Hívások kezdeményezéséhez, fogadásához, befejezéséhez és elutasításához a gombokat vagy az érintőképernyőt használhatia.

#### **Hívás kezdeményezése**

- *1* Készenléti állapotban válassza a **Telefon** <sup>→</sup> **Bill. zet** lehetőséget, majd írja be a telefonszámot a körzetszámmal együtt.
- A hívás indításához válassza a **kal**ikont.
- [W
	- Amikor az arca mellé tartja a telefont, a készülék automatikusan kikapcsolja az érintőképernyőt, hogy megakadályozza a véletlen működtetést.

*3* A hívás befejezéséhez válassza a **Befejez** lehetőséget.

- • A gyakran hívott telefonszámokat mentse a névjegyzékbe. ► [68.](#page-67-1) o.
- • A hívásnaplónak az utoljára hívott számok újrahívása érdekében történő gyors megnyitásához válassza a **Telefon** → **Naplók** lehetőséget.
- • A hangutasítás funkcióval hanggal is tárcsázhat.  $\blacktriangleright$  [104](#page-103-1). o.
#### **Hívás fogadása**

Bejövő hívás esetén húzza a **c**ikont jobbra, amíg megjelenik az **Elfogad** lehetőség.

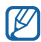

Amikor a készülék csörög, a csengőhang elnémításához tartsa lenyomva a hangerő gombot.

*2* A hívás befejezéséhez válassza a **Befejez** lehetőséget.

#### **Hívás elutasítása**

Bejövő híváskor húzza balra a **indeset**ikont addig, amíg meg nem ielenik az **Elutasítás** lehetőség. A hívó fél "foglalt" jelzést fog hallani.

Ha a bejövő hívások elutasításakor üzenetet kíván küldeni, válassza az **Elutasítás üzenetben** felirat megjelenik.

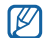

Az üzenet módosításához válassza a **Beállítások** → **Hívásbeállítások** → **Összes hívás** → **Híváselutasítás üzenetben** lehetőséget.

#### **Külföldi szám hívása**

- *1* Készenléti állapotban nyissa meg az alkalmazáslistát, válassza a **Telefon** → **Bill.-zet** lehetőséget, majd a **+** karakter beszúrásához érintse meg hosszan a **0** gombot.
- *2* Írja be a tárcsázni kívánt teljes számot (országhívó szám, körzetszám és telefonszám), majd a tárcsázáshoz válassza a kikont.

## › **A mikrofonos fülhallgató használata**

Ha a mellékelt mikrofonos fülhallgatót a többfunkciós csatlakozóhoz csatlakoztatja, a telefon kézbevétele nélkül a következőképpen fogadhat hívásokat:

- • Hívás fogadásához nyomja meg a mikrofonos fülhallgató gombját.
- • Hívás elutasításához nyomja meg hosszan a fülhallgató gombját.
- • Hívás tartásba helyezéséhez vagy tartásban lévő hívás beszélgetés közben történő visszavételéhez nyomja meg hosszan a mikrofonos fülhallgató gombját.

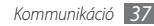

• Hívás befejezéséhez nyomja meg a mikrofonos fülhallgató gombját.

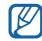

A mellékelt mikrofonos fülhallgatót kifejezetten ehhez a készülékhez tervezték, és előfordulhat, hogy más telefonokkal vagy MP3-lejátszókkal nem kompatibilis.

## › **Hívás közben használható lehetőségek**

Hívás közben a következő lehetőségeket használhatja:

- • A hangerő beállításához nyomja felfelé vagy lefelé a hangerőszabályzó gombot.
- • A kihangosító funkció használatához válassza a **Hangsz.** lehetőséget.

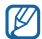

Zajos környezetben nehezebben hallható a beszélgetés, ha a kihangosító funkciót használja. A jobb hallhatóság érdekében használja a normál telefon üzemmódot.

• Ha ki szeretné kapcsolni a mikrofont, hogy a másik fél ne hallja Önt, válassza a **Néma** lehetőséget.

- • Ha a Bluetooth mikrofonos fülhallgatón keresztül kíván beszélgetést folytatni, válassza a **BT fülh.** lehetőséget.
- • A hívás tartásba helyezéséhez válassza a **Tart** lehetőséget. Tartott hívás visszavételéhez válassza a **Beléptet** lehetőséget.
- • Második hívás tárcsázásához válassza a **Hív. h.ad**  lehetőséget, majd tárcsázza a másik telefonszámot.
- Második bejövő hívás fogadásához húzza jobbra a  $\bigcirc$ gombot addig, amíg a Hívásfogadás megjelenik és megszólal a hívásvárakoztató hang.
- • A két hívás között az **Átvált** paranccsal válthat.
- • A tartott hívás befejezéséhez válassza az **Átvált** → **Hívás befejezése** lehetőséget.
- • Többrésztvevős hívás (konferenciahívás) kezdeményezéséhez kezdeményezze vagy fogadja a második hívást, majd amikor a kapcsolat létrejött, válassza az **Egyesítés** lehetőséget. A fenti lépések megismétlésével további beszélgetőpartnereket is bevonhat. A szolgáltatás használatához elő kell fizetnie a konferenciahívás szolgáltatásra.

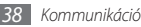

#### › **A nem fogadott hívások megtekintése és tárcsázása**

A készülék a nem fogadott hívásokat megjeleníti a kijelzőn. Nem fogadott hívás telefonszámának tárcsázásához nyissa meg a gyorsgombokat tartalmazó panelt, és válassza ki a visszahívandó nem fogadott hívást.

#### › **Kiegészítő szolgáltatások használata**

Egyéb, hívással kapcsolatos szolgáltatásokat is igénybe vehet; ilyen például az automatikus elutasítás, a Fixlista (FDN) üzemmód, a hívásátirányítás vagy a híváskorlátozás.

#### **Automatikus elutasítás beállítása**

Ha bizonyos számokról érkező hívásokat automatikusan el szeretne utasítani, használja az automatikus elutasítás szolgáltatást. Az automatikus elutasítás bekapcsolása és az elutasítandó számok listájának létrehozása:

*1* Készenléti állapotban nyissa meg az alkalmazáslistát, majd válassza a **Beállítások** → **Hívásbeállítások** → **Összes hívás** → **Automatikus elutasítás** lehetőséget.

- *2* Válassza az **Automatikus elutasítás engedélyezése** lehetőséget az automatikus elutasítás bekapcsolásához.
- *3* Válassza az **Automatikus elutasítási lista** lehetőséget.
- *4* Nyomja meg a [ ] gombot → válassza a **Létrehoz** lehetőséget.
- *5* Írjon be egy elutasítandó számot, majd válassza a **Ment** parancsot.
- *6* További számok hozzáadásához ismételje meg a 4-5. lépést.

#### **A Fixlista (FDN) üzemmód használata**

Fixlista üzemmódban a készülék csak a fixlistán megadott számokra engedélyez kimenő hívásokat. A Fixlista üzemmód bekapcsolása:

- *1* Készenléti állapotban nyissa meg az alkalmazáslistát, majd válassza a **Beállítások** → **Hívásbeállítások** → **Fixlistás számok** → **Fixlista engedélyezése** lehetőséget.
- *2* Írja be a SIM-kártya PIN2-kódját, majd válassza az **OK** lehetőséget.

*3* Válassza a **Fixlista** lehetőséget, és vegye fel a Fixlista üzemmódban használható névjegyeket.

#### **Hívásátirányítás bekapcsolása**

A hívásátirányítás egy hálózati funkció, amellyel a bejövő hívások egy másik számra továbbíthatók. Ezt a szolgáltatást külön-külön állíthatja be minden egyes olyan helyzetre, amikor nem tud hívásokat fogadni, például amikor éppen beszél a telefonon, vagy a szolgáltatási területen kívül tartózkodik.

- *1* Készenléti állapotban nyissa meg az alkalmazáslistát, majd válassza a **Beállítások** → **Hívásbeállítások** → **Hanghívás** → **Hívásátirányítás** lehetőséget.
- *2* Válasszon ki egy helyzetet.
- *3* Írja be azt a számot, amelyre a hívásokat át szeretné irányítani, majd válassza az **Engedélyezés** lehetőséget. A beállítást a rendszer továbbítja a hálózatra.

#### **Híváskorlátozás beállítása**

A híváskorlátozás egy hálózati szolgáltatás, amellyel letilthat bizonyos hívástípusokat, vagy megakadályozhatja, hogy mások hívásokat indítsanak a készülékéről.

- *1* Készenléti állapotban nyissa meg az alkalmazáslistát, majd válassza a **Beállítások** → **Hívásbeállítások** → **Hanghívás** → **Híváskorlátozás** lehetőséget.
- *2* Válasszon letiltandó hívástípust.
- *3* Írja be a híváskorlátozó jelszót, majd válassza az **OK** lehetőséget.

A beállítást a rendszer továbbítja a hálózatra.

#### **Hívásvárakoztatás beállítása**

A hívásvárakoztatás egy hálózati szolgáltatás, amely értesíti Önt, ha egy hívás közben egy másik hívás is beérkezik.

Készenléti állapotban nyissa meg az alkalmazáslistát, majd válassza a **Beállítások** → **Hívásbeállítások** → **Hanghívás**  → **Hívásvárakoztatás** lehetőséget. A beállítást a rendszer továbbítja a hálózatra.

## › **Hívásnaplók megtekintése**

A hívásnaplók típus szerint szűrve tekinthetők meg.

- *1* Készenléti állapotban nyissa meg az alkalmazáslistát, majd válassza a **Telefon** → **Naplók** lehetőséget.
- *2* Nyomja meg a [ ] gombot → válassza a **Megtekintés** lehetőséget → egy beállítást a hívásnaplók rendezéséhez.

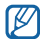

A hívásnaplókból közvetlenül kezdeményezhet hívást és küldhet üzenetet ismerőseinek, gyorsan megpöccintve az illető nevét a jobb vagy a bal oldalon.

*3* A részletek megtekintéséhez válasszon ki egy naplót.

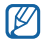

A részletes nézetből tárcsázhatja az egyes számokat, üzenetet küldhet rájuk, illetve felveheti őket a névjegyzékbe vagy az elutasítandó számok listájára.

# **Üzenetek**

Ismerje meg, hogyan hozhatók létre és küldhetők el szöveges (SMS) és multimédiás (MMS) üzenetek és e-mailek, és hogyan tekinthetők meg és kezelhetők a küldött és fogadott üzenetek.

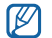

Ha nem a saját szolgáltatója területén tartózkodik, az üzenetek küldéséért és fogadásáért a szolgáltatója külön díjat számolhat fel. További tudnivalókért forduljon a szolgáltatójához.

## › **Szöveges üzenet küldése**

*1* Készenléti állapotban nyissa meg az alkalmazáslistát, majd válassza az **Üzenetek** → **Új üzenet** lehetőséget.

#### *2* Válassza a **Névj.** lehetőséget.

A telefonszámot beírhatja kézzel, illetve kiválaszthatja a legutóbbi címzettek közül vagy egy másik beállítást választva a hívócsoportok közül.

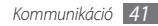

- *3* Jelölje be a megfelelő nevek melletti jelölőnégyzeteket, majd válassza a **Hozzáad** lehetőséget.
- *4* Válassza ki a szövegbeviteli mezőt, és írja be üzenetet. Hangulatielek beszúrásához nyomia meg a  $[$  $\equiv$ l gombot → válassza az **Emotikon beszúrása** lehetőséget.
- *5* Az üzenet elküldéséhez válassza a **Küldés** parancsot.

### › **Multimédiás üzenet küldése**

- *1* Készenléti állapotban nyissa meg az alkalmazáslistát, majd válassza az **Üzenetek** → **Új üzenet** lehetőséget.
- *2* Válassza a **Névj.** lehetőséget.

A telefonszámot vagy e-mail címet beírhatja kézzel, illetve kiválaszthatia a legutóbbi címzettek vagy egy másik gombbal a hívócsoportok közül.

*3* Jelölje be a megfelelő nevek melletti jelölőnégyzeteket, majd válassza a **Hozzáad** lehetőséget.

Ha e-mail címet ad meg, a készülék az üzenetet multimédiás üzenetté alakítja.

- *4* Válassza ki a szövegbeviteli mezőt, és írja be üzenetet. Hangulatielek beszúrásához nyomia meg a  $[$   $\equiv$   $]$  gombot → válassza az **Emotikon beszúrása** lehetőséget.
- *5* Nyomja meg a [ ] gombot → válassza a **Csatolás** lehetőséget → egy beállítást és egy csatolandó elemet. A fájlt kiválaszthatja a fájllistáról, illetve készíthet új fényképet, videót vagy hangfelvételt is.
- *6* Nyomja meg a [ ] gombot → válassza a **Tárgy hozzáadása** lehetőséget, majd adja meg az üzenet tárgyát.
- *7* Az üzenet elküldéséhez válassza a **Küldés** parancsot.

#### › **Szöveges vagy multimédiás üzenet megtekintése**

*1* Készenléti állapotban nyissa meg az alkalmazáslistát, majd válassza az **Üzenetek** lehetőséget.

Üzenetei az üzenetküldő programokhoz hasonlóan a küldők neve szerinti üzenetszálakba vannak csoportosítva.

- *2* Válasszon egy névjegyet.
- *3* Válasszon egy szöveges vagy multimédiás üzenetet az üzenetszálból.

Az üzenetnézetből az alábbi lehetőségeket választhatja:

- • Melléklet ismételt lejátszásához érintse meg az üzenetképernyőt, majd válassza a ikont.
- Egy üzenetre válaszadáshoz nyomia meg a  $\sqrt{=}$ ]  $\rightarrow$ **Válaszol** gombot, írja be az üzenetet, majd az üzenet elküldéséhez valássza a **Küldés** lehetőséget.
- • Az üzenet továbbításához válassza a [ ] → **Elöre** parancsot.
- Az üzenet törlés elleni védelméhez nyomia meg a  $[$  $\equiv$ l $]$ gombot → válassza az **Üzenet védelme** lehetőséget.
- A mellékletek mentéséhez nyomja meg a  $[$   $\equiv$   $]$  gombot  $\rightarrow$ válassza a **Csatolt tételek** lehetőséget.
- Egy üzenetből szöveg kimásolásához nyomia meg a  $[$ → **Szöveg másolása**.
- Az üzenet törléséhez nyomja meg a  $[$   $\equiv$  ] gombot  $\rightarrow$ válassza az **Üzenetek törlése** lehetőséget.
- Az üzenet adatainak megtekintéséhez nyomja meg a  $[$ gombot → válassza az **Üzenet részletei** lehetőséget.

## › **Hangposta meghallgatása**

Ha beállította, hogy a nem fogadott hívásokat a rendszer átirányítsa a hangposta-kiszolgálóra, nem fogadott hívás esetén a hívó fél hangüzenetet hagyhat. A hangpostafiók elérése és a hangüzenetek meghallgatása:

- *1* Készenléti állapotban nyissa meg az alkalmazáslistát, válassza a **Telefon** → **Bill.-zet** lehetőséget, majd érintse meg hosszan az **1** gombot.
- *2* Kövesse a hangposta-kiszolgáló utasításait.

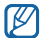

A hangposta-kiszolgálót csak úgy tudja elérni, ha előbb menti a kiszolgáló telefonszámát. A számot a szolgáltatótól tudhatja meg.

# **Google Mail**

Az új e-maileket letöltheti a Google Mail™ postafiókból saját Bejövő posta mappájába. Az alkalmazásba való bejelentkezéskor megjelenik a Bejövő posta képernyő. A címsorban az el nem olvasott üzenetek száma látható, és ezek az üzenetek félkövérrel szedve jelennek meg a képernyőn. Ha címkével látta el valamelyik üzenetet, a címke egy színes téglalapban tűnik fel az üzenet mellett.

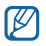

- Szolgáltatótól függően előfordulhat, hogy a Google Mail menüpont más néven jelenik meg.
- • Ez a funkció nem minden országban és nem minden szolgáltatónál érhető el.

# › **E-mail küldése**

- *1* Készenléti állapotban nyissa meg az alkalmazáslistát, majd válassza a **Google Mail** lehetőséget.
- *2* Továbblépéshez válassza az **OK** gombot.
- *3* Nyomja meg a [ ] gombot → válassza az **Compose** parancsot.
- *4* Írja be a Címzett mezőbe a megfelelő nevet vagy címet.
- *5* Írja be az üzenet tárgyát, majd magát az üzenetet.
- Képfájl csatolásához nyomia meg a [**□**] gombot → válassza az **Attach** lehetőséget → egy fájlt.
- Az üzenet elküldéséhez válassza a **parancsot**.

## › **E-mailek megtekintése**

- *1* Készenléti állapotban nyissa meg az alkalmazáslistát, majd válassza a **Google Mail** lehetőséget.
- *2* Válasszon egy e-mailt az üzenetszálak listájáról.

Az üzenetnézetből az alábbi lehetőségeket választhatja:

- Az üzenetre a < paranccsal válaszolhat.
- • Az üzenet minden címzettjének a → **Reply all** paranccsal válaszolhat.
- • Az üzenetet a → **Forward** paranccsal továbbíthatja másoknak.
- • A mellékleteket az **Preview** paranccsal tekintheti meg. A mellékleteket a **Download** paranccsal mentheti a készülékre.
- • Az üzenetet az **Archive** paranccsal archiválhatja.
- • Az üzenetet a **Delete** paranccsal törölheti.
- • Az előző vagy következő üzenetre lépéshez válassza a vagy lehetőséget.

## › **Az e-mailek rendszerezése címkékkel**

Az e-maileket rendszerezheti úgy, hogy címkékkel látja el őket, vagy csillagokkal jelöli meg a fontosabbakat. Az üzenetek kiválogatására ezt követően használhatja a címke szerinti szűrést.

#### **Az üzenet felcímkézése**

- *1* Érintsen meg hosszan egy üzenetet a Bejövő posta képernyőn.
- *2* Válassza a **Change labels** lehetőséget.
- *3* Válassza ki a kívánt címkét, majd válassza az **OK** lehetőséget.

#### **Az üzenet megcsillagozása**

- *1* Érintsen meg hosszan egy üzenetet a Bejövő posta képernyőn.
- *2* Válassza az **Add star** lehetőséget. Az üzenet melletti csillag ikon elszíneződik.

#### **Üzenetek szűrése**

- **A Bejövő posta képernyőn állya nyomia meg a [** $\equiv$ **]** gombot, → majd válassza a **Go to labels** lehetőséget.
- *2* Válassza ki a megtekinteni kívánt üzenetek címkéjét.

# **E-mail**

Ismerje meg, hogyan küldhet és tekinthet meg e-maileket saját vagy vállalati e-mail fiókja segítségével.

## › **E-mail fiók beállítása**

- *1* Készenléti állapotban nyissa meg az alkalmazáslistát, majd válassza az **E-mail** lehetőséget.
- *2* Írja be az e-mail címét és a jelszavát.

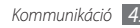

- *3* Válassza ki a **Tovább** (az általános e-mail fiókokhoz, amilyen például a Google Mail vagy Yahoo) vagy a **Kézi beáll.** lehetőséget (egyéb levelezési fiókokhoz).
- *4* Kövesse a képernyőn megjelenő utasításokat.

Az e-mail fiók beállításának befejezésekor az e-mail üzenetek letöltődnek a készülékre. Ha kettőnél több fiókot hozott létre, tetszés szerint válthat az e-mail fiókok között; ehhez nyomja meg a [ ] gombot → válassza a **Fiókok** lehetőséget, majd válassza ki azt a fiókot, amelyről le szeretné tölteni az üzeneteket.

## › **E-mail küldése**

- *1* Készenléti állapotban nyissa meg az alkalmazáslistát, majd válassza az **E-mail** lehetőséget → egy e-mail fiókot.
- *2* Nyomja meg a [ ] gombot → válassza az **Új üzenet** parancsot.
- *3* Válassza a **Névjegyek** lehetőséget.

Az e-mail címet beírhatja kézzel, illetve kiválaszthatja a legutóbbi címzettek vagy egy másik gombbal a csoportok közül is.

- 
- *46 Kommunikáció*
- *4* További címzettek felvételéhez válassza a Cc vagy Bcc (Másolat vagy Titkos másolat) mezőt.
- *5* Az üzenet tárgyának megadásához válassza a Tárgy mezőt.
- *6* Az üzenet megírásához válassza a szövegbeviteli mezőt.
- *7* Válassza a **Csatolás** lehetőséget, és csatoljon fájlt az üzenethez.

A fájlt kiválaszthatja a fájllistáról, vagy készíthet új fényképet, videót vagy hangfelvételt is.

- *8* Az üzenet elküldéséhez válassza a **Küldés** parancsot.
- M

Ha kapcsolat nélküli üzemmódban van, vagy a szolgáltatási területén kívül tartózkodik, az üzenet mindaddig az üzenetszálak listáján marad, amíg újra a hálózatra nem kapcsolódik, és be nem lép saját szolgáltatási területére.

#### › **E-mail megtekintése**

Amikor megnyit egy postafiókot, kapcsolat nélküli üzemmódban megtekintheti a korábban letöltött e-maileket, vagy új üzenetek megtekintése érdekében csatlakozhat az e-mail kiszolgálóhoz. Az e-mail üzenetek letöltésük után kapcsolat nélküli üzemmódban is megtekinthetők.

- *1* Készenléti állapotban nyissa meg az alkalmazáslistát, majd válassza az **E-mail** lehetőséget → egy e-mail fiókot.
- *2* Nyomja meg a [ ] gombot → válassza a **Frissít** lehetőséget az üzenetlista frissítéséhez..
- *3* Válasszon egy e-mail üzenetet.

Az üzenetnézetből az alábbi lehetőségeket választhatja:

- Az üzenetre a [**□**] → **Válasz** paranccsal válaszolhat.
- Az üzenet továbbításához válassza a [**□**] → **Tov.küld** parancsot.
- Az üzenetet a [ **I = 1** → **Töröl** paranccsal törölheti.
- • Egy üzenet másik mappába másolásához nyomja meg a [ ] → **Áthelyezés mappába** lehetőséget.
- • Az üzenetből a képek beolvasását a [ ] → **Képek megjelen.** paranccsal végezheti el.
- • Csatolmány megtekintéséhez válassza a csatolmány területet. A mellékleteket a **Paranccsal mentheti** a készülékre.

# **Talk**

Ismerje meg, hogyan cseveghet barátaival és családtagjaival a Google Talk™ használatával.

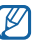

Ez a funkció nem minden országban és nem minden szolgáltatónál érhető el.

## › **Ismerősök felvétele a barátok listájára**

*1* Készenléti állapotban nyissa meg az alkalmazáslistát, majd válassza a **Talk** lehetőséget.

A barátok listája áttekinthető formában megjeleníti minden Google Talk-partnerét.

*2* Nyomja meg a [ ] gombot → válassza az **Add friend** lehetőséget.

*3* Írja be barátja e-mail címét, majd válassza a **Send invitation** lehetőséget.

Amikor a barátja elfogadja a meghívást, felkerül a barátok listájára.

#### › **A csevegés megkezdése**

- *1* Készenléti állapotban nyissa meg az alkalmazáslistát, majd válassza a **Talk** lehetőséget.
- *2* Válasszon egy ismerőst a barátok listájáról. Megnyílik a csevegőképernyő.
- *3* Írja be az üzenetet, majd válassza a **Send** parancsot. Hangulatielek beszúrásához nyomia meg a  $[$  $\equiv$ l gombot → válassza az **Egyebek** → **Insert smiley** lehetőséget.
- *4* Ha váltani szeretne a csevegőpartnerek között, nyomja meg a [ ] gombot → válassza a **Switch chats** lehetőséget.
- A csevegés befejezéséhez nyomia meg a [ $\equiv$ ] gombot → válassza az **End chat** lehetőséget.

# **Social Hub**

Ismerje meg a Social Hub™ programot, az egységes e-mail, üzenetküldő, csevegő, névjegyzék- és naptárkezelő alkalmazást. További részletekért látogasson el a http:// socialhub.samsungmobile.com weboldalra.

- *1* Készenléti üzemmódban nyissa meg az alkalmazáslistát, majd válassza a **Social Hub** lehetőséget.
- *2* Tekintse meg és használja a Social Hub weboldalról származó tartalmakat.

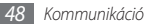

# **Szórakozás**

## **Kamera**

Ismerje meg, hogyan készíthet és tekinthet meg fényképeket és videofelvételeket. Fényképeket 2048 × 1536 képpontos (3.2 megapixel), videofelvételeket pedig 320  $\times$  240 képpontos felbontásig készíthet.

A fényképezőgép használatához előbb memóriakártyát kell a telefonba helyeznie.

## › **Fényképezés**

*1* Készenléti állapotban nyissa meg az alkalmazáslistát, majd válassza a **Kamera** lehetőséget.

- *2* Fekvő helyzetű felvétel készítéséhez forgassa el a készüléket balra.
	- • A fényképezőgép felhasználói felülete csak fekvő helyzetű felvétel készítésekor látható.
		- • A keresőben lévő ikonok elrejtéséhez, illetve megjelenítéséhez érintse meg a képernyőt.
		- • Ha egy megadott időtartamig nem használja a fényképezőgépet, az automatikusan kikapcsol.
		- • A memóriakapacitás a felvétel helyétől és körülményeitől függően eltérő lehet.

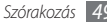

*3* Irányítsa az objektívet a témára, és végezze el a szükséges beállításokat.

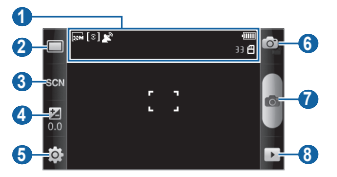

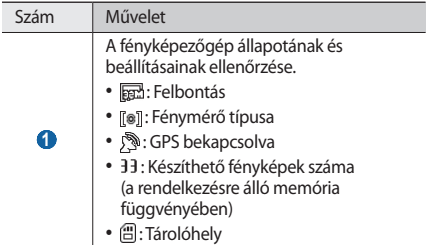

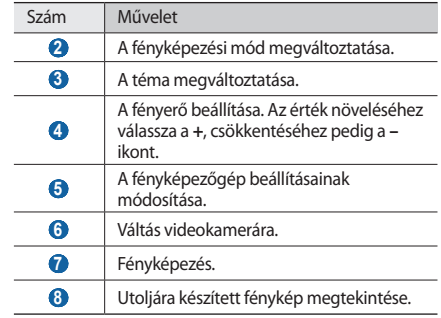

*4* Nagyításhoz, illetve kicsinyítéshez nyomja meg a hangerőszabályzó gombot.

A másik lehetőség, hogy két ujját a képernyőre teszi, és távolítja őket egymástól (kicsinyítéshez közelítse egymáshoz az ujjait).

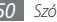

A fénykép elkészítéséhez válassza a **alikont.** A készülék automatikusan menti a fényképet.

Fényképezés után a képek megtekintéséhez válassza a ikont.

- • A további fényképek megtekintéséhez lapozzon jobbra vagy balra.
- A képek nagyításához használja a **b** ikont, kicsinyítésükhöz pedig a  $\bigcirc$ ikont. A nagyítási/kicsinyítési funkciót a képernyő dupla megérintésével is elérheti.
- • A fénykép másoknak való elküldéséhez válassza a **Megoszt** lehetőséget.
- • Ha szeretné háttérképként vagy hívóazonosító képként beállítani a fényképet, válassza a **Beállít, mint** lehetőséget.
- • A fénykép törléséhez válassza a **Töröl** lehetőséget.

#### › **Fényképezés a különböző témákhoz előre megadott beállításokkal**

A fényképezőgép előre meghatározott beállításokat tartalmaz különböző témákhoz. Egyszerűen válassza ki a témának és a környezetnek megfelelő fényképezési módot.

Ha például éjszaka szeretne fényképezni, válassza ki az Éjszakai módot, amely hosszabb expozíciós időt használ.

- *1* Készenléti állapotban nyissa meg az alkalmazáslistát, majd válassza a **Kamera** lehetőséget.
- *2* Fekvő helyzetű felvétel készítéséhez forgassa el a készüléket balra.
- $V$ álassza a SGN ikont → egy témát → a ill ikont.
- *4* Hajtsa végre a szükséges beállításokat.
- A fénykép elkészítéséhez válassza a «**ikont.**

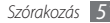

#### › **Fényképezés Mosoly felvétele üzemmódban**

A fényképezőgép felismeri az arcokat, és segít mosolygós képeket készíteni.

- *1* Készenléti állapotban nyissa meg az alkalmazáslistát, majd válassza a **Kamera** lehetőséget.
- *2* Fekvő helyzetű felvétel készítéséhez forgassa el a készüléket balra.
- Válassza a □ → **Mosoly felvétele** lehetőséget.
- *4* Hajtsa végre a szükséges beállításokat.
- *5* Válassza a ikont.
- *6* Irányítsa a fényképezőgép objektívjét a témára. A készülék felismeri a képen az embereket, és az emberek mosolyát is. Amikor a fotóalany mosolyog, a készülék automatikusan elkészíti a fényképet.

## › **Sorozatfelvétel készítése**

Egyszerűen készíthet sorozatfelvételeket mozgó témákról. Ez a funkció akkor lehet hasznos, ha játszó gyerekeket vagy sporteseményeket fényképez.

- *1* Készenléti állapotban nyissa meg az alkalmazáslistát, majd válassza a **Kamera** lehetőséget.
- *2* Fekvő helyzetű felvétel készítéséhez forgassa el a készüléket balra.
- **Válassza a** □ → **Sorozat** lehetőséget.
- *4* Hajtsa végre a szükséges beállításokat.
- Érintse meg hosszan a « ikont. A fényképezőgép a kioldógomb felengedéséig folyamatosan fényképez.

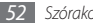

## › **Panorámakép készítése**

A Panoráma felvételi üzemmódban széles panorámaképeket készíthet. Ez különösen tájképek fényképezésekor lehet hasznos.

- *1* Készenléti állapotban nyissa meg az alkalmazáslistát, majd válassza a **Kamera** lehetőséget.
- *2* Fekvő helyzetű felvétel készítéséhez forgassa el a készüléket balra.
- **Válassza a □ → Panoráma** lehetőséget.
- *4* Hajtsa végre a szükséges beállításokat.
- Az első fénykép elkészítéséhez válassza a « ikont.
- *6* Lassan mozgassa a készüléket bármelyik irányba, és igazítsa a helyére a keresőben látható zöld keretet. Amikor a zöld keretet a helyére igazította, a fényképezőgép automatikusan elkészíti a következő felvételt.
- *7* A teljes panorámakép elkészítéséhez ismételje meg a 6. lépést.

# › **Egyesített fénykép készítése**

Elkészíthet két képet ugyanazzal a háttérrel, majd a két kép jobb és bal felét egyetlen fényképpé egyesítheti. Ezt a funkciót akkor érdemes használni, ha magáról és egy barátjáról szeretne fényképet készíteni, de nincs senki, aki elkészíthetné a képet.

- *1* Készenléti állapotban nyissa meg az alkalmazáslistát, majd válassza a **Kamera** lehetőséget.
- *2* Fekvő helyzetű felvétel készítéséhez forgassa el a készüléket balra.
- Válassza a **□ → Önmagam hozzáadása** lehetőséget.
- *4* Hajtsa végre a szükséges beállításokat.
- *5* Először érintse meg a jobb vagy bal oldalt, amelyikről a fotót készíteni szeretné.
- Az első fénykép elkészítéséhez válassza a a ikont. Az első fénykép bal fele átlátszó vezetőként jelenik meg, amely segíti a következő kép elkészítését.

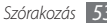

- *7* Hajtsa végre az esetlegesen szükséges beállításokat a vezető segítségével.
- A második fénykép elkészítéséhez válassza a **alkont**. A készülék automatikusan egy fényképpé egyesíti az első fénykép bal felét és a második fénykép jobb felét.

### › **Mozgást ábrázoló fénykép készítése**

Fényképeket készíthet egy mozgó témáról, majd a képeket a mozgást ábrázoló egyetlen fényképpé egyesítheti.

- *1* Készenléti állapotban nyissa meg az alkalmazáslistát, majd válassza a **Kamera** lehetőséget.
- *2* Fekvő helyzetű felvétel készítéséhez forgassa el a készüléket balra.
- **223 Válassza a □ → Akciófelvétel** lehetőséget.
- *4* Hajtsa végre a szükséges beállításokat.
- Válassza a « ikont az első fénykép elkészítéséhez.
- *6* A készüléket mozgatva kövesse a mozgó témát. A készülék automatikusan elkészíti a következő képet.
- *7* Kövesse a témát mindaddig, amíg a készülék el nem készíti a mozgást ábrázoló képhez szükséges összes felvételt.

#### › **A fényképezőgép beállításainak testreszabása**

Fényképezés előtt válassza a  $\{\odot\} \rightarrow \lceil \overline{\bigcirc} \rceil$ lehetőséget az alábbi opciók eléréséhez:

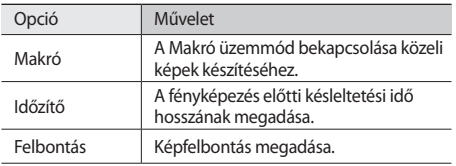

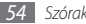

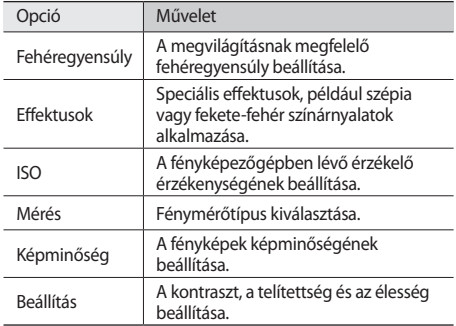

Fényképezés előtt válassza a  $\{\hat{\odot}\} \rightarrow \{\hat{\ }$ lehetőséget az alábbi beállítások eléréséhez:

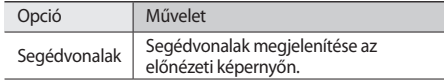

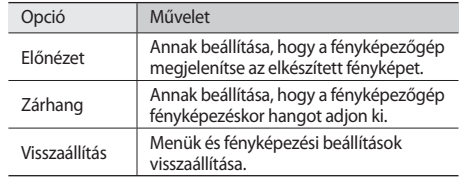

#### › **Videó készítése**

- *1* Készenléti állapotban nyissa meg az alkalmazáslistát, majd válassza a **Kamera** lehetőséget.
- *2* Fekvő helyzetű felvétel készítéséhez forgassa el a készüléket balra.
- *3* A ikont kiválasztva váltson át videokamera üzemmódba..

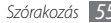

*4* Irányítsa az objektívet a témára, és végezze el a szükséges beállításokat.

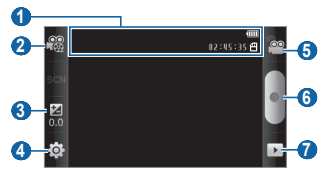

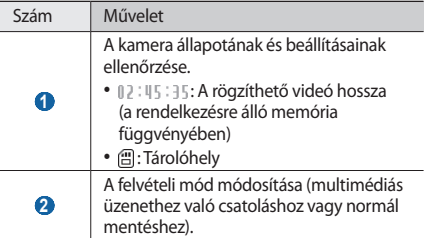

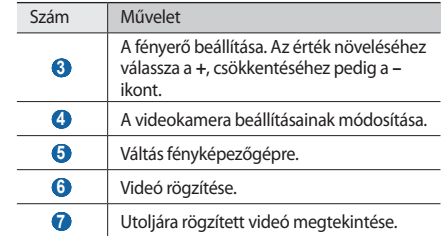

- *5* Nagyításhoz, illetve kicsinyítéshez nyomja meg a hangerőszabályzó gombot.
- A felvételt a · ikont kiválasztva indíthatja el.
- A felvétel leállításához válassza a **ide** ikont.
	- A telefon automatikusan menti a videót.
- - Előfordulhat, hogy a készülék alacsony adatátviteli sebességű memóriakártyákra nem tud megfelelően rögzíteni videókat.

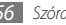

Videofelvétel után a videók megtekintéséhez válassza a ikont.

- • A további videók megtekintéséhez lapozzon jobbra vagy balra.
- • Ha szeretné másnak elküldeni a videót, válassza a **Megoszt** lehetőséget.
- • A videó lejátszásához válassza a **Lejátszás** lehetőséget.
- • A videó törléséhez válassza a **Töröl** lehetőséget.

#### › **A videokamera beállításainak testreszabása**

Videó készítése előtt válassza a  $\delta$ 83 → lehetőséget az alábbi opciók eléréséhez:

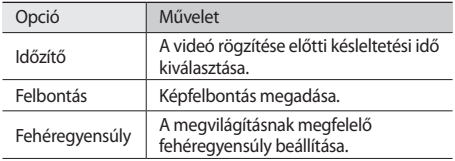

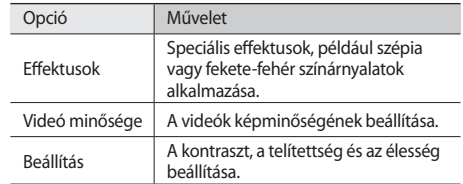

Videó készítése előtt válassza a ۞→ | lehetőséget az alábbi beállítások eléréséhez:

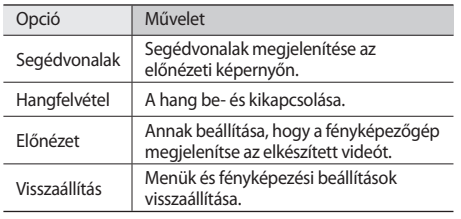

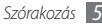

# <span id="page-57-0"></span>**Videók**

Ismerje meg a videolejátszó használatát különböző videoformátumok lejátszásához. A videolejátszó a következő fájlformátumokat támogatja: 3gp, mp4, avi, wmv, asf, divx (Kodek: MPEG4, H.263, H.264, WMV, DivX, XviD).

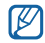

- • A készülék szoftverétől függően előfordulhat, hogy a készülék egyes fájlformátumokat nem támogat.
- • Ha a fájlméret meghaladja a rendelkezésre álló memória méretét, a fájl megnyitásakor hiba történhet.
- *1* Készenléti állapotban nyissa meg az alkalmazáslistát, majd válassza a **Videók** lehetőséget.
- *2* Válassza ki a lejátszandó videót.
- *3* Fekvő helyzetű képernyő-elrendezéshez forgassa el a készüléket balra.
- *4* Lejátszás közben a következő gombokat használhatja:

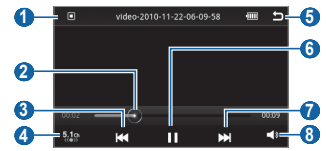

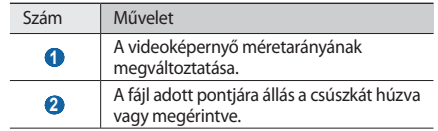

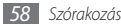

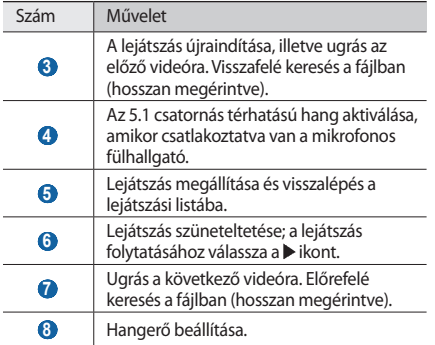

# **Galéria**

Ismerje meg, hogyan lehet megtekinteni a memóriakártyán tárolt fényképeket és videókat.

## › **Használható fájlformátumok**

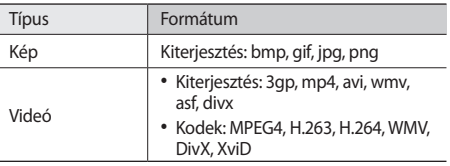

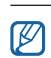

ż.

- • A készülék szoftverétől függően előfordulhat, hogy a készülék egyes fájlformátumokat nem támogat.
- • Ha a fájlméret meghaladja a rendelkezésre álló memória méretét, a fájl megnyitásakor hiba történhet.

## › **Fényképek megtekintése**

- *1* Készenléti állapotban nyissa meg az alkalmazáslistát, majd válassza a **Galéria** lehetőséget.
- *2* Válasszon egy mappát.
- *3* A megjelenítési mód megváltoztatásához válassza a képernyő jobb felső részén a ill vagy a ikont. Az adott napon készített fényképek vagy videók megtekintéséhez válassza az alul lévő fülön látható nyilakat, vagy húzza a fület jobbra vagy balra.
- *4* Válasszon ki egy megtekintendő fényképet (amelynél nem látható ikon).

A képek megtekintése közben az alábbi lehetőségek állnak rendelkezésre:

• A további fényképek megtekintéséhez lapozzon jobbra vagy balra.

- A képek nagyításához használia a **D** ikont, kicsinyítésükhöz pedig a  $\bigcirc$  ikont. A másik lehetőség, hogy két ujját a képernyőre teszi, és távolítja őket egymástól (kicsinyítéshez közelítse egymáshoz az ujjait).
- • A fotók és videók diavetítéséhez válassza a **Diabemutató** lehetőséget. A diavetítés megállításához érintse meg a képernyőt.
- • További, a fényképekkel kapcsolatos funkciók, például a megosztás, a törlés vagy a szerkesztés használatához válassza a **Menü** lehetőséget.

## › **Videofelvétel lejátszása**

- *1* Készenléti állapotban nyissa meg az alkalmazáslistát, majd válassza a **Galéria** lehetőséget.
- *2* Válasszon egy mappát <sup>→</sup> egy lejátszandó videót (a ikon ielzi).
- *3* Fekvő helyzetű képernyő-elrendezéshez forgassa el a készüléket balra.
- *4* A lejátszást a virtuális gombokkal vezérelheti. ► [58.](#page-57-0) o.

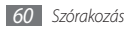

## › **Képek és videók megosztása**

- *1* Készenléti állapotban nyissa meg az alkalmazáslistát, majd válassza a **Galéria** lehetőséget.
- *Válasszon egy névjegyet, majd nyomja meg a* [ $\equiv$ ] gombot.
- *3* Válassza ki a kép- vagy videófájlokat.
- *4* Válassza **Megosztás** lehetőséget → egy megosztási beállítást.
- *5* Válassza ki a multimédiás üzenetben, e-mailen vagy Bluetooth-kapcsolaton keresztül kapott fájlt, vagy töltse fel a fájlt egy internetes albumba vagy egy közösségi webhelyre.

# **Zenék**

Ismerje meg, hogyan hallgathatja utazás közben kedvenc zenéit a zenelejátszóval. A zenelejátszó a következő fájlformátumokat támogatja: mp3, 3gp, mp4, aac, ogg, wma

- • A következő formátumú fájlokat is megnyithatja, ha a **Saját fájlok** mappából, multimédiás üzenetből vagy a böngészőprogramban nyitja meg őket: amr, wav, mid, xmf, mxmf, rtttl, imy, rtx, ota.
	- • A készülék szoftverétől függően előfordulhat, hogy a készülék egyes fájlformátumokat nem támogat.
	- • Ha a fájlméret meghaladja a rendelkezésre álló memória méretét, a fájl megnyitásakor hiba történhet.
	- • A Samsung nem vállal felelőséget a készüléken talállható zenék használatáért.

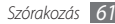

#### › **Zenefájlok felvétele a telefonra**

Először másoljon fájlokat a telefonra vagy a memóriakártyára:

- • Letöltés a vezeték nélküli hálózatról. ► [33](#page-32-0). o.
- • Letöltés számítógépről a külön beszerezhető Samsung Kies program segítségével. ► [95.](#page-94-0) o.
- • Fogadás Bluetooth kapcsolaton keresztül. ► [89.](#page-88-0) o.
- Másolás memóriakártvára. ► [96](#page-95-0). o.
- • Szinkronizálás a Windows Media Player 11 programmal.  $\blacktriangleright$  [96](#page-95-1)  $\alpha$

## › **Zenelejátszás**

A zenefájlok készülékre vagy memóriakártyára való átvitele után:

- *1* Készenléti állapotban nyissa meg az alkalmazáslistát, majd válassza a **Zenék** lehetőséget.
- *2* Balra vagy jobbra lapozva válasszon zenekategóriát.
- *3* Válasszon ki egy zenefájlt.

*4* Lejátszás közben a következő gombokat használhatja:

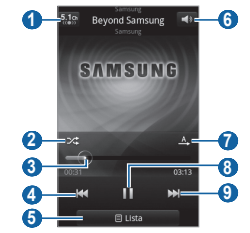

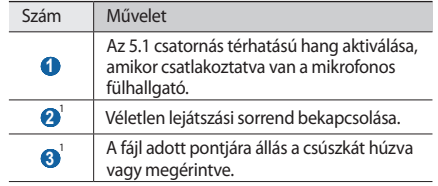

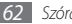

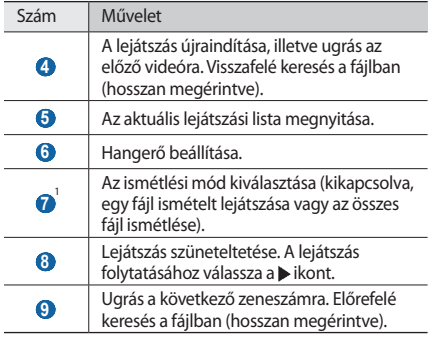

1. Ezek az ikonok akkor jelennek meg, ha megérinti a lejátszó képernyőjét.

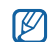

Az SRS WOW HD™ rendszer jelentős mértékben javítja a lejátszás hangminőségét, dinamikus térhatású élményt nyújtva mély, gazdag basszussal és a magasabb frekvenciatartományban kristálytiszta hangokkal.

#### › **Lejátszási lista létrehozása**

- *1* Készenléti állapotban nyissa meg az alkalmazáslistát, majd válassza a **Zenék** lehetőséget.
- *2* Válassza a **Lejátsz. listák** lehetőséget.
- *3* Nyomja meg a [ ] gombot → válassza a **Létrehoz** lehetőséget.
- *4* Adjon nevet az új lejátszási listának, majd válassza a **Ment** parancsot.
- *5* Válassza a **Zene hozzáadása** lehetőséget.
- *6* Válassza ki a listára felvenni kívánt fájlokat, majd válassza a **Hozzáad** lehetőséget.

Lejátszás közben is felvehet fájlokat a lejátszási listára a  $[$   $\equiv$   $]$ → **Egyebek** → **Lejátszási listára** lehetőséget választva.

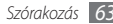

#### › **Dalok hozzáadása a gyorslistához**

A gyorslistára is felvehet dalokat, és azokat lejátszási listaként mentheti. Lejátszás közben nyomja meg a [ $\equiv$ ] gombot → válassza a **Gyors- listára** lehetőséget az aktuális zeneszám gyorslistára való felvételéhez.

A gyorslista előhívásához válassza a zenelejátszó főképernyőjén a **Lejátsz. listák** → **Gyorslista** lehetőséget. A gyorslista lejátszási listaként való mentéséhez nyomja meg a [ ] gombot → válassza a **Lej.lista mentése** lehetőséget.

#### › **A zenelejátszó beállításainak testreszabása**

- *1* Készenléti állapotban nyissa meg az alkalmazáslistát, majd válassza a **Zenék** lehetőséget.
- *2* Nyomja meg a [ ] gombot → válassza az **Egyebek** → **Beállítások** lehetőséget, vagy nyomja meg a [ $\equiv$ ] gombot → válassza a **Beállítások** lehetőséget.

*3* A zenelejátszó testreszabásához adja meg a következő beállításokat:

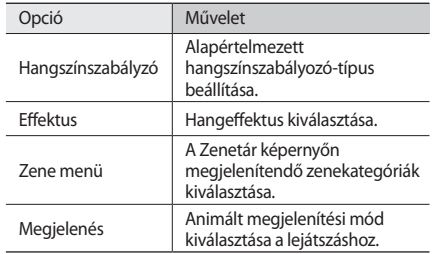

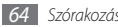

# **FM rádió**

Ismerje meg, hogyan hallgathat zenét és híreket az FM rádió segítségével. Az FM rádió hallgatásához csatlakoztatnia kell a telefonhoz a mellékelt mikrofonos fülhallgatót, amely egyben rádióantennaként is szolgál.

## › **Az FM rádió hallgatása**

- *1* Csatlakoztassa a mellékelt mikrofonos fülhallgatót a telefonhoz.
- *2* Készenléti állapotban nyissa meg az alkalmazáslistát, majd válassza az **FM rádió** lehetőséget.
- $3$  Az FM rádió bekapcsolásához válassza a **b**ikont (ha szükséges).

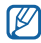

Amikor első alkalommal kapcsolja be az FM rádiót, a készülék elindítja az automatikus hangolást.

*4* Válassza ki a kívánt rádióállomást az állomáslistából, majd nyomja meg a [→] gombot az FM rádió képernyőjére való visszatéréshez.

*5* A rádió kezeléséhez a következő gombokat használhatja:

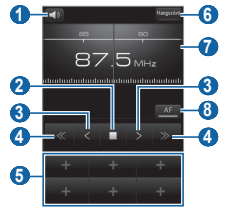

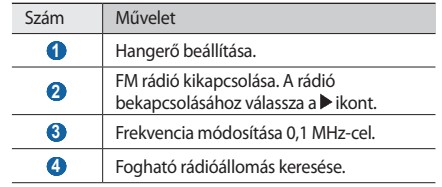

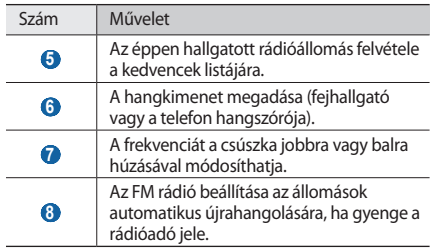

## › **Rádióállomás automatikus mentése**

- *1* Csatlakoztassa a mellékelt mikrofonos fülhallgatót a telefonhoz.
- *2* Készenléti állapotban nyissa meg az alkalmazáslistát, majd válassza az **FM rádió** lehetőséget.
- *3* Válassza a **Keresés** lehetőséget → egy keresési beállítást. Az FM rádió automatikusan végigpásztázza a frekvenciatartományt, és menti az elérhető állomásokat.
- *4* Válassza ki a kívánt rádióállomást az állomáslistából, majd nyomja meg a [<sup>→</sup>] gombot az FM rádió képernyőjére való visszatéréshez.

#### › **Rádióállomás felvétele a kedvencek listájára**

- *1* Csatlakoztassa a mellékelt mikrofonos fülhallgatót a telefonhoz.
- *2* Készenléti állapotban nyissa meg az alkalmazáslistát, majd válassza az **FM rádió** lehetőséget.
- Az FM rádió bekapcsolásához válassza a **▶** ikont.
- *4* Lépjen a kívánt rádióállomásra.
- *5* Válassza a **+** ikont a kedvencek listájára való felvételhez.

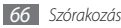

#### › **Az FM rádió beállításainak testreszabása**

- *1* Készenléti állapotban nyissa meg az alkalmazáslistát, majd válassza az **FM rádió** lehetőséget.
- *2* Nyomja meg a [ ] gombot → válassza a **Beállítások** lehetőséget.
- *3* Az FM rádió testreszabásához adja meg a következő beállításokat:

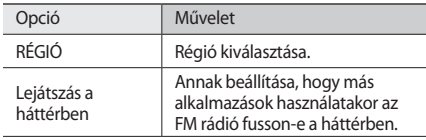

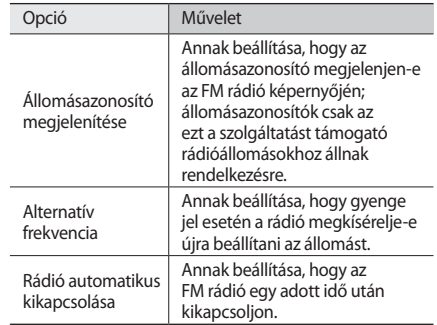

# **Személyes adatok**

# **Névjegyek**

Ismerje meg, hogyan lehet a telefon memóriájában vagy a SIM-kártyán tárolt személyes vagy üzleti névjegyekből listát készíteni és azt kezelni. A névjegyekbe neveket, mobil- és vezetékes telefonszámokat, e-mail címeket, születésnapokat és egyéb adatokat menthet.

# › **Új névjegy létrehozása**

- *1* Készenléti állapotban nyissa meg az alkalmazáslistát, majd válassza a **Névjegyek** lehetőséget.
- Válassza az **az lehetőséget.**
- *3* Válasszon memóriahelyet.
- *4* Írja be a névjegyadatokat.
- *5* A név memóriába mentéséhez válassza a **Ment** parancsot.

Névjegyet a tárcsázóképernyőről is létrehozhat.

- *1* Készenléti állapotban nyissa meg az alkalmazáslistát, majd válassza a **Telefon** → **Bill.-zet** lehetőséget.
- *2* Írja be a telefonszámot.
- *3* Válassza a **Hozzáadás a Kapcsolatokhoz** <sup>→</sup> lehetőséget.
- *4* Válasszon memóriahelyet.
- *5* Írja be a névjegyadatokat.
- *6* A név memóriába mentéséhez válassza a **Ment** parancsot.

# › **Névjegy keresése**

- *1* Készenléti állapotban nyissa meg az alkalmazáslistát, majd válassza a **Névjegyek** lehetőséget.
- *2* Görgessen felfelé vagy lefelé a névjegyzékben.

*3* Jelölje ki a kívánt névjegyet.

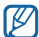

Ha megtalálta a névjegyet, a következőket teheti:

- a telefonszám kiválasztásával hívia fel a néviegyet.
- • üzenetet küldhet neki az **Üzenet** lehetőséget választva.
- módosíthatja a névhez tartozó adatokat a  $[$ gombot megnyomva → a **Szerkeszt** lehetőséget választva.
- megoszthatja másokkal a névjegyadatokat a  $[$ gombot megnyomva → a **Küldés** lehetőséget → egy beállítást választva.

## › **Gyorshívószám beállítása**

- *1* Készenléti állapotban nyissa meg az alkalmazáslistát, majd válassza a **Névjegyek** lehetőséget.
- *2* Nyomja meg a [ ] gombot → válassza a **Egyebek** <sup>→</sup> **Gyorshívó gombok** lehetőséget.

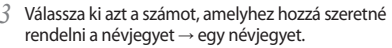

Ezt a számot ezután gyorsan tárcsázhatja úgy, hogy hosszan megérinti a hozzárendelt számot a tárcsázóképernyőn.

## › **Saját névjegykártya létrehozása**

- *1* Készenléti állapotban nyissa meg az alkalmazáslistát, majd válassza a **Névjegyek** lehetőséget.
- *2* Nyomja meg a [ ] gombot → válassza a **Saját profil** lehetőséget.
- *3* Írja be személyes adatait.
- *4* Válassza a **Ment** parancsot.

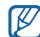

Névjegykártyáját üzenethez vagy e-mailhez csatolva, illetve vezeték nélküli Bluetooth-kapcsolaton keresztül is elküldheti.

#### › **Névjegyek beolvasása a közösségi fiókokból**

Megtekintheti a közösségi webhelyfiókok listáját, és kiválaszthat egy fiókot, majd hozzáadhat egy, a webhelyen tárolt névjegyet készüléke névjegyzékéhez.

- *1* Készenléti állapotban nyissa meg az alkalmazáslistát, majd válassza a **Névjegyek** lehetőséget.
- *2* Nyomja meg a [ ] gombot → válassza az **Ismerősök szerzése** lehetőséget.
- *3* Válassza a **Fiók hozzáadása** lehetőséget.
- *4* Kövesse a képernyőn megjelenő utasításokat.

## › **Csoport létrehozása a nevekből**

Ha csoportokat hoz létre a névjegyekből, több névjegyet tud egyszerre kezelni, és az egész csoport részére egyszerre tud üzenetet vagy e-mailt küldeni. Először hozzon létre egy csoportot:

- *1* Készenléti állapotban nyissa meg az alkalmazáslistát, majd válassza a **Névjegyek** → **Csoportok** lehetőséget.
- *2* Nyomja meg a [ ] gombot → válassza a **Létrehoz** lehetőséget.
- *3* Írjon be egy nevet, és válasszon csengőhangot a csoporthoz.
- *4* Válassza a **Ment** parancsot.

## › **Névjegyek másolása**

Névjegyeket másolhat a SIM-kártyákról és kártyákra.

- *1* Készenléti állapotban nyissa meg az alkalmazáslistát, majd válassza a **Névjegyek** lehetőséget.
- *2* Nyomja meg a [ ] <sup>→</sup> **Importálás/exportálás** <sup>→</sup> **Importálás a SIM kártyáról** vagy **Exportálás a SIMkártyára** lehetőséget.
- *3* Válassza ki a másolni kívánt névjegyeket, majd válassza az **Importálás** vagy **Export** lehetőséget.
- *4* A névjegyek exportálásának jóváhagyásához válassza az **Igen** lehetőséget.

### › **Névjegyek importálása és exportálása**

Az összes névjegy elmenthető a memória kártyára vcf formátumban, és exportálhatók a memóriakártyáról.

- *1* Készenléti üzemmódban nyissa meg az alkalmazáslistát, majd válassza a **Névjegyek** lehetőséget.
- *2* Nyomja meg a [ ] <sup>→</sup> **Importálás/exportálás** <sup>→</sup> **Importálás SD-kártyáról** vagy **Exportálás SD-kártyára** lehetőséget.
- *3* Névjegyek importálásához válasszon importálási helyet. A névjegyek exportálásának jóváhagyásához válassza az **OK** lehetőséget.

#### › **A kommunikációs napló megtekintése**

Megtekintheti az üzenetek, e-mailek vagy SNS-üzenetszálak kommunikációs naplóját.

- *1* Készenléti állapotban nyissa meg az alkalmazáslistát, majd válassza a **Névjegyek** → **Előzmények** lehetőséget.
- *2* Válassza ki a megtekinteni kívánt elemet.

#### › **A közösségi webhelyeken végzett tevékenységek megtekintése**

Megtekintheti a névjegyekhez tartozó személyek legutóbbi tevékenységeit a közösségi webhelyek, például a Facebook, a MySpace vagy a Twitter szolgáltatásaiban.

- *1* Készenléti állapotban nyissa meg az alkalmazáslistát, majd válassza a **Névjegyek** → **Tevékenységek** lehetőséget.
- *2* Válassza ki a megtekinteni kívánt elemet.

# **Naptár**

Ismerje meg, hogyan hozhat létre napi, heti vagy havi bejegyzéseket, és hogyan állíthat be hangjelzéseket a fontos eseményekre való figyelmeztetésképpen.

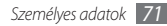

## › **Esemény létrehozása**

- *1* Készenléti állapotban nyissa meg az alkalmazáslistát, majd válassza a **Naptár** lehetőséget.
- *2* Nyomja meg a [ ] gombot → válassza a **Létrehoz** lehetőséget.
- *3* Írja be az adott esemény adatait.
- *4* Válassza a **Ment** parancsot.

## › **Események megtekintése**

Váltás a naptár nézetei között:

- *1* Készenléti állapotban nyissa meg az alkalmazáslistát, majd válassza a **Naptár** lehetőséget.
- *2* A naptár felső sorából válasszon ki egy megjelenítési módot.

Adott dátumhoz tartozó események megtekintése:

- *1* Készenléti állapotban nyissa meg az alkalmazáslistát, majd válassza a **Naptár** lehetőséget.
- *2* Válasszon ki egy dátumot a naptárban. Havi nézetben egy apró háromszög jelzi azokat a napokat, amelyekhez eseményt állított be.

Ha a dátum kézi beírásával egy adott napra kíván ugrani, nyomja meg a [ ] gombot → válassza a **Megnyitás** lehetőséget, írja be a dátumot a **+** vagy a **-** ikon segítségével, végül válassza a **Beállítás** lehetőséget.

Az aktuális dátum kiválasztásához nyomia meg a  $[$ gombot → válassza a **Ma** lehetőséget.

*3* Válassza ki azt az eseményt, amelynek meg szeretné tekinteni a részletes adatait.

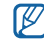

Másoknak is elküldheti az eseményt a  $[$   $\equiv$   $]$  gomb megnyomásával → majd a **Küldés** lehetőség → végül egy beállítás kiválasztásával.
### › **Esemény jelzésének kikapcsolása**

Ha egy naptári eseményhez hangjelzést állít be, a megadott időpontban megjelenik az eseményt jelző ikon.

- *1* Nyissa meg a gyorsgombokat tartalmazó panelt a képernyő felső részén.
- *2* Válasszon ki egy emlékeztetőt az esemény további adatainak megjelenítéséhez.
- *3* Az emlékeztető ideiglenes vagy végleges leállításához válassza a **Mind szundi módba** vagy az **Összeset elveti** lehetőséget.

## **Jegyzet**

Ismerje meg, hogyan menthet és tekinthet meg később fontos információkat.

## › **Új jegyzet létrehozása**

- *1* Készenléti állapotban nyissa meg az alkalmazáslistát, majd válassza a **Jegyzet** lehetőséget.
- *2* Ha van mentésre váró jegyzet, válassza az **Új jegyzet** lehetőséget, vagy nyomja meg a [ ] → **Létrehoz** gombot.
- *3* Írja be a jegyzet szövegét.
- *A* billentyűzár elrejtéséhez nyomja meg a [**b**] gombot.
- *5* Válasszon egy új színt, ha más háttérszínt szeretne.
- *6* Válassza a **Ment** parancsot.

## › **Jegyzetek megtekintése**

- *1* Készenléti állapotban nyissa meg az alkalmazáslistát, majd válassza a **Jegyzet** lehetőséget.
- *2* A részletek megtekintéséhez válasszon ki egy jegyzetet.
	- • A jegyzetek listáján található összes jegyzet részleteinek megtekintéséhez nyomja meg a  $[$   $\equiv$  1] gombot,  $\rightarrow$  majd válassza a **Teljes méret** lehetőséget.
- A jegyzet szerkesztéséhez válassza a **a lehetőséget**.
- • Jegyzet törléséhez válassza az → **OK** gombot.

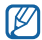

Másoknak is elküldheti a hangjegyzetet, ha hosszan megérinti azt, majd kiválaszt egy **Küldés módja** → lehetőséget..

## **Hangrögzítő**

Ismerje meg a telefon hangrögzítőjének kezelését.

## › **Hangjegyzet felvétele**

- *1* Készenléti állapotban nyissa meg az alkalmazáslistát, majd válassza a **Hangrögzítő** lehetőséget.
- **2** A felvételt a ikonnal indíthatia el.
- *3* Beszéljen a mikrofonba.
- Ha befejezte, válassza a **■** ikont. A készülék automatikusan menti a hangjegyzetet.
- További hangjegyzetek felvételéhez válassza a ikont a képernyő alsó részén.

### › **Hangjegyzet lejátszása**

- *1* Készenléti állapotban nyissa meg az alkalmazáslistát, majd válassza a **Hangrögzítő** lehetőséget.
- Válassza a **i≡**ikont.
- *3* Válassza ki a lejátszani kívánt hangjegyzetet egy lejátszási listáról.

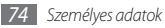

*4* Lejátszás közben a következő gombokat használhatja:

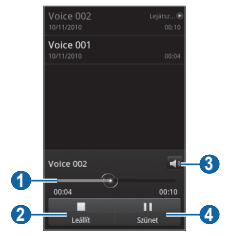

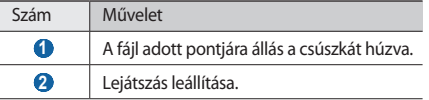

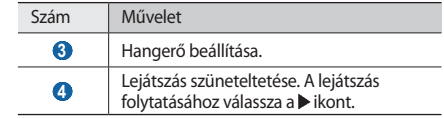

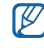

A hangjegyzetet elküldheti másoknak a  $[$   $\equiv$   $]$  gombot megnyomva → a **Megosztás** lehetőséget → egy megosztási beállítást választva.

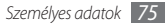

# **Internet**

Az internetes szolgáltatások használatához adatkapcsolat szükséges. A legjobb adatterv kiválasztásához forduljon a szolgáltatójához.

### **Internet**

Ismerje meg, hogyan nyithatja meg kedvenc weblapjait, és hogyan jelölheti meg őket könyvjelzővel.

- • Az internethez való hozzáférésért és a médiatartalmak letöltéséért a szolgáltató külön díjat számíthat fel. További tudnivalókért forduljon a szolgáltatójához.
- • A rendelkezésre álló ikonok szolgáltatótól és régiótól függően eltérőek lehetnek.

## › **Weblapok böngészése**

*1* Készenléti állapotban nyissa meg az alkalmazáslistát, majd a beállított kezdőlap megnyitásához válassza az **Internet** lehetőséget.

Adott weblap megnyitásához válassza az URL-beviteli mezőt, írja be a webcímet (URL), majd válassza a **Nyit** lehetőséget.

*2* A weblapokon a következő gombokkal mozoghat:

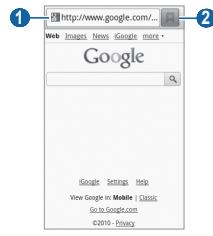

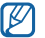

A fenti képernyő országonként és szolgáltatónként eltérő lehet.

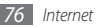

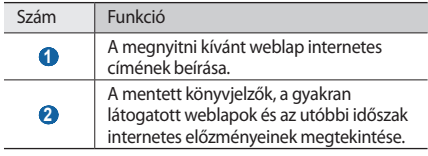

A weblap megtekintése közben az alábbi beállításokat használhatia:

- • Nagyításhoz vagy kicsinyítéshez érintse meg duplán a képernyőt. Használhatja a kétujjas nagyítást is: helyezze két ujját a képernyőre, és lassan közelítse őket egymáshoz, illetve távolítsa őket egymástól.
- Új ablak megnyitásához nyomia meg a  $[$   $\equiv$  1 gombot  $\rightarrow$ válassza az **Új ablak** lehetőséget.
- • Az aktív ablakok megtekintéséhez nyomja meg a [ ] gombot → válassza az **Ablakok** lehetőséget. Több weblapot is megnyithat, és ide-oda váltogathat közöttük.
- • Az aktuális weblap ismételt betöltéséhez nyomja meg a [ ] gombot → válassza a **Frissítés** lehetőséget.
- • Az előzmények következő oldalára történő ugráshoz nyomja meg a [ ] gombot → válassza az **Következő** lehetőséget.
- • Az aktuális weblap könyvjelzőként való mentéséhez nyomja meg a  $[$   $\equiv$   $]$  gombot, majd  $\rightarrow$  válassza a **Könyvjelző hozzáadása** lehetőséget.
- • A könyvjelző parancsikonjának készenléti képernyőre való felvételéhez nyomja meg a [ ] gombot, majd → válassza az **Egyebek** → **Par.ikon kezdőképernyőre** lehetőséget.
- • RSS-hírcsatorna hozzáadásához nyomja meg a [ ] gombot, → majd válassza az **Egyebek** → **RSS-feedek hozzáadása** lehetőséget. Az RSS-hírcsatornát a Google Reader alkalmazással olvashatja.
- • Ha szöveget szeretne keresni a weblapon, nyomja meg a [ ] gombot → válassza az **Egyebek** → **Ker. az oldalon** lehetőséget.
- A weblap adatainak megtekintéséhez nyomia meg a  $[$ gombot → válassza az **Egyebek** → **Oldalinfó** lehetőséget.

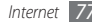

- • Ha egy weblap internetes címét (URL) el szeretné küldeni másoknak, nyomja meg a  $[$  $\equiv$ l $]$  gombot  $\rightarrow$  válassza az **Egyebek** → **Oldalt megoszt** lehetőséget.
- • A letöltési előzmények megtekintéséhez nyomja meg a [ ] gombot → válassza az **Egyebek** → **Letöltések** lehetőséget.
- • A böngésző beállításainak testreszabásához nyomja meg a [ ] gombot → válassza az **Egyebek** → **Beállítások** lehetőséget.

### › **Információk keresése hanggal**

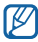

Ez a funkció nem minden országban és nem minden szolgáltatónál érhető el.

- *1* Készenléti állapotban nyissa meg az alkalmazáslistát, majd válassza az **Internet** lehetőséget.
- *2* Válassza ki a címmezőt.
- Válassza a <sup>1</sup><sub>8</sub> ikont, és mondia a készülék mikrofonjába a kulcsszót.

A készülék megkeresi a kulcsszóhoz kapcsolódó információkat és weblapokat.

#### › **Kedvenc weblapok megjelölése könyvjelzővel**

Ha ismeri a weblap internetes címét (URL), manuálisan is felvehet hozzá könyvjelzőt. Könyvjelző felvétele:

- *1* Készenléti állapotban nyissa meg az alkalmazáslistát, majd válassza az **Internet** lehetőséget.
- *2* Válassza a <sup>→</sup> **Könyvjelzők** lehetőséget.
- *3* Válassza a **Hozzáad** lehetőséget. A megtekintett weblap könyvjelzőként való mentéséhez nyomja meg a [ ] gombot → válassza a **Legutóbbi oldal felvétele a könyvjelzők közé** lehetőséget.
- *4* Írja be a weboldal címét és internetes címét (URL).
- *5* Válassza az **OK** lehetőséget.

Érintsen meg hosszan egy könyvjelzőt a könyvjelzőlistában, és használja a következő opciókat:

- • A weboldal megnyitásához válassza a **Megnyitás** lehetőséget.
- • A weblap új ablakban történő megnyitáshoz válassza a **Megny. új ablakban** lehetőséget.

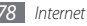

- • A könyvjelző adatainak szerkesztéséhez válassza a **Könyvjelző szerkesztése** lehetőséget.
- • A könyvjelző parancsikonjának készenléti képernyőre való felvételéhez válassza a **Par.ikon kezdőképernyőre** lehetőséget.
- • Ha a weblap internetes címét (URL) el szeretné küldeni másoknak, válassza a **Hivatk. megoszt.** lehetőséget.
- • A weblap internetes címének (URL) másolásához válassza az **URL másolása** lehetőséget.
- • A könyvjelző törléséhez válassza a **Könyvjelző törlése** lehetőséget.
- • A weblapnak a böngésző kezdőlapjaként való beállításához válassza a **Beállítás kezdőlapként** lehetőséget.

### › **Több weblap megnyitása**

Több weblapot is megnyithat, és ide-oda váltogathat közöttük.

**Nyisson meg egy weblapot, majd nyomja meg a [** $\equiv$ **]** gombot → válassza az **Új ablak** lehetőséget.

- *2* Az új ablakban nyisson meg egy újabb weblapot.
- **További weblapok megnyitásához nyomia meg a [** $\equiv$ **]** gombot → válassza az **Új ablak** lehetőséget.
- *4* Az aktív ablakok megtekintéséhez nyomja meg a [ ] gombot → válassza az **Ablakok** lehetőséget, majd válassza ki a megtekinteni kívánt weblapot.

### › **RSS-feed cím felvétele**

- *1* Készenléti állapotban nyissa meg az alkalmazáslistát, majd válassza az **Internet** lehetőséget.
- *2* Nyisson meg egy RSS-hírcsatornát tartalmazó weblapot.
- *3* Nyomja meg a [ ] gombot, → majd válassza az **Egyebek** → **RSS-feedek hozzáadása** lehetőséget.
- *4* A Google Reader megnyitásához válasszon egy RSShírcsatornát, majd tekintse meg a weblapot.

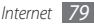

- › **Gyakran látogatott oldalak és az utóbbi időszak előzményinek elérése**
- *1* Készenléti állapotban nyissa meg az alkalmazáslistát, majd válassza az **Internet** lehetőséget.
- *2* Válassza a <sup>→</sup> **Leglátogatottabb** vagy az **Előzmények** lehetőséget.
- *3* Válassza ki a megtekinteni kívánt weblapot.

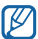

A jobb oldalon található csillag ikon kiválasztásával hozzáadhat egy weblapot a könyvjelzők listájához.

## **Layar**

A Layar segítségével különböző helyszíneken böngészve valós idejű helyi információkat vagy térképeket kereshet az eszköz fényképezőgépe segítségével, valamint megoszthatja ezeket az információkat másokkal.

Készenléti állapotban nyissa meg az alkalmazáslistát, majd válassza a **Layar** lehetőséget.

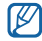

Ez a funkció nem minden országban és nem minden szolgáltatónál érhető el.

## **Térkép**

Ismerje meg, hogyan kereshet a Google Maps™ segítségével elektronikus formátumú térképeken utcákat, városokat vagy országokat, valamint útirányokat.

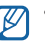

- Ez a funkció nem minden országban és nem minden szolgáltatónál érhető el.
- • A GPS funkció használata közben a belső antenna körüli részt ne érintse meg, és ne fedje le a kezével vagy más objektummal.
- • A megfelelő GPS jel vételéhez kerülje a készülék használatát az alábbi körülmények között:
	- épületek között, alagútban, földalatti átjárókban vagy épületen belül
	- rossz időjárási körülmények között
	- magasfeszültség vagy elektromágneses tér közelében

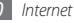

#### › **Helymeghatározó szolgáltatások bekapcsolása a Google Maps használatához**

A saját hely megkereséséhez és a térképen való kereséshez be kell kapcsolnia a helymeghatározó szolgáltatásokat.

- *1* Készenléti állapotban nyissa meg az alkalmazáslistát, majd válassza a **Beállítások** → **Hely és biztonság** lehetőséget.
- *2* A helymeghatározó szolgáltatások bekapcsolásához adja meg a következő beállításokat:

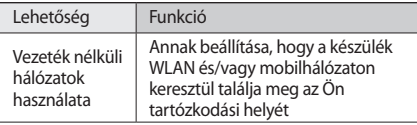

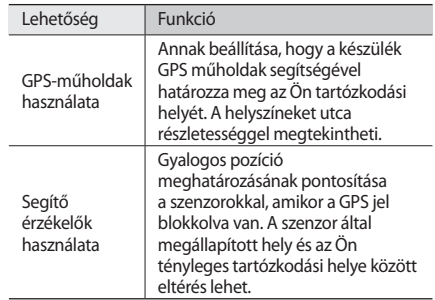

### › **Konkrét hely keresése**

*1* Készenléti állapotban nyissa meg az alkalmazáslistát, majd válassza a **Maps** lehetőséget.

A térképen megjelenik az Ön aktuális tartózkodási helye.

*2* Nyomja meg a [ ] gombot → válassza a **Search** lehetőséget.

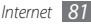

- *3* Írja be egy helyszínhez tartozó kulcsszót, majd válassza a Q lehetőséget.
	- Hang alapján történő kereséshez válassza a  $\otimes$ lehetőséget.
	- Nagyításhoz vagy kicsinyítéshez használja a  $\textcircled{a}$  illetve  $\textcircled{a}$  aombot.
	- Layers térképekhez adásához válassza a lehetőséget, majd → válasszon egy beállítást.

## › **Útvonalterv kérése konkrét címhez**

- *1* Készenléti állapotban nyissa meg az alkalmazáslistát, majd válassza a **Maps** lehetőséget.
- *2* Nyomja meg a [ ] gombot → válassza az **Directions** lehetőséget.
- *3* Adja meg a kiindulópont és a célállomás címét. Ha a névjegyzékből szeretne megadni egy címet, vagy ki szeretne jelölni egy helyet a térképen, válassza a M **Contacts** vagy **Point on map** lehetőséget.
- *4* Válasszon utazási módot (autóval, busszal vagy gyalog), majd válassza a **Go** lehetőséget.
- *5* Az út részletes adatainak megtekintéséhez válassza ki az útvonalat (ha szükséges).
- *6* Válassza a **Show on map** lehetőséget.
- *7* Amikor végzett, nyomja meg a [ ] gombot → válassza a **Clear Map** lehetőséget.

## **Latitude**

Ismerje meg, hogyan tudathatja tartózkodási helyét ismerőseivel, illetve hogyan tekintheti meg ismerősei tartózkodási helyét a Google Latitude™ szolgáltatással.

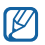

- Ez a funkció nem minden országban és nem minden szolgáltatónál érhető el.
- *1* Készenléti állapotban nyissa meg az alkalmazáslistát, majd válassza a **Latitude** lehetőséget.

A készülék automatikusan csatlakozik a Latitude szolgáltatáshoz.

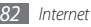

- *2* Nyomja meg a [ ] gombot, majd válassza az <sup>→</sup> **Add friends** (Ismerős hozzáadása) → **Select from Contacts**  (Kiválasztás a névjegyek közül) vagy **Add via email address** (Hozzáadás e-mail cím alapján) lehetőséget.
- *3* Válassza ki a hozzáadni kívánt ismerőst, vagy írjon be egy e-mail címet, majd válassza az **Add friends** (Ismerős hozzáadása) → **Yes** (Igen) lehetőséget.

Ha ismerőse elfogadja a meghívást, megoszthatják egymással tartózkodási helyük adatait.

**Válassza a [**  $\equiv$  **1] → See map** (Térkép megtekintése) lehetőséget.

Az ismerősei tartózkodási helyét a fényképük jelzi a térképen.

## **Helyek**

Ismerje meg, hogyan kereshet az ön tartózkodási helyéhez közeli helyeket.

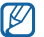

Ez a funkció nem minden országban és nem minden szolgáltatónál érhető el.

- *1* Készenléti állapotban nyissa meg az alkalmazáslistát, majd válassza a **Places** (Helyek) lehetőséget.
- *2* Válasszon egy kategóriát.

A készülék megkeresi a közelben lévő, a kategóriához kapcsolódó helyeket.

- *3* A részletek megtekintéséhez válassza ki a hely nevét.
- *4* A kiválasztott hely térképen történő megjelenítéséhez válassza a la lehetőséget.

A kiválasztott helyhez vezető útvonal megjelenítéséhez válassza a • lehetőséget.

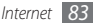

## **Navigáció**

Ismerje meg a GPS navigációs rendszer működését, valamint azt, hogy a hangos útmutató funkció segítségével hogyan találhatia meg a megadott címet.

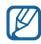

Ez a funkció nem minden országban és nem minden szolgáltatónál érhető el.

- *1* Készenléti állapotban nyissa meg az alkalmazáslistát, majd válassza a **Navigáció** lehetőséget.
- *2* Az alábbi lehetőségek egyikével válassza ki a címet:
	- • **Cél kimondása**: Mondja be hangosan az úticélt az alábbi formában: Navigálás ide: *cím*.
	- • **Cél begépelése**: Cím megadása a virtuális billentyűzettel.
	- • **Kapcsolatok**: Cím kiválasztása a Névjegyzékben tárolt bejegyzésekhez rögzített címek közül.
	- • **Csillaggal megjelölt helyek**: Cím kiválasztása a csillagozott helyek közül.
- *3* A hangos útmutatással támogatott navigáció használatához válassza a **Telepítés** parancsot.
- *A* navigáció befejezéséhez nyomia meg a [ $\equiv$ ] gombot, majd → válassza a **Kilépés a navigációból** lehetőséget.

## **Google keresés**

Rákereshet a készülékére telepített alkalmazásokra és az interneten található különböző adatokra.

- *1* Készenléti állapotban nyissa meg az alkalmazáslistát, majd válassza a **Google Search** lehetőséget.
- *2* Írja be a keresett adat egy betűjét vagy szavát.
- *3* Válassza ki a megnyitni kívánt elem nevét.

## **YouTube**

Ismerje meg, hogyan tud megtekinteni és megosztani videókat a YouTube segítségével.

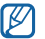

Ez a funkció nem minden országban és nem minden szolgáltatónál érhető el.

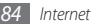

### › **Videók megtekintése**

- *1* Készenléti állapotban nyissa meg az alkalmazáslistát, majd válassza a **YouTube** lehetőséget.
- *2* Válasszon egy videót a listáról.
- *3* Fekvő helyzetű felvétel készítéséhez forgassa el a készüléket balra.
- *4* Lejátszás közben a következő gombokat használhatja:

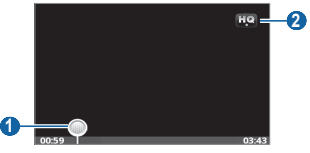

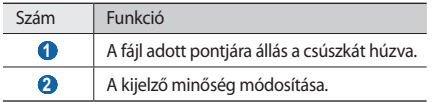

## › **Videók megosztása**

- *1* Készenléti állapotban nyissa meg az alkalmazáslistát, majd válassza a **YouTube** lehetőséget.
- *2* Válasszon egy videót a listáról.
- *3* Válassza **More** <sup>→</sup> **Share** parancsot → egy megosztási beállítást.

## › **Videók feltöltése**

- *1* Készenléti állapotban nyissa meg az alkalmazáslistát, majd válassza a **YouTube** lehetőséget.
- *2* Nyomja meg a ] gombot → válassza a **Upload** lehetőséget.

Válasszon egy videót az albumból, majd folytassa a 8. lépéssel.

Ha új videót szeretne felvenni és feltölteni, a fényképezőgép bekapcsolásához és a videokamera üzemmódra váltáshoz válassza a  $\mathbb{R}^4$  ikont.

*3* Fekvő helyzetű felvétel készítéséhez forgassa el a készüléket balra.

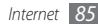

- *4* Irányítsa a lencsét a tárgyra, és hajtsa végre a szükséges beállításokat.
- *5* A felvételt a elem kiválasztásával indíthatja el.
- A felvétel leállításához válassza a **ide** ikont.
- *7* Válassza a **Ment** lehetőséget a rögzített videó feltöltéséhez.
- *8* Adja meg felhasználónevét és jelszavát, majd válassza a **Sign in** lehetőséget.
- *9* Adja meg a feltöltés adatait, majd válassza a **Upload** lehetőséget.

## **Napi tájékoztató**

Ismerje meg, hogyan juthat hozzá az adott napi időjárási, üzleti, hír- és naptár-információkhoz.

- *1* Készenléti állapotban nyissa meg az alkalmazáslistát, majd válassza a **Napi tájékoztató** lehetőséget.
- *2* Városok, részvények vagy események hozzáadásához válassza a  $+$  lehetőséget.

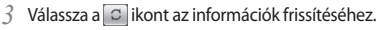

*4* Lapozzon balra vagy jobbra az információk eléréséhez.

A képernyőn látható információ kiválasztásához nyomia meg a  $[$   $\equiv$  1 gombot, maid válassza a  $\rightarrow$ **Beállítások** lehetőséget.

## **Market**

Játékokat, csengőhangokat és más alkalmazásokat tölthet le az Android Market webhelyről.

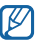

Ez a funkció nem minden országban és nem minden szolgáltatónál érhető el.

*1* Készenléti üzemmódban nyissa meg az alkalmazáslistát, majd válassza a **Market** lehetőséget.

*2* Keressen egy fájlt, és töltse le a készülékre. ► [33](#page-32-0). o.

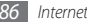

## **Samsung Apps**

A Samsung Apps lehetővé teszi, hogy egyszerűen és gyorsan töltsön le hasznos alkalmazásokat a készülékére, és azokat napra készen tartsa.

Készüléke még intelligensebbé tehető a Samsung Apps webhelyről letöltött, teljesen optimalizált alkalmazások révén. A letöltött alkalmazásokhoz (ideértve a gyárilag telepített alkalmazásokat is) frissítéseket is beszerezhet. Fedezze fel a hasznos alkalmazásokat, és tegye még élvezetesebbé a mobil életét.

- • A Samsung Apps elindításához készenléti állapotban nyissa meg az alkalmazáslistát, majd válassza a **Samsung Apps**  lehetőséget.
- • Widgetek elindításához érintse meg hosszan a készenléti képernyő egy üres részét, majd válassza a **Widgetek** lehetőséget a listából.
- • A letöltött alkalmazások elindításához készenléti állapotban nyissa meg az alkalmazáslistát, majd válassza ki a megfelelő alkalmazást.
	-
- • Ez a funkció nem minden országban és nem minden szolgáltatónál érhető el.
	- • A Samsung Apps használatához a készüléknek csatlakoznia kell az internethez mobilhálózaton vagy Wi-Fi-kapcsolaton keresztül.
	- • Az internethez való hozzáférésért és az alkalmazások letöltéséért a szolgáltató külön díjat számíthat fel.
	- • Az elérhető alkalmazások, widgetek és frissítések országonként vagy szolgáltatónként eltérők lehetnek.

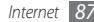

# **Csatlakozás**

## **Bluetooth**

A Bluetooth egy rövid hatótávolságú vezeték nélküli kommunikációs technika, amelynek segítségével az eszközök nagyjából 10 méteres távolságon belül tudnak adatokat cserélni egymással, fizikai kapcsolat nélkül.

A Bluetooth-kapcsolaton keresztül történő adattovábbításhoz a készülékeket nem kell közvetlen rálátási helyzetbe állítani. Ha a készülékek egymás hatókörén belül vannak, akkor is képesek az adatcserére, ha más-más helyiségekben helyezkednek el.

- 
- • A Samsung nem vállal felelősséget a Bluetooth vezeték nélküli szolgáltatással küldött vagy fogadott adatok elvesztéséből, elfogásából vagy a velük való visszaélésből fakadó károkért.
- • Mindig ellenőrizze, hogy megbízható és megfelelően védett eszközökkel oszt-e meg, és ilyenektől fogad-e adatokat. Ha akadályok vannak az eszközök között, a maximális működési távolság csökkenhet.
- • Egyes eszközök, főleg a Bluetooth SIG által nem tesztelt vagy nem jóváhagyott eszközök, inkompatibilisek lehetnek a készülékkel.

#### <span id="page-87-0"></span>› **A Bluetooth vezeték nélküli szolgáltatás bekapcsolása**

- *1* Készenléti állapotban nyissa meg az alkalmazáslistát, majd válassza a **Beállítások** → **Vezeték nélküli és hálózati** → **Bluetooth-beállítások** lehetőséget.
- *2* A Bluetooth vezeték nélküli szolgáltatás bekapcsolásához válassza a **Bluetooth** lehetőséget.

#### › **Bluetooth-kompatibilis készülékek keresése és párosítása**

- *1* Készenléti állapotban nyissa meg az alkalmazáslistát, majd válassza a **Beállítások** → **Vezeték nélküli és hálózati** → **Bluetooth-beállítások** → **Eszközök keresése** lehetőséget.
- *2* Válasszon ki egy eszközt.
- *3* Írja be a vezeték nélküli Bluetooth szolgáltatás PIN-kódját vagy – ha van ilyen – a másik készülék Bluetooth PINkódját, majd válassza az **OK** lehetőséget. Másik lehetőség: a telefon és a másik eszköz PIN-kódjának egyeztetéséhez válassza az **Elfogad** lehetőséget.

Amikor a másik készülék tulajdonosa is beírja ugyanezt a PIN-kódot, vagy elfogadja a csatlakozást, megtörténik a párosítás. Ha a párosítás sikerült, a készülék automatikusan megkeresi az elérhető szolgáltatásokat.

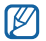

Egyes készülékek, különös tekintettel a fülhallgatókra és az autós kihangosító készletekre, rögzített Bluetooth PIN-kóddal rendelkezhetnek, például: 0000. Ha szükséges, írja be a rögzített PIN-kódot.

#### › **Adatok küldése a Bluetooth vezeték nélküli szolgáltatással**

- *1* Válasszon ki a megfelelő alkalmazásban vagy a **Saját fájlok** mappában egy fájlt vagy elemet, például névjegyet, naptárbejegyzést, jegyzetet vagy médiafájlt.
- *2* Nyomja meg a [ ] <sup>→</sup> **Megosztás**, **Küldés** vagy **Küldés módja** → **Bluetooth** lehetőséget.
- *3* Keressen és párosítson a készülékhez egy Bluetoothkompatibilis eszközt.

#### › **Adatok fogadása a Bluetooth vezeték nélküli szolgáltatással**

*1* Készenléti állapotban nyissa meg az alkalmazáslistát, majd válassza a **Beállítások** → **Vezeték nélküli és hálózati** → **Bluetooth-beállítások** → **Látható** lehetőséget.

A készülék 120 másodpercig látható lesz más Bluetootheszközök számára.

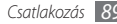

- *2* Amikor a készülék kéri, írja be a Bluetooth szolgáltatás PIN-kódját, majd válassza az **OK** lehetőséget (ha szükséges).
- *3* Az eszközről való adatfogadás engedélyezéséhez válassza a **Elfogad** lehetőséget (ha szükséges).

A fogadott adatokat a telefon típus szerint a megfelelő alkalmazáshoz vagy mappába menti. A zenei és hangfájlok például a Hangok mappába kerülnek, a névjegyek pedig a névjegyzékbe.

## **Wi-Fi**

Ismerje meg a készülék vezeték nélküli hálózati lehetőségeit, hogy csatlakozhasson bármely, az IEEE 802.11 b/g/n szabvánnyal kompatibilis vezeték nélküli helyi hálózathoz (WLAN).

Bármely olyan helyen csatlakozhat az internethez vagy más hálózati eszközökhöz, ahol van egy vezetékes vagy vezeték nélküli hozzáférési pont (hotspot).

 $\mathbb{Z}$ 

A készülék nem harmonizált frekvenciát használ, és az összes európai országban való használatra készült. A WLAN az EU-n belül beltérben korlátozások nélkül használható, de Franciaországban kültéren tilos a használata.

## <span id="page-89-0"></span>› **A WLAN funkció bekapcsolása**

Készenléti állapotban nyissa meg az alkalmazáslistát, majd válassza a **Beállítások** → **Vezeték nélküli és hálózati** → **Wi-Fi-beállítások** → **Wi-Fi** lehetőséget. Megnyithatja a gyorsgombokat tartalmazó panelt is, és ott is kiválaszthatja a **Wi-Fi** lehetőséget.

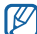

A háttérben működő aktív WLAN fogyasztja az akkumulátor energiáját. Az akkumulátor kímélése érdekében csak szükség esetén kapcsolja be a WLAN funkciót.

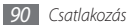

- › **WLAN hálózat keresése és csatlakozás hozzá**
- *1* Készenléti állapotban nyissa meg az alkalmazáslistát, majd válassza a **Beállítások** → **Vezeték nélküli és hálózati** → **Wi-Fi-beállítások** lehetőséget.

A készülék automatikusan megkeresi az elérhető WLAN (vezeték nélküli) hálózatokat.

- *2* A **Wi-Fi-hálózatok** elemcsoportban válasszon hálózatot.
- *3* Írja be a hálózati jelszót (ha szükséges).
- *4* Válassza a **Kapcsolódik** lehetőséget.

### › **WLAN kézi hozzáadása**

*1* Készenléti állapotban nyissa meg az alkalmazáslistát, majd válassza a **Beállítások** → **Vezeték nélküli és hálózati** → **Wi-Fi-beállítások** → **Wi-Fi-hálózat hozzáadása** lehetőséget.

- *2* Adja meg a hálózat szolgáltatásazonosítóját (SSID), majd válasszon védelemtípust.
- *3* Adja meg a választott védelemtípusnak megfelelő biztonsági beállításokat.
- *4* Válassza a **Ment** parancsot.

## **AllShare**

Ismerje meg a DLNA (Digital Living Network Alliance) szolgáltatást, amelynek segítségével médiafájlokat oszthat meg DLNA-kompatibilis eszközökkel otthonában vezeték nélküli helyi hálózaton keresztül.

Ehhez először aktiválnia kell a WLAN szolgáltatást, és meg kell adnia egy WLAN-profilt. ► [90](#page-89-0). o.

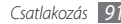

#### › **DLNA beállítások testreszabása a médiafájlok megosztásához**

Ha engedélyezni kívánja más DLNA-kompatibilis eszközök számára, hogy hozzáférjenek a telefonján levő médiafájlokhoz, aktiválnia kell a médiamegosztást.

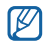

A készülékek függvényében előfordulhat, hogy bizonyos fájlok nem játszhatók le a DLNA-kompatibilis eszközön.

- *1* Készenléti állapotban nyissa meg az alkalmazáslistát, majd válassza az **AllShare** lehetőséget.
- *2* Válassza a **Beállít.** lehetőséget.
- *3* A DLNA szolgáltatás testreszabásához módosítsa az alábbi beállításokat:

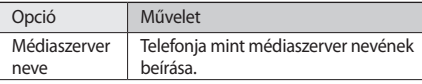

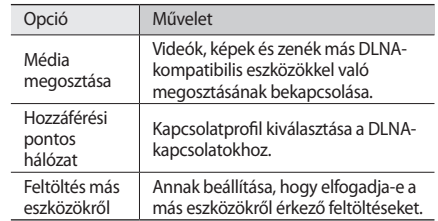

#### › **Fájlok lejátszása más DLNA-kompatibilis eszközön**

- *1* Készenléti állapotban nyissa meg az alkalmazáslistát, majd válassza az **AllShare** lehetőséget.
- *2* Válassza a **Fájl lejátszása a telefonról más lejátszón** lehetőséget.
- *3* Válasszon médiakategóriát → fájlt.
- *4* Válassza a **Lejátszási listára** lehetőséget.
- *5* Válasszon ki egy lejátszót a médiafájl lejátszására. A kiválasztott lejátszó megkezdi a lejátszást.
- *6* A lejátszás a készülék ikonjaival vezérelhető.

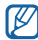

Hálózati kapcsolattól és szervertől függően előfordulhat, hogy a lejátszás pufferelt módon történik.

### › **Mások fájljainak lejátszása a saját készüléken**

- *1* Készenléti állapotban nyissa meg az alkalmazáslistát, majd válassza az **AllShare** lehetőséget.
- *2* Válassza a **Fájl lejátszása a szerverről a telefonon** lehetőséget.

A telefon automatikusan megkeresi a DLNA-kompatibilis eszközöket.

- *3* Válassza ki a médiaszerverként szolgáló eszközt, vagyis azt, amelyik a médiafájlokat tartalmazza.
- *4* Válasszon médiakategóriát és fájlt.
- *5* A lejátszás a készülék ikonjaival vezérelhető.

#### › **Az egyik készülék fájljainak lejátszása a másik készüléken**

- *1* Készenléti állapotban nyissa meg az alkalmazáslistát, majd válassza az **AllShare** lehetőséget.
- *2* Válassza a **Fájl lejátszása a szerverről a telefonon keresztül egy másik lejátszón** lehetőséget.

A telefon automatikusan megkeresi a DLNA-kompatibilis eszközöket.

- *3* Válassza ki a médiaszerverként szolgáló eszközt, vagyis azt, amelyik a médiafájlokat tartalmazza.
- *4* Válasszon médiakategóriát és fájlt.
- *5* Válasszon ki egy lejátszót a médiafájl lejátszására. A kiválasztott lejátszó megkezdi a lejátszást.
- *6* A lejátszás a készülék ikonjaival vezérelhető.

## <span id="page-93-0"></span>**Mobil hozzáférési pont**

Beállíthatia a készüléket a számítógépek vagy egyéb eszközök vezetéknélküli hozzáférési pontjaként, és a WLAN funkción keresztül megoszthatja a készülék mobil hálózati kapcsolatait.

- *1* Készenléti állapotban nyissa meg az alkalmazáslistát, és válassza ki a **Beállítások** → **Vezeték nélküli és hálózati** → **Mobil hozzáférési pont** parancsot.
- *2* Válassza a **Mobil hozzáférési pont** lehetőséget a mobil hozzáférési pont szolgáltatás aktiválásához.
- *3* Válassza a **Mobile AP-beállítások** lehetőséget a mobil hozzáférési pont funkció testre szabásához:

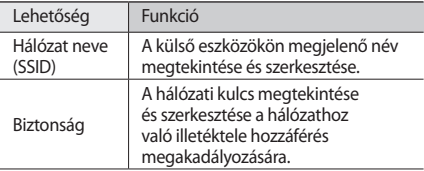

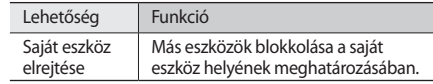

#### *4* Ha befejezte, válassza a **Ment** parancsot.

*5* Ha számítógéptől eltérő eszközt használ, akkor azonosítsa be a saját készüléke nevét a másik eszköz kapcsolat listáján, és csatlakozzon a hálózathoz.

Ezzel a lépéssel megoszthatja a készüléke mobil hálózati kapcsolatát a másik eszközön.

## **USB internetmegosztás.**

Beállíthatja a készüléket a számítógépek vezeték nélküli modemjeként, és az USB porton keresztül megoszthatja a készülék mobil hálózati kapcsolatait.

*1* A külön beszerezhető számítógépes adatkábellel kösse össze a készülék többfunkciós csatlakozóját a számítógéppel.

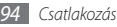

- *2* Készenléti állapotban nyissa meg az alkalmazáslistát, és válassza ki a **Beállítások** → **Vezeték nélküli és hálózati** → **Internetmegosztás** parancsot.
- *3* Az **USB-internetmegosztás** funkció aktiválásához válassza az USB internetmegosztás lehetőséget.

A számítógépen megjelenik az Ön készüléke által megosztott mobil hálózati kapcsolat.

A hálózati kapcsolat megosztásának megszüntetéséhez vegye ki a pipát az **USB-internetmegosztás** ikon melletti jelölőnégyzetből.

A hálózati kapcsolat megosztási módja a számítógép operációs rendszerének típusától függően változhat.

A hálózati kapcsolat megosztási módja a számítógép operációs rendszerének típusától függően változhat.

## **Számítógépes kapcsolatok**

Ismerje meg, hogyan csatlakoztatható a készülék számítógéphez különféle USB-módokban a külön beszerezhető számítógépes adatkábellel. A készüléket számítógéphez csatlakoztatva szinkronizálhatja fájljait a Windows Media Player programmal, közvetlenül írhat adatokat a készülékre, futtathatia a Samsung Kies programot. és a készüléket vezeték nélküli modemként használhatja.

#### <span id="page-94-0"></span>› **Csatlakoztatás a Samsung Kies program segítségével**

Ellenőrizze, hogy a Samsung Kies program telepítve van-e a számítógépre. A programot letöltheti a Samsung webhelyéről (www.samsungmobile.com).

- *1* Készenléti állapotban nyissa meg az alkalmazáslistát, majd válassza a **Beállítások** → **Vezeték nélküli és hálózati** → **USB beállítások** → **Samsung Kies** lehetőséget.
- *2* A készenléti állapotba való visszatéréshez nyomja meg a Kezdőképernyő gombot.

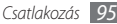

- *3* A külön beszerezhető számítógépes adatkábellel kösse össze a készülék többfunkciós csatlakozóját a számítógéppel.
- *4* Indítsa el a Samsung Kies programot, és a vezeték nélküli hálózaton át másoljon adatokat és fájlokat a számítógépről a telefonra vagy fordítva. További tudnivalókért olvassa el a Samsung Kies súgóját.

#### › **Szinkronizálás a Windows Media Player programmal**

Ellenőrizze, hogy a Windows Media Player program telepítve van-e a számítógépre.

- *1* Készenléti állapotban nyissa meg az alkalmazáslistát, majd válassza a **Beállítások** → **Vezeték nélküli és hálózati** → **USB beállítások** → **Médiatár** lehetőséget.
- *2* A készenléti állapotba való visszatéréshez nyomja meg a Kezdőképernyő gombot.

*3* A külön beszerezhető számítógépes adatkábellel kösse össze a készülék többfunkciós csatlakozóját egy olyan számítógéphez, amelyre telepítve van a Windows Media Player.

Amikor a csatlakozás megtörtént, a számítógépen megjelenik egy előugró ablak.

- *4* A zenefájlok szinkronizálásához nyissa meg a Windows Media Player programot.
- *5* Az előugró ablakba írja be, vagy módosítsa ott a készülék nevét (ha szükséges).
- *6* Jelölje ki a szinkronizálni kívánt zenefájlokat, és húzza át őket a szinkronizálási listára.
- *7* Indítsa el a szinkronizálást.

### › **Csatlakoztatás háttértárként**

Ha a készülékben memóriakártya található, elérheti az azon lévő fájlmappát, és a készüléket memóriakártya-olvasóként használhatia.

*1* Helyezzen memóriakártyát a készülékbe.

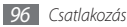

- *2* Készenléti állapotban nyissa meg az alkalmazáslistát, majd válassza a **Beállítások** → **Vezeték nélküli és hálózati → USB beállítások → Háttértár** lehetőséget.
- *3* A készenléti állapotba való visszatéréshez nyomja meg a Kezdőképernyő gombot.
- *4* A külön beszerezhető számítógépes adatkábellel kösse össze a készülék többfunkciós csatlakozóját a számítógéppel.
- *5* A csatlakoztatást követően válassza az **USB-tároló csatlakoztatása**  → **OK** lehetőséget.
- *6* Nyissa meg a fájlokat tartalmazó mappát.
- *7* Másolja át a fájlokat a számítógépről a memóriakártyára.
- *8* Ha befejezte, válassza a **Kikapcsolás** parancsot.

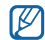

A telefon számítógépről történő leválasztásához kattintson a Windows-rendszertálcán az USB-eszközök ikonjára, majd válassza a háttértár biztonságos leválasztására szolgáló menüpontot. Ezt követően húzza ki a számítógépes adatkábelt a számítógépből. Ha nem teszi, elveszítheti a memóriakártyán tárolt adatokat, vagy megsérülhet a memóriakártya.

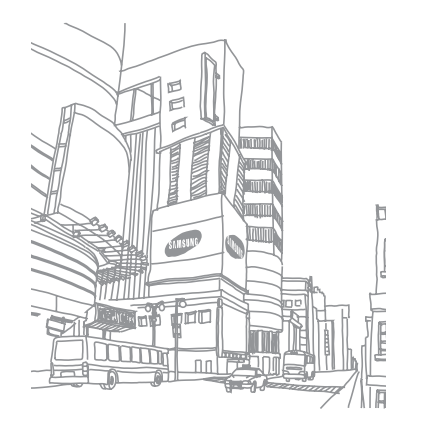

*Csatlakozás 97*

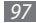

# **Eszközök**

## **Óra**

Ismerkedjen meg a hangjelzések és a világórák beállításával és használatával. Lehetősége van stopperóra és visszaszámláló használatára is.

## › **Új hangjelzés beállítása**

- *1* Készenléti állapotban nyissa meg az alkalmazáslistát, majd válassza az **Óra** → **Jelzés** lehetőséget.
- *2* Válassza az **Új ébresztés** lehetőséget, vagy nyomja meg a [ ] gombot → válassza az **Létrehoz** lehetőséget.
- *3* Adja meg az ébresztés beállításait.

Ha közvetlenül a hangjelzés leállítása után be szeretné kapcsolni a **Beállítás napi tájékoztatónak** funkciót, válassza a Beállítás napi tájékoztatónak lehetőséget.

*4* Ha befejezte, válassza a **Ment** parancsot.

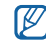

Ha beállítja az **Intelligens jelzés** lehetőséget, a készülék egy természetes hangot fog lejátszani, és megjeleníti a hangjelzés képernyőt mindaddig, amíg a beállított hangjelzés ki nem kapcsol.

## › **A hangjelzés leállítása**

Amikor a hangjelzés szól:

- A hangjelzés kikapcsolásához húzza a **o ikont jobbra a** pontig.
- • A jelzésnek egy bizonyos idő utáni megismétléséhez húzza balra a  $\overline{z}$  ikont, amíg el nem éri a pontot.

## › **Hangjelzés törlése**

- *1* Készenléti állapotban nyissa meg az alkalmazáslistát, majd válassza az **Óra** → **Jelzés** lehetőséget.
- *2* Nyomja meg a [ ] gombot → válassza a **Töröl** lehetőséget.
- *3* Válassza ki a törölni kívánt hangjelzéseket.
- *4* Válassza a **Töröl** lehetőséget.

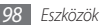

## › **Világóra létrehozása**

- *1* Készenléti állapotban nyissa meg az alkalmazáslistát, majd válassza az **Óra** → **Világóra** lehetőséget.
- *2* Válassza a **Város hozzáadása** lehetőséget, vagy nyomja meg a [ ] gombot → válassza a **Hozzáad** lehetőséget.
- *3* Írja be a város nevét, vagy válasszon egy várost a listáról. Ha a világtérképről szeretne kiválasztani egy várost, válassza a **o**
- *4* További világórák felvételéhez ismételje meg a 2–3. lépést.
- 
- A nyári időszámítás beállításához érintse meg és tartsa nyomva az órát, majd válassza ki a **Nyári időszámítás beállításai** lehetőséget.

## › **A stopperóra használata**

- *1* Készenléti állapotban nyissa meg az alkalmazáslistát, majd válassza az **Óra** → **Stopperóra** lehetőséget.
- *2* A stopperóra elindításához válassza az **Indít** lehetőséget.
- *3* Részidők méréséhez válassza a **Köridő** lehetőséget.
- *4* Ha befejezte az időmérést, válassza a **Leállít** lehetőséget.
- *5* A rögzített időeredmények törléséhez válassza a **Nullázás** lehetőséget.

### › **A visszaszámláló időzítő használata**

- *1* Készenléti állapotban nyissa meg az alkalmazáslistát, majd válassza az **Óra** → **Időzítő** lehetőséget.
- *2* Adja meg a visszaszámlálás időtartamát.
- *3* A visszaszámlálás megkezdéséhez válassza az **Indít** lehetőséget.

Miközben az időzítő a háttérben visszaszámol, a készülékkel egyéb feladatokat hajthat végre. Más alkalmazások megnyitásához nyomja meg a Kezdőlap vagy a  $[\triangle]$  gombot.

Az időzítő lejártakor az **az idő az időzítő hagyan a hagyan a pontig.** 

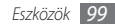

## **Kalkulátor**

Ismerje meg, hogy végezhet a készüléken matematikai műveleteket úgy, mintha az egy zseb- vagy asztali számológép lenne.

### › **Számítási műveletek végzése**

- *1* Készenléti állapotban nyissa meg az alkalmazáslistát, majd válassza a **Kalkulátor** lehetőséget.
- *2* A matematikai alapműveletek végrehajtásához használja a számológép kijelzőjének megfelelő gombokat.

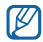

A tudományos számológép használatához forgassa el a készüléket balra. Ha kikapcsolta az automatikus tájolást, nyomja meg a  $[$   $\equiv$   $]$  gombot  $\rightarrow$  válassza a **Tudományos számológép** lehetőséget.

## › **Számítási előzmények megtekintése**

- *1* Készenléti állapotban nyissa meg az alkalmazáslistát, majd válassza a **Kalkulátor** lehetőséget.
- *2* Végezze el a számításokat.
- Válassza a **ikont a számológép-billentyűzet** bezárásához.

Ekkor megjelennek a számítási előzmények.

Az előzmények törléséhez nyomia meg a [**□**] gombot → válassza az **Előzmények törlése** lehetőséget.

## **Saját fájlok**

Ismerje meg, hogyan érhető el gyorsan és egyszerűen a memóriakártyán tárolt összes kép, videó, zene, hang és egyéb fájl.

- *1* Készenléti állapotban nyissa meg az alkalmazáslistát, majd válassza a **Saját fájlok** lehetőséget.
- *2* Válasszon ki egy mappát <sup>→</sup> egy fájlt.

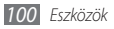

Egy mappán belül nyomia meg a  $[$  $\equiv$ ] gombot az alábbi opciók használatához:

- • Válassza a **Megosztás** lehetőséget egy fájl multimédia üzenetben, e-mailben vagy Bluetooth vezeték nélküli szolgáltatás használatával történő elküldéséhez.
- • Új mappa létrehozásához válassza a **Mappa létrehozása** lehetőséget.
- • Fájlok vagy mappák törléséhez válassza a **Töröl** lehetőséget.
- • A megjelenítési mód megváltoztatásához válassza a **Nézet** lehetőséget.
- • A fájlok vagy mappák rendezéséhez válassza a **Rendezés** lehetőséget.
- • Egyéb szolgáltatások használatához, például áthelyezéshez, másoláshoz vagy átnevezéshez válassza az **Egyebek** lehetőséget.

## **Feladatkezelő**

A feladatkezelőben megtekinthető az aktuálisan futó alkalmazások listáját, az alkalmazások csomag méretet és memória adatait, valamint nyomon követheti a RAM memóriát.

- *1* Készenléti állapotban nyissa meg az alkalmazáslistát, majd válassza a **Feladatkezelő** lehetőséget.
- *2* A következő lehetőségek állnak rendelkezésre:
	- • **Aktív alkalmazások**: A készüléken aktuálisan futó alkalmazások listájának megtekintése.
	- • **Telepített**: A készülékre telepített alkalmazások csomag méretének megtekintése.
	- • **RAM-kezelő**: A készülék RAM memóriájának ellenőrzése és kezelése.
	- • **Összesítés**: A készülék és a memóriakártya használatban lévő és a rendelkezésre álló memória adatainak megtekintése.
	- • **Súgó**: Hasznos információk megtekintése az akkumulátor élettartamának növeléséről.

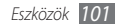

## **ThinkFree Office**

Ismerje meg, hogyan tekintheti meg és szerkesztheti a készülékbe helyezett memóriakártyán tárolt dokumentumfájlokat. Ha rendelkezik fiókkal a ThinkFree webes szolgáltatások használatához, dokumentumait az interneten keresztül is kezelheti. Az alkalmazás a következő fájlformátumokat támogatja: doc, docx, txt, xls, xlsx, ppt, pptx, pdf (a részleteket lásd a következő webhelyen: http://product.thinkfree.com/mobile/android/market).

## › **Új dokumentum létrehozása**

- *1* Készenléti állapotban nyissa meg az alkalmazáslistát, majd válassza a **ThinkFree Office** lehetőséget.
- *2* Ha először indítja el az alkalmazást, megerősítésképpen válassza az **Elfogadás** lehetőséget.
- *3* Válassza ki az **Aktiválás most** lehetőséget a ThinkFree Office aktiválásához.
- *4* Válassza a **Dokumentumok** lehetőséget.
- *5* Nyomja meg a [ ] gombot, → majd válassza az **Új** lehetőséget → egy dokumentumtípust.
- *6* Írja be a dokumentum nevét, majd válassza az **OK** lehetőséget.
- *7* A képernyő alján található eszközök segítségével hozza létre a dokumentum tartalmát.
- *8* A szerkesztés befejeztével válassza az eszköztáron a mentés ikont, vagy nyomja meg a  $[$   $\equiv$   $]$  gombot  $\rightarrow$ válassza a **Fájl** → **Mentés** lehetőséget.

#### › **Dokumentum megtekintése és szerkesztése a készüléken**

- *1* Készenléti állapotban nyissa meg az alkalmazáslistát, majd válassza a **ThinkFree Office** lehetőséget.
- *2* Válassza a **Dokumentumok** lehetőséget → egy dokumentumot.
- *3* Válassza ki a szövegkódolás típusát (ha szükséges).

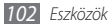

- *4* Tekintse meg és szerkessze a dokumentumot igényei szerint.
	- • Használhatja a kétujjas nagyítást is: helyezze két ujját a képernyőre, és lassan közelítse őket egymáshoz, illetve távolítsa őket egymástól.
	- • Az eszköztár megnyitásához és a dokumentum szerkesztéséhez (Word-, szöveg- vagy Excel-fájl) nyomja meg a [ ] gombot → válassza a **Szerkeszt** lehetőséget.
	- • Ha szeretne szövegrészletre keresni a dokumentumban, akkor nyomja meg a [ ] → **Keresés** gombot.
- *5* A szerkesztés befejezése után mentse a dokumentumot.

### › **Dokumentumok kezelése online**

- *1* Készenléti állapotban nyissa meg az alkalmazáslistát, majd válassza a **ThinkFree Office** lehetőséget.
- *2* Válassza az **Online** lehetőséget.
- *3* Adja meg a fiókjához tartozó felhasználónevet és jelszót, majd válassza a **Bejelentkezés** lehetőséget.
- *4* Tekintse meg és kezelje a dokumentumokat a kiszolgálón igényei szerint.

## **Hangutasitás**

Ismerje meg, hogyan hívhat fel számokat és hogyan nyithat meg alkalmazásokat hangutasításokkal.

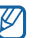

- • Ez a funkció nem minden országban és nem minden szolgáltatónál érhető el.
- • A készülék csak amerikai angol nyelvű parancsokat ismer fel.
- • A felismert nyelvek országonként és szolgáltatónként eltérőek lehetnek.

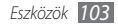

## › **Névjegy felhívása hangtárcsázással**

A hívandó fél nevének vagy telefonszámának bemondásával közvetlenül tárcsázhat számokat.

- *1* Készenléti állapotban nyissa meg az alkalmazáslistát, majd válassza a **Hangutasitás** lehetőséget.
- *Mondia ki a "Call" vagy "Dial" szót, majd a kívánt nevet* vagy telefonszámot. Az utoljára tárcsázott szám újrahívásához mondia ki az "Redial" szót. A készülék tárcsázza a kiválasztott számot.

## › **Alkalmazás megnyitása**

- *1* Készenléti állapotban nyissa meg az alkalmazáslistát, majd válassza a **Hangutasitás** lehetőséget.
- *2* Mondja ki a "Open" szót, majd a kívánt alkalmazás nevét. A készülék megnyitja a megfelelő alkalmazást.

## **Hangos keresés**

Ismerje meg, hogyan kereshet információkat a weben hangutasításokkal.

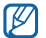

- Ez a funkció nem minden országban és nem minden szolgáltatónál érhető el.
- *1* Készenléti állapotban nyissa meg az alkalmazáslistát, majd válassza a **Voice Search** lehetőséget.
- *2* Mondjon egy kulcsszót a mikrofonba.

A készülék megkeresi a kulcsszóhoz kapcsolódó információkat és weboldalakat.

## **Write and go**

Ismerje meg, hogyan írhat be szöveget, hogyan küldheti azt el üzenetként, hogyan töltheti fel közösségi webhelyre, és hogyan mentheti jegyzetként vagy naptári eseményként.

*1* Készenléti állapotban nyissa meg az alkalmazáslistát, majd válassza a **Write and go** lehetőséget.

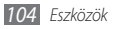

- *2* Írja be a szöveget a szövegbeviteli panel segítségével.
- *3* Ha befejezte, válasszon egy lehetőséget a következők közül:
	- • Az adott szöveget tartalmazó szöveges üzenet küldéséhez válassza az **Üzenet küldése** lehetőséget.
	- • A szöveg közösségi webhelyre való feltöltéséhez válassza az **Frissítés állapota** lehetőséget.
	- • A szöveg jegyzetként vagy naptári eseményként történő mentéséhez válassza a **Ment** lehetőséget.
- *4* A kiválasztott opciónak megfelelően küldje el az üzenetet, jelentkezzen be egy közösségi szolgáltatásba a szöveg feltöltéséhez, vagy hozza létre a jegyzetet vagy az eseményt.

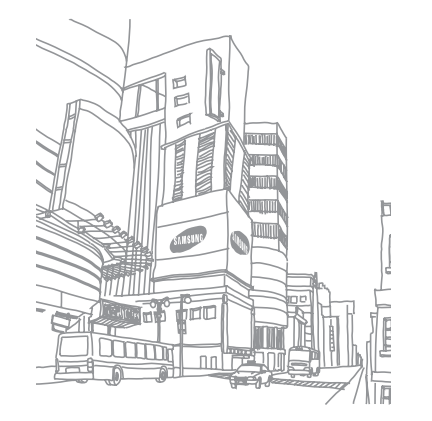

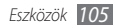

# **Beállítások**

## **A Beállítások menü megnyitása**

- *1* Készenléti állapotban nyissa meg az alkalmazáslistát, majd válassza a **Beállítások** lehetőséget.
- *2* Válasszon egy beállítási kategóriát, majd egy beállítást.

## **Vezeték nélküli és hálózati**

A vezeték nélküli hálózati kapcsolatok beállításainak megadása.

### › **Repülő üzemmód**

A telefon összes vezeték nélküli szolgáltatásának kikapcsolása. Csak a hálózatot nem igénylő szolgáltatásokat használhatia.

### › **Wi-Fi-beállítások**

- • **Wi-Fi**: A vezeték nélküli hálózati (WLAN) szolgáltatás bevagy kikapcsolása. ► [90](#page-89-0). o.
- • **Hálózati értesítés**: A beállítást választva a telefon jelzi, ha elérhető nyitott hálózatot észlel.
- • **Wi-Fi-hálózat hozzáadása**: WLAN hozzáférési pontok kézi felvétele.

## › **Mobil hozzáférési pont**

A készüléke mobil hálózati kapcsolatait WLAN funkción keresztül megoszthatja számítógépekkel és egyéb eszközökkel a Mobil hozzáférési pont funkció bekapcsolásával. ► [94](#page-93-0). o.

### › **Bluetooth-beállítások**

- • **Bluetooth**: A Bluetooth vezeték nélküli szolgáltatás be- és kikapcsolása. ► [88.](#page-87-0) o.
- • **Eszköz név**: A készülék Bluetooth-nevének megadása.

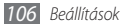

- • **Látható**: Ezt a beállítást választva a telefon látható lesz más Bluetooth-eszközök számára.
- • **Eszközök keresése**: Elérhető Bluetooth-készülékek keresése.

## › **USB beállítások**

Különböző USB csatlakozási módok bekapcsolása az eszköznek a számítógéphez csatlakoztatásakor. ► [95](#page-94-0). o.

### › **Internetmegosztás**

A készüléke mobil hálózati kapcsolatait USB porton keresztül megoszthatja számítógépekkel az USB internetmegosztás funkció bekapcsolásával. A csatlakoztatást követően a számítógép modemként kezeli az Ön készülékét.

## › **VPN-beállítások**

Virtuális magánhálózatok (VPN) beállítása és kezelése.

### › **Mobilhálózatok**

- • **Csomagkapcs. haszn.**: Csomagkapcsolt adathálózatok engedélyezése a hálózati szolgáltatásokhoz.
- • **Adatroaming**: A beállítást választva a telefon másik hálózathoz csatlakozik barangoláskor, vagy ha a saját hálózat nem érhető el.
- • **Hozzáférési pontok neve**: A hozzáférési pontok nevének megadása.
- • **Hálózat mód**: Hálózati frekvenciasáv megadása.
- • **Mobilszolgáltatók**: Az elérhető hálózatok keresése és egy hálózat kiválasztása barangolásra.

### › **Szinkronizálás**

Szinkronizálási profilok beállítása és a készülék szinkronizálása a megadott webkiszolgálóval.

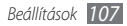

## **Hívásbeállítások**

A hívásfunkciók beállításainak testreszabása.

## › **Összes hívás**

- • **Saját számot megjelenít**: Saját telefonszám kijelzése a hívott félnek (ehhez a szolgáltatáshoz be kell helyeznie a SIM-kártyát).
- • **Automatikus elutasítás**: Az automatikus elutasítás funkció engedélyezése vagy letiltása, és az automatikusan elutasítandó hívók listájának megadása.
- • **Hívásfogadás**: Hívásfogadási mód beállítása bármely gomb megnyomásával, illetve a készülék beállítása úgy, hogy egy bizonyos idő után automatikusan fogadja a hívást.
- • **Előhívószám**: Az előhívószám tárcsázásának bekapcsolása és az előhívószámok beállítása.
- • **Híváselutasítás üzenetben**: Az elutasított hívó feleknek küldendő üzenet kiválasztása.
- • **Hívásállapot jelzőhangok**: A kapcsolódást, az eltelt perceket és a megszakadt vonalat jelző hang be- és kikapcsolása.
- • **Rezgés kimenő hívásnál**: A készülék beállítása a másik fél hívásfogadásának rezgéssel történő jelzésére.
- • **Jelzések hívás közben**: A hívás közbeni jelzések be- és kikapcsolása.

## › **Hanghívás**

- • **Hívásátirányítás**: A bejövő hívások átirányítása egy másik telefonszámra.
- • **Híváskorlátozás**: A kimenő vagy a bejövő hívások tiltása.
- • **Hívásvárakoztatás**: A hívásvárakoztatás bekapcsolása, hogy akkor is tudjon bejövő hívást fogadni, amikor épp telefonál.
- • **Automatikus újrahívás**: Az automatikus újrahívás funkció bekapcsolása, amellyel automatikusan újrahívhatók a létre nem jött vagy megszakadt hívások.

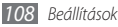
# <span id="page-108-0"></span>› **Fixlistás számok**

- • **Fixlista engedélyezése**: A hívható telefonszámokat a fixlistán megadottakra korlátozó Fixlista üzemmód be- és kikapcsolása. Be kell írnia a SIM-kártyához mellékelt PIN2 kódot, és újra kell indítania a készüléket.
- • **PIN2 módosítása**: Az elsődleges PIN-kód védelmére szolgáló PIN2-kód módosítása. Ha a SIM-kártya blokkolva van, akkor a menüpont erre módosul: **PIN2 feloldása**.
- • **Fixlista**: Számok és nevek felvétele a fixlistára.

# › **Hangposta**

- • **Hangposta**: A szolgáltató kiválasztása vagy másik szolgáltató beállítása a hangposta fogadására.
- • **Hangposta**: A hangposta elérésére szolgáló telefonszám beírása. Ezt a számot a szolgáltatótól kaphatja meg.

# **Hang**

A készülék által megszólaltatott hangok beállításainak módosítása.

- • **Csendes mód**: A Csendes mód aktiválása, amelyben az összes hang némítva van, kivéve a médiafájlokat és a figyelmeztető hangjelzéseket.
- • **Rezgés**: A beállítást választva a telefon rezgéssel jelzi a beérkező hívásokat.
- • **Hangerő**: Hívások csengőhangjának, zene és videofájloknak, jelzőhangoknak, a telefon rendszerhangiainak és értesítési hangjainak hangerőbeállítása.
- • **Hanghívás csengőhangja**: A bejövő hanghívásokra figyelmeztető csengőhang kiválasztása.
- • **Értesítési hang**: Az eseményekre, például beérkező üzenetekre és nem fogadott hívásokra figyelmeztető csengőhang és az ébresztési hang kiválasztása.
- • **Hallható DTMF-hangok**: A beállítást választva a tárcsázóképernyőn lévő gombok megérintésekor hangot ad ki a készülék.

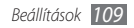

- <span id="page-109-0"></span>• **Hallható kiválasztás**: A beállítást választva a telefon hangot ad ki, amikor alkalmazást vagy beállítást választ ki az érintőképernyőn.
- • **Képernyőzár hangjai**: A készülék beállítása hangjelzés megszólaltatására az érintőképernyő lezárásakor és feloldásakor.
- • **Érintési visszajelzés**: A beállítást választva a telefon rezeg a gombok megérintésekor.
- • **Rezgés erőssége**: Az érintési visszajelzéshez tartozó rezgés erősségének beállítása.

# **Kijelző**

A kijelzésre vonatkozó beállítások módosítása.

- • **Fényerő**: A kijelző fényerejének beállítása.
- • **Képernyő aut. elforgatása**: Annak beállítása, hogy a készülék elforgatásakor a tartalom tájolása is automatikusan megváltozzon-e.
- • **Animáció**: A beállítást választva a telefon animációt játszik le az ablakok közötti váltáskor.
- • **Képernyő időkorlátja**: A kijelző háttérvilágításának kikapcsolása előtti várakozási idő beállítása.
- • **Energiatakarékos mód**: Bekapcsolja az Energiatakarékos módot. Energiatakarékos módban a készülék energiát takarít meg a kijelző fehéregyensúlyának és fényerejének beállításával.

# **Hely és biztonság**

A telefon, valamint a SIM-kártya és a GPS-funkciók biztonsági beállításainak megadása.

- • **Vezeték nélküli hálózatok használata**: A beállítást választva a készülék a vezeték nélküli hálózatokat használja a különféle helyek meghatározására, ha lehetőség van erre valamilyen alkalmazásban.
- • **GPS-műholdak használata**: A GPS-funkciók engedélyezése a különféle helyek meghatározására, ha lehetőség van erre valamilyen alkalmazásban. A GPS használata esetén utcaszintig tekintheti meg az adott helyek elhelyezkedését.

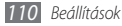

- • **Segítő érzékelők használata**: Gyalogos pozíció meghatározásának pontosítása a szenzorokkal, amikor a GPS jel blokkolva van. A szenzor által megállapított hely és az Ön tényleges tartózkodási helye között eltérés lehet.
- • **Képernyőzár beállítása**: Feloldó biztonsági kód beállítása. A biztonsági kód beállítását követően ez a lehetőség átvált erre: **Képernyőzár módosítása**.
	- **Nincs**: Képernyőzár kikapcsolása.
	- **Minta**: Feloldóminta beállítása a képernyő lezárásának feloldásához.
	- **PIN**: A képernyő feloldásához használt PIN kód (numerikus) beállítása.
	- **Jelszó**: A képernyő feloldásához használt jelszó (alfanumerikus) beállítása.
- • **SIM-kártya zár beállítása**:
	- **SIM-zár**: A készülék használata előtt PIN-kódot igénylő PIN-védelem funkció be- és kikapcsolása.
	- **SIM PIN módosítása**: A SIM-adatok eléréséhez szükséges PIN-kód megváltoztatása.
- • **Mobilkövető**: Az elveszett vagy ellopott készülék megtalálását segítő nyomkövető funkció be- és kikapcsolása. ► [29.](#page-28-0) o.
- • **Mobilkövető beállítása**: A mobilkövetőt bekapcsolva (►[29.](#page-28-0) o.) megadhatja a következő beállításokat.
- $\not\!\!\!D$

A választható beállítások szolgáltatótól és régiótól függően eltérőek lehetnek.

- **Címzett beállítása**: Az elveszett készülék által küldött nyomkövető üzenet címzettjeinek megadása.
- **Samsung-fiók**: Az elveszett készülék távvezérlésére szolgáló Samsung-webfiók beállítása.
- **Jelszómódosítás**: A mobilkövető jelszavának módosítása.
- **Súgó**: A mobilkövető funkció súgójának elérése.
- • **Látható jelszavak**: Alapértelmezés szerint a készülék a jelszó karakterei helyett biztonsági okokból csillagokat (**·**) jelenít meg. A beállítást választva a valós karakterek lesznek láthatók a jelszó beírásakor.

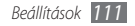

- <span id="page-111-0"></span>• **Eszközadminisztrátorok kivál.**: A készülékre telepített rendszergazdák megtekintése. A készülék rendszergazda funkciójának bekapcsolásával módosíthatja a telefonhasználati irányelveit.
- • **Bizt. hitelesítőadatok haszn.**: Hitelesítő adatok és tanúsítványok használata a különféle alkalmazások biztonságos használatához.
- • **Titkosítási tanúsítványok telepítése SD-kártyáról**: A memóriakártyán tárolt titkosított tanúsítványok telepítése.
- • **Jelszó beállítása**: Jelszó létrehozása és megerősítése a tanúsítványok eléréséhez.
- • **Tárhely ürítése**: A tanúsítványok törlése a készülékről és a jelszó megszüntetése.

# **Alkalmazások**

A telepített alkalmazások kezelési beállításainak megváltoztatása.

- • **Ismeretlen források**: A beállítást választva bármilyen forrásból letölthet alkalmazásokat. Ha nem választja ki ezt a beállítást, csak az Android Market webhelyről tölthet le alkalmazásokat.
- • **Alkalmazások kezelése**: A készülékre telepített alkalmazások listájának megnyitása és az alkalmazásokra vonatkozó információk ellenőrzése. Az éppen futó vagy külső cégek által gyártott és már telepített alkalmazások megtekintéséhez nyomja meg a [  $\equiv$  ] gombot → válassza a **Rendezés méret alapján** lehetőséget.
- • **Futó szolgáltatások**: Az éppen használt szolgáltatások megtekintése és elérésük kezelési céllal.
- • **Fejlesztés**:
	- **USB-hibakeresés**: Akkor válassza ezt a beállítást, ha a telefont számítógépes adatkábellel a számítógéphez csatlakoztatja. Erre alkalmazásfejlesztési célokból van szükség.

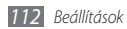

- <span id="page-112-0"></span>- **Ébren maradás**: A beállítást választva a képernyő bekapcsolva marad az akkumulátor töltésekor.
- **Hamis helyek engedélyezése**: Színlelt helyeknek és szervizinformációknak Location Manager (Helykezelő) szolgáltatás részére elküldésének engedélyezése tesztelési célból. Erre alkalmazásfejlesztési célokból van szükség.
- • **Samsung Apps**: A Samsung Apps új alkalmazások értesítéseihez használni kívánt hálózati kapcsolat kiválasztása (Wi-Fi vagy csomagkapcsolt adathálózat).

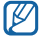

Ez a funkció nem minden országban és szolgáltatónál érhető el.

# **Fiókok és szinkronizálás**

Az automatikus szinkronizálási funkció beállításainak és a szinkronizáláshoz használt fiókok kezelésének módosítása.

• **Adatkapcsolat a háttérben**: Az automatikus szinkronizálás használatához válassza ezt a beállítást. Az automatikus szinkronizálás a háttérben fut, és az alkalmazások megnyitása nélkül szinkronizálja az adatokat.

• **Automatikus szinkronizálás**: A készülék beállítása a névjegyadatok, a naptár és az e-mailek automatikus szinkronizálására.

# **Védett adataim**

A beállítások és adatok kezelésére vonatkozó beállítások módosítása.

- • **Saját adatok bizt. ment.**: Biztonsági másolat készítése a készülék beállításairól a Google-kiszolgálóra.
- • **Automatikus visszaállítás**: A készülék beállítása a azon alkalmazás adatok helyreállítására, amelyekről a készülékre telepítéskor biztonsági másolatot készített.
- • **Gyári adatok visszaállítása**: A beállítások visszaállítása a gyári értékekre, és minden saját adat törlése.

# **SD-kártya és telefon tárhely**

A memóriakártyák és a telefon memória felhasználásának ellenőrzése, a külső és a beépített memória formázása.

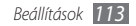

# <span id="page-113-0"></span>**Keresés**

A Google Search beállításainak módosítása.

- • **Google search**:
	- **Show web suggestions**: A beállítást választva a készülék javaslatokat jelenít meg kulcsszavak beírásakor.
	- **Use My Location**: Annak beállítása, hogy készülék az Ön jelenlegi helyét használja a Google keresés vagy egyéb Google-szolgáltatásokhoz.
	- **Search history**: A beállítást választva a készülék megjeleníti a Google-fiók keresési előzményeit.
	- **Manage search history**: A Google-fiók keresési előzményeinek kezelése.
- • **Searchable items**: A keresés hatókörébe bevonni kívánt elemtípusok kiválasztása.
- • **Clear shortcuts**: A legutóbbi keresések által visszaadott adatok törlése.

# **Területi és szövegbeállítások**

A szövegbeviteli beállítások megadása.

# › **Területi beállítások kiválasztása**

A kijelző nyelvének kiválasztása a menükhöz és az alkalmazásokhoz.

# › **Beviteli mód kiválasztása**

Válasszon egy billentyűzettípust (Swype vagy Samsung billentyűzet).

# › **Swype**

• **Language**: Szövegbeviteli nyelv kiválasztása.

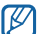

- Bizonyos nyelvek esetén nem írható be szöveg. Ilyenkor szöveg beírásához módosítania kell az írás nyelvét valamelyik támogatott nyelvre.
- • **Word prediction**: A beállítást választva a készülék a bevitelnek megfelelően előre megjósolja a szavakat, és ennek alapján szavakat ajánl fel.

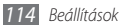

- • **Audio feedback**: A Swype billentyűzet hangjának be- és kikapcsolása.
- • **Vibrate on keypress**: A beállítást választva a telefon rezeg a gombok megérintésekor.
- • **Enable tip indicator**: A gyorstippek kijelzésének bekapcsolása.
- • **Auto-spacing**: A beállítást választva a készülék automatikusan beszúrja a szóközt a szavak közé.
- • **Auto-capitalization**: A beállítást választva a készülék automatikusan nagybetűt ír a mondatzáró írásjel, például pont, kérdőjel vagy felkiáltójel után.
- • **Show complete trace**: A beállítást választva megadható, hogy az ujj elhúzása mennyi ideig maradjon látható a billentyűzeten.
- • **Word choice window**: A szólista megjelenítési gyakoriságának beállítása.
- • **Speed vs. accuracy**: A sebesség és a pontosság egyensúlyának beállítása.
- • **Swype help**: A Swype billentyűzet használatával kapcsolatos súgóinformációk megjelenítése.
- • **Tutorial**: Ismerje meg a Swype billentyűzettel történő gyors szövegbeviteli módot.
- • **Version**: Verzióinformációk megtekintése.

# › **Samsung billentyűzet**

- • **Álló billentyűzettípusok**: Az alapértelmezett beviteli mód, például QWERTY billentyűzet, hagyományos billentyűzet vagy kézírásos beviteli képernyő kiválasztása.
- • **Beviteli nyelvek**: Szövegbeviteli nyelv kiválasztása.
- $[{\not\!{\nu}}]$ 
	- Bizonyos nyelvek esetén nem írható be szöveg. Ilyenkor szöveg beírásához módosítania kell az írás nyelvét valamelyik támogatott nyelvre.
- • **XT9**: Az XT9 mód aktiválása a Prediktív beviteli mód segítségével történő szövegbevitelhez.
- • **XT9 speciális beállításai**: Az XT9 mód speciális funkcióinak (például automatikus kiegészítés, automatikus javítás vagy automatikus helyettesítés) bekapcsolása és saját szólista összeállítása.

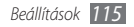

- <span id="page-115-0"></span>• **Billentyűzet elhúzása ujjal**: A billentyűzet elhúzása ujjal funkció ki-, illetve bekapcsolása az adott szövegbeviteli módhoz. A beviteli módok között a billentyűzeten balra illetve jobbra görgetve válthat át.
- • **Automatikus nagybetű**: A beállítást választva a készülék automatikusan nagybetűt ír a mondatzáró írásjel, például pont, kérdőjel vagy felkiáltójel után.
- • **Kézírás beállításai**: Felismerési idő testreszabása a Kézírás módban.
- • **Hangbemenet**: A funkció bekapcsolásával hang alapján írhat be szöveget a Samsung billentyűzeten.
- • **Automatikus pontbevitel**: Annak beállítása, hogy a készülék a szóköz kétszeri érintésekor pontot tegyen a mondat végére.
- • **Tankönyv**: Ismerje meg, hogyan írhat be szöveget a Samsung billentyűzettel.

# **Hangkimenet és -bemenet**

A hangfelismerő és szövegfelolvasó funkciók beállításainak módosítása.

# › **Hangfelismerési beállítások**

- • **Language**: A Google hangfelismerő alkalmazás nyelvének beállítása.
- • **SafeSearch**: A készülék beállítása a sértő szövegek és/vagy képek kiszűrésére.
- • **Block offensive words**: A hangkeresés eredményei között található sértő és durva kifejezések elrejtése.
- • **Show hints**: Annak beállítása, hogy megjelenjen a hangkeresési funkcióhoz javasolt szó vagy kifejezés.

# › **Szövegfelolvasó beállításai**

• **Példa meghallgatása**: A felolvasott szövegminta meghallgatása. Hangadatok telepítése a szövegfelolvasó szolgáltatáshoz.

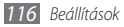

- <span id="page-116-0"></span>• **Vezetés mód**: A Vezetés mód bekapcsolása, amellyel a készülék felolvassa a bejövő hívások adatait, valamint az üzenetek szövegét és az események részleteit.
- • **Mindig a saját beállítások használata**: Annak beállítása, hogy a készülék mindig az egyes alkalmazásokban megadott beállításokat használja a gyáriak helyett.
- • **Alapértelmezett motor**: A felolvasott szöveg felismeréséhez használt beszédszintézis motor beállítása.
- • **Hangadatok telepítése**: Hangadatok letöltése és telepítése a szövegfelolvasó szolgáltatáshoz.
- • **Beszédgyorsaság**: A szövegfelolvasó szolgáltatás beszédsebességének kiválasztása.
- • **Nyelv**: A szövegfelolvasó szolgáltatás felolvasási nyelvének kiválasztása.
- • **Pico TTS**: A szövegfelolvasó szolgáltatás felolvasási nyelvcsomagjainak a kiválasztása.

# **Kisegítő lehetőségek**

A kisegítő lehetőségek beállításainak testreszabása.

- • **Kisegítő lehetőségek**: Letöltött, kisegítő lehetőséget támogató alkalmazás bekapcsolása, amilyen például a Talkback vagy Kickback (ezek az alkalmazások hang, dallam vagy rezgéses visszajelzést használnak).
- Hívás befejezése: Annak beállítása, hogy a készülék a [**O**] gomb megnyomásakor befejezze az aktuális hívást.

# **Dátum és idő**

Az idő és a dátum kijelzésének alábbi megjelenési beállításait adhatja meg:

- • **Automatikus**: Idő automatikus frissítése egyik időzónából a másikba való átlépéskor.
- • **Dátumbeállítás**: Az aktuális dátum kézi beállítása.
- • **Időzóna kiválasztása**: Hazai időzóna beállítása.

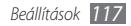

- <span id="page-117-0"></span>• **Időbeállítás**: A pontos idő kézi beállítása.
- • **24 órás formátum használata**: Az idő 24 órás formátumban való megjelenítésének beállítása.
- • **Dátumformátum kiválasztása**: Dátumformátum kiválasztása.

# **A telefon névjegye**

A telefonra vonatkozó információk megtekintése, a készülék állapotának ellenőrzése és használatának ismertetése.

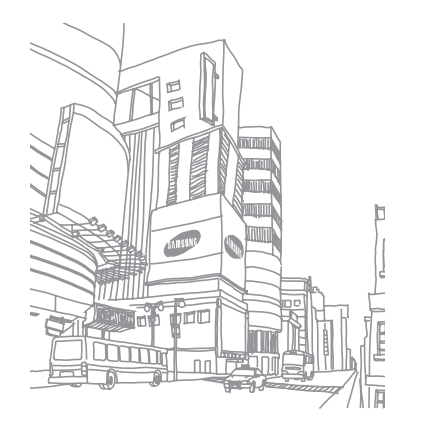

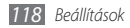

# <span id="page-118-0"></span>**Hibakeresés**

## **Bekapcsoláskor vagy használata során a készülék az alábbi kódok megadását kérheti:**

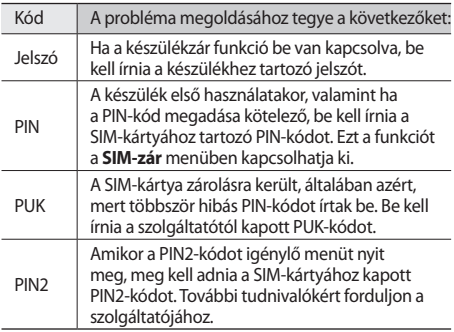

## **A készüléken a "Szolgáltatás nem elérhető" vagy a "Hálózati hiba" felirat olvasható.**

- • Ha olyan helyen tartózkodik, ahol gyenge a térerő vagy a vételi minőség, megszakadhat a vétel. Változtasson helyet, és próbálkozzon újra.
- • Előfizetés nélkül egyes funkciók nem érhetők el. További tudnivalókért forduljon a szolgáltatóhoz.

# **Az érintőképernyő lassan vagy helytelenül reagál**

Ha a telefon érintőképernyős, és nem megfelelően reagál, próbálja meg a következőket:

- • Vegye le az érintőképernyőről a védőfóliát. A védőfólia megakadályozhatja, hogy az érintőképernyő helyesen ismerje fel az utasításokat, ezért azt érintőképernyős készülékek esetén ajánlott eltávolítani.
- • Ügyeljen arra, hogy az érintőképernyő megérintésekor a keze tiszta és száraz legyen.
- • Az átmeneti szoftverhibák törlése érdekében indítsa újra a készüléket.
- • Ellenőrizze, hogy a készülék szoftvere a legújabb verzióra van-e frissítve.
- • Ha az érintőképernyő megkarcolódott vagy sérült, vigye el a helyi Samsung-szervizbe.

# **A készülék lefagy vagy súlyos hibákat produkál**

Ha a készülék lefagy, előfordulhat, hogy a működőképesség visszaállításához be kell zárni bizonyos programokat, vagy újra kell indítani a készüléket. Ha a telefon lefagyott vagy nem reagál, nyomia meg a [**①]** ikont kb. 8-10 másodpercig. A készülék ekkor automatikusan újraindul.

Ha ez nem oldja meg a problémát, állítsa vissza a gyári adatokat. Készenléti állapotban nyissa meg az alkalmazáslistát, majd válassza a **Beállítások** → **Védett adataim** → **Gyári adatok visszaállítása** → **Telefon visszaállítása** → **Mindent töröl** lehetőséget.

## **A beszélgetések megszakadnak**

Ha olyan helyen tartózkodik, ahol gyenge a térerő vagy a vételi minőség, megszakadhat a hálózati kapcsolat. Változtasson helyet, és próbálkozzon újra.

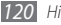

*120 Hibakeresés*

## **Kimenő hívások esetén nem jön létre a kapcsolat**

- • Ellenőrizze, hogy megnyomta-e a tárcsázógombot.
- • Ellenőrizze, hogy a megfelelő mobilhálózatot használja-e.
- • Ellenőrizze, hogy nem állított-e be híváskorlátozást az adott számra.

## **Bejövő hívások esetén nem jön létre a kapcsolat**

- • Ellenőrizze, hogy bekapcsolta-e a készüléket.
- • Ellenőrizze, hogy a megfelelő mobilhálózatot használja-e.
- • Ellenőrizze, hogy nem állított-e be híváskorlátozást az adott számra.

# **A másik fél nem hallja, amit mond**

- • Ellenőrizze, hogy nem takarja-e el valami a beépített mikrofont.
- • Ellenőrizze, hogy a mikrofont elég közel tartja-e a szájához.
- • Mikrofonos fülhallgató használata esetén ellenőrizze, hogy az megfelelően van-e csatlakoztatva.

## **Rossz a hangminőség**

- • Ellenőrizze, hogy nem árnyékolja-e valami a készülék belső antennáját.
- • Ha olyan helyen tartózkodik, ahol gyenge a térerő vagy a vételi minőség, megszakadhat a vétel. Változtasson helyet, és próbálkozzon újra.

## **Ha a névjegyzékből kezdeményez hívást, a kapcsolat nem jön létre**

- • Ellenőrizze, hogy helyes szám szerepel-e a névjegyadatok között.
- • Ha szükséges, írja át és mentse a telefonszámot.
- • Ellenőrizze, hogy nem állított-e be híváskorlátozást az adott számra.

# **A készülék sípol, az akkumulátor ikon pedig villog**

Az akkumulátor lemerült. A készülék használatának folytatásához töltse fel vagy cserélje ki az akkumulátort.

## **Az akkumulátor nem töltődik fel teljesen, vagy a készülék néha magától kikapcsol**

- • Lehet, hogy az akkumulátor érintkezői elszennyeződtek. Törölje le a két aranyszínű csatlakozót egy tiszta, puha ruhával, majd kezdje el újra a töltést.
- • Ha az akkumulátor már nem töltődik fel teljesen, ártalmatlanítsa az előírásoknak megfelelően, és szerezzen be új akkumulátort (a vonatkozó ártalmatlanítási előírásokról tájékozódjon a helyi rendeletekben).

## **A készülék forró**

Ha több energiát igénylő alkalmazásokat használ, vagy hosszabb ideig használja a készüléken lévő alkalmazásokat, a készülék felmelegedhet. Ez normális jelenség, és nincs hatással a készülék élettartamára vagy teljesítményére.

## **A fényképezőgép bekapcsolásakor hibaüzenetek jelennek meg**

A fényképezőgép használatához a Samsung mobiltelefonnak elegendő szabad memóriára és megfelelően feltöltött akkumulátorra van szüksége. Ha a fényképezőgép bekapcsolásakor hibaüzenetet kap, próbálkozzon az alábbiakkal:

- • Töltse fel az akkumulátort, vagy helyezzen be teljesen feltöltött akkumulátort.
- • Szabadítson fel memóriát fájlok számítógépre való áthelyezésével vagy törlésével.
- • Indítsa újra a készüléket. Ha továbbra is problémája van a fényképezőgéppel, forduljon egy Samsung-szervizhez.

## **Az FM rádió bekapcsolásakor hibaüzenetek jelennek meg**

A Samsung mobiltelefon rádiója a fülhallgató vezetékét használja antennaként. Ha a fülhallgató nincs csatlakoztatva, a rádió nem tudja venni az adást. A rádió használatbavétele előtt győződjön meg arról, hogy a fülhallgatót megfelelően csatlakoztatta. Ezután hangolja be és mentse az elérhető rádióállomásokat.

Ha e lépések elvégzése után sem tudja használni a rádiót, próbálja befogni a kívánt csatornát egy másik vevőkészülékkel. Ha a másik vevőkészülékkel hallható a csatorna, előfordulhat, hogy a telefon javításra szorul. Forduljon egy Samsung-szervizhez.

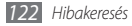

## **Zenefájlok megnyitásakor hibaüzenetek jelennek meg.**

Előfordulhat, hogy különböző okok miatt bizonyos zenefájlok nem játszhatók le a Samsung mobiltelefonon. Ha zenefájlok megnyitásakor hibaüzeneteket kap, próbálkozzon az alábbiakkal:

- • Szabadítson fel memóriát fájlok számítógépre való áthelyezésével vagy törlésével.
- • Ellenőrizze, hogy az illető zenefájlt nem védi-e a digitális jogkezelési (DRM - Digital Rights Management) rendszer. Ha a fájl DRM-védelemmel van ellátva, győződjön meg arról, hogy rendelkezik a fájl lejátszásához szükséges engedéllyel vagy kulccsal.
- • Ellenőrizze, hogy a készülék támogatja-e az adott fájltípust.

## **A készülék nem talál meg egy másik Bluetootheszközt**

• Ellenőrizze, hogy be van-e kapcsolva a készüléken a Bluetooth vezeték nélküli szolgáltatás.

- • Ha szükséges, győződjön meg arról, hogy a Bluetooth vezeték nélküli szolgáltatás be van-e kapcsolva azon a készüléken, amelyhez kapcsolódni szeretne.
- • Győződjön meg arról, hogy az Ön készüléke és a másik Bluetooth-eszköz közötti távolság nem haladja meg a Bluetooth technológia maximális hatótávolságát (10 méter).

Ha a fenti módszerekkel nem tudja megoldani a problémát, forduljon egy Samsung-szervizhez.

## **A kapcsolat nem jön létre, amikor a telefont számítógéphez csatlakoztatja**

- • Ellenőrizze, hogy a használt számítógépes adatkábel kompatibilis-e az Ön készülékével.
- • Győződjön meg arról, hogy a számítógépen telepítve és frissítve vannak a megfelelő illesztőprogramok.

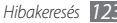

# **Biztonsági rendszabályok**

A személyi sérülések és a készülék károsodásának elkerülése érdekében a készülék használatbavétele előtt olvassa el az összes alábbi információt.

## **Figyelmeztetés: Előzze meg az áramütést, a tüzet és a robbanást.**

**Ne használjon sérült tápkábelt, tápcsatlakozó dugót vagy kilazult csatlakozóaljzatot.**

**Ne érjen a tápkábelhez nedves kézzel, és ne a kábelnél fogva húzza ki a töltőt.**

**Ne törje meg és ne sértse meg a tápkábelt.**

**Ne használja a készüléket töltés közben, és ne érjen hozzá nedves kézzel.**

**Ne zárja rövidre a töltőt vagy az akkumulátort.**

#### **Ne ejtse le és ne üsse neki semminek a töltőt vagy az akkumulátort.**

*124 Biztonsági rendszabályok*

#### **Ne töltse a készüléket a gyártó által jóvá nem hagyott töltővel.**

#### **Vihar közben ne használja a készüléket.**

A készülék meghibásodhat és megnőhet az áramütés veszélye.

#### **Ne használjon sérült vagy szivárgó lítiumion (Li-ion) akkumulátort.**

A lítiumion akkumulátorok biztonságos ártalmatlanításával kapcsolatban kérje a legközelebbi márkaszerviz segítségét.

#### **Az akkumulátorokat és a töltőket óvatosan kezelje és ártalmatlanítsa.**

- • Kizárólag a Samsung által jóváhagyott akkumulátorokat és kifejezetten a készülékéhez tervezett töltőket használjon. A nem megfelelő akkumulátorok és töltők használata súlyos sérüléseket vagy a készülék súlyos károsodását okozhatiák.
- • Az akkumulátorokat és a készülékeket soha ne dobja tűzbe. A használt akkumulátorok és készülékek ártalmatlanításakor tartsa be a helyi előírásokat.
- • Soha ne helyezzen akkumulátorokat vagy készülékeket hőtermelő eszközökbe (például mikrohullámú sütő, kályha vagy radiátor) vagy azok felületére. A túlmelegedés hatására az akkumulátorok felrobbanhatnak.
- • Ne törje össze és ne szúrja ki az akkumulátort! Ne tegye ki az akkumulátort erős külső nyomásnak, mert az belső rövidzárlatot és ezáltal túlhevülést okozhat.

#### **Védje a készüléket, az akkumulátorokat és a töltőket a sérülésektől.**

- • Ne tegye ki a készüléket vagy az akkumulátorokat túl magas hőnek vagy túl alacsony hőmérsékletnek.
- • A szélsőséges hőmérsékletek a készülék deformálódását okozhatják, és csökkenthetik az akkumulátorok töltési kapacitását, illetve a készülék és az akkumulátorok élettartamát.
- • Ügyeljen rá, hogy az akkumulátorok ne érintkezzenek fémtárgyakkal, mivel így rövidzár jöhet létre az akkumulátor + és – érintkezője között, ami az akkumulátorok átmeneti vagy tartós sérülését okozhatja.
- • Soha ne használjon sérült töltőt vagy akkumulátort.

### **Figyelem: Ha valamilyen korlátozás alá eső területen használja a készüléket, tartsa be a figyelmeztetésekben leírtakat és a biztonsági előírásokat.**

#### **Ahol tilos mobiltelefont használni, kapcsolja ki a készüléket.**

Mindenütt tartson be a mobil eszközök használatára vonatkozó minden korlátozó előírást.

#### **Ne használja a készüléket más elektronikus eszközök közelében.**

A legtöbb elektronikus eszköz rádiófrekvenciás jeleket használ. A készülék emiatt zavarhat más elektronikus eszközöket.

#### **Na használja a készüléket szívritmusszabályzó (pacemaker) közelében.**

- • Kerülje a készülék használatát szívritmusszabályzóktól mért 15 cm-es távolságon belül, mert a készülék zavarhatja annak működését.
- • Ha mindenképp használnia kell a készüléket, tartsa 15 cm-nél távolabb a szívritmusszabályzótól.
- • A szívritmusszabályzóval való interferencia minimálisra való csökkentése érdekében tartsa a készüléket testének a szívritmusszabályzóval ellentétes oldalán.

#### **Ne használja a készüléket kórházban és olyan orvosi eszközök közelében, amelyeket zavarhatnak a rádiófrekvenciás jelek.**

Ha saját maga használ valamilyen orvosi eszközt, kérdezze meg annak gyártóját, hogy milyen hatása van az eszközre a rádiófrekvenciás jeleknek.

#### **Ha hallókészüléket használ, kérdezze meg annak gyártóját, hogy milyen hatása van a készülékre a rádiófrekvenciás jeleknek.**

Egyes hallókészülékek működését zavarhatják a készülék rádiófrekvenciás jelei. A készülék biztonságos használatával kapcsolatban érdeklődjön a hallókészülék gyártójától.

#### **Robbanásveszélyes környezetben kapcsolja ki a készüléket.**

- • Robbanásveszélyes környezetben ne az akkumulátort vegye ki, hanem kapcsolja ki a készüléket.
- • Robbanásveszélyes környezetben mindig tartsa be az előírásokat, utasításokat és a jelzéseket.
- • Ne használja a készüléket üzemanyagtöltő állomáson (benzinkútnál), illetve üzemanyagok, vegyszerek közelében vagy robbanásveszélyes környezetben.
- Ne tároljon és ne szállítson a készülékkel vagy annak alkatrészeivel. illetve tartozékaival azonos helyen gyúlékony folyadékokat, gázokat vagy robbanásveszélyes anyagokat.

#### **Repülőgépen kapcsolja ki a készüléket.**

Repülőgépen tilos mobiltelefont használni. A készülék zavarhatja a repülőgép elektronikus navigációs műszereit.

#### **A készülék rádiófrekvenciás jelei a gépjárművek elektronikus berendezéseinek hibás működését okozhatják.**

A készülék rádiófrekvenciás jelei az autók elektronikus berendezéseinek hibás működését okozhatják. A további tudnivalókkal kapcsolatban érdeklődjön a készülék gyártójától.

## **Járművezetés közben mindig tartsa be a mobil eszközökre vonatkozó összes figyelmeztetést és biztonsági előírást.**

Járművezetés közben a jármű biztonságos vezetése a legfontosabb feladata. Vezetés közben soha ne használjon mobil eszközt, ha azt a törvény tiltja. Saját és mások biztonsága érdekében járjon el a józan ész szellemében, és vegye figyelembe a következő tanácsokat:

- • Használjon kihangosítót vagy mikrofonos fülhallgatót.
- • Ismerje meg alaposan a készülék funkcióit és kényelmi szolgáltatásait, például a gyorstárcsázási és újratárcsázási funkciókat. Ezek a funkciók segítenek csökkenteni a hívások kezdeményezéséhez és fogadásához szükséges időt.
- • A készüléket tartsa mindig könnyen elérhető helyen. Fontos, hogy a vezeték nélküli készüléket úgy tudja elérni, hogy közben ne kelljen levennie a szemét az útról. Ha a hívás alkalmatlan pillanatban érkezik, hagyja, hogy a hangposta fogadja.
- • Tudassa a hívó féllel, hogy épp járművet vezet. Sűrű forgalomban és veszélyes időjárási körülmények között fejezze be a beszélgetést. Az eső, a havas eső, a hó, a jég és a nagy forgalom mindig veszélyforrást jelent.
- Vezetés közben soha ne jegyzeteljen, és ne keressen telefonszámot a készülék telefonkönyvében. A jegyzetek készítése és a telefonszámok közötti keresgélés eltereli a figyelmét az elsődleges feladatról, a biztonságos vezetésről.
- • Tárcsázzon ésszerűen, és mérje fel a forgalmi helyzetet. Csak álló helyzetben, illetve a forgalomba való bekapcsolódás előtt kezdeményezzen hívást. Telefonbeszélgetéseit próbálja olyan időpontra tervezni, amikor nem vezet. Ha mégis vezetés közben kell telefonhívást kezdeményeznie, egyszerre csak egy-két számjegyet üssön be, majd pillantson az útra és a visszapillantó tükrökbe, és csak utána folytassa a telefonszám beírását.
- Ne folytasson olyan telefonbeszélgetést, amely feszültséget vagy heves indulatokat válthat ki, és ezáltal elvonja a figyelmét a vezetésről. Beszélgetőpartnerével mindig tudassa, hogy éppen vezet, és fejezze be az olyan beszélgetéseket, amelyek esetleg elterelhetik a figyelmét a vezetésről.
- • Használja a készüléket segélykérésre. Tűz vagy közúti baleset esetén, valamint egészségügyi szükséghelyzetben tárcsázza a helyi segélyhívó számot.
- • Használja a készüléket mások megsegítésére. Autóbaleset, folyamatban lévő bűncselekmény vagy emberéleteket veszélyeztető súlyos vészhelyzet esetén tárcsázza a helyi segélyhívó számot.
- Szükség esetén hívia az autómentő szolgálatot vagy más speciális segélyszolgálatot. Ha veszélyhelyzetet nem okozó elakadt járművet, sérült forgalomirányító lámpát, sérüléssel valószínűleg nem járó kisebb közúti balesetet vagy feltehetően lopott járművet lát, hívja az autómentő szolgálatot vagy más speciális segélyszolgálatot.

## **A mobil eszköz helyes használata és karbantartása**

#### **Tartsa szárazon a készüléket.**

- • A nedvesség és bármiilyen folyadék károsíthatja a készülék alkatrészeit és elektronikus áramköreit.
- • Ha a készülék nedves, vegye ki belőle az akkumulátort a készülék bekapcsolása nélkül. Törölje szárazra a készüléket törölközővel, és vigye szervizbe.
- • A folyadékok megváltoztatják a készülék belsejében lévő, nedvesség okozta károsodást jelző címke színét. A készülék vízkárosodása hatására a gyártói jótállás érvényét vesztheti.

#### **Ne használja a készüléket poros, koszos környezetben.**

A por a készülék hibás működését okozhatja.

#### **Ne tárolja a készüléket lejtős felületen.**

Ha a készülék leesik, megsérülhet.

#### **Ne tárolja a készüléket forró vagy túl hideg helyeken. A készüléket a –20 °C és 50 °C közötti hőmérséklet-tartományban használja.**

• A készülék felrobbanhat, ha zárt járműben hagyja, mert ott a hőmérséklet elérheti a 80 °C-ot is.

- • Ne hagyja a készüléket huzamosabb ideig erős napfényen (például autó szélvédője alatt).
- • Az akkumulátort 0 °C és 40 °C közötti hőmérsékleten tárolja.

#### **Ne tartsa a készüléket fémtárgyak, például pénzérmék, kulcsok vagy nyakláncok közelében.**

- • A készülék deformálódhat, vagy működési hibák léphetnek fel.
- • Ha az akkumulátor érintkezőihez fémtárgyak érnek, tűz keletkezhet.

#### **Ne tárolja a készüléket mágneses tér közelében.**

- • Mágneses térben a készülék működési hibákat produkálhat, illetve az akkumulátor lemerülhet.
- • A mágneses tér megrongálhatja a mágnescsíkos kártyákat, például a bankkártyákat, telefonkártyákat, betétszámlakönyveket és beszállókártyákat.
- • Ne használjon mágneszáras tokokat vagy egyéb kiegészítőket, és ne hagyja a készüléket huzamosabb ideig mágneses térben.

#### **Ne tárolja a készüléket fűtőtest, mikrohullámú sütő, forró konyhai eszközök vagy nagynyomású tartályok belsejében vagy közelében.**

- • Az akkumulátor szivároghat.
- • A készülék túlhevülhet és tüzet okozhat.

#### **Ne ejtse le a készüléket, és ne üsse neki semminek.**

- • A készülék kijelzője megsérülhet.
- • Ha a készülék meghajlik vagy deformálódik, megsérülhet, vagy egyes részei hibásan működhetnek.

#### **Ne használjon vakut emberek vagy állatok szeme közelében.**

A szemhez túl közeli vakuhasználat átmeneti látáscsökkenést vagy szemsérülést okozhat.

#### **Biztosítsa az akkumulátor és a töltő maximális élettartamát.**

- • Ne töltse az akkumulátort egy hétnél hosszabb ideig, mert a túltöltés csökkentheti az akkumulátor élettartamát.
- • Idővel a nem használt akkumulátor is lemerül, és használat előtt újratöltést igényel.
- • Használaton kívül húzza ki a töltőt az áramforrásból.
- • Az akkumulátorokat kizárólag rendeltetésüknek megfelelően használja.

#### **Csak a gyártó által jóváhagyott akkumulátort, töltőt, tartozékokat és kiegészítőket használjon.**

- • Általános akkumulátorok és töltők használata csökkentheti a készülék élettartamát, és a készülék hibás működését okozhatja.
- • A Samsung nem vállal felelősséget a felhasználó biztonságáért, ha az nem a Samsung által jóváhagyott tartozékokat vagy kiegészítőket használ.

#### **Ne harapdálja és ne szopogassa a készüléket vagy az akkumulátort.**

- • Ha mégis így tenne, az a készülék sérülését vagy felrobbanását okozhatja.
- • Ha gyerekek használják a készüléket, gondoskodjon róla, hogy rendeltetésszerűen tegyék.

#### **Amikor beszél a készüléken:**

- • Tartsa a készüléket függőlegesen, mint a hagyományos telefonok kagylóját.
- • Beszéljen közvetlenül a mikrofonba.
- • Ne érjen a készülék belső antennájához. Ha hozzáér az antennához, romolhat a hívás minősége, vagy a készülék a szükségesnél erősebb rádiófrekvenciás jeleket sugározhat.
- • Telefonálás közben tartsa a készüléket lazán, a gombokat lágyan nyomja meg, használja a gombnyomások számát csökkentő speciális szolgáltatásokat (például sablonok és prediktív szövegbevitel), és gyakran tartson szüneteket.

### **Óvja a hallását.**

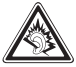

- • Ha túl sokáig hallgat nagy hangerejű hangokat, romolhat a hallása.
- • A nagy hangerejű hangok vezetés közbeni hallgatása elvonhatja a figyelmét, ami közlekedési balesethez vezethet.
- • Mielőtt a fülhallgatót csatlakoztatja a hangforráshoz, mindig tekerje le a hangerőt, és csak a beszélgetés vagy a zene hallgatásához szükséges minimális hangerőt használja.

#### **Amikor gyaloglás vagy egyéb mozgás közben használja a készüléket, legyen körültekintő.**

Mindig figyeljen oda, mi zajlik a környezetében, hogy ne okozzon sérülést másoknak vagy saját magának.

#### **Ne hordja a készüléket a farzsebében vagy a derekára akasztva.**

Ha elesik, megsérülhet Ön és a készülék is.

#### **Ne szerelje szét, ne módosítsa és ne javítsa egyénileg a készüléket.**

- • A gyártói jótállás mindenféle módosítás esetén érvényét vesztheti. Ha javításra van szükség, vigye a készüléket Samsung-szervizbe.
- • Ne szerelje szét és ne szúrja ki az akkumulátort, mert az robbanást vagy tüzet okozhat.

#### **A készüléket ne fesse be, illetve ne tegyen rá ragasztót**

A festék vagy ragasztó eltömítheti a mozgó alkatrészeket, ezáltal megakadályozva a készülék helyes működését.Festék- vagy fémérzékenység esetén viszkető érzést, ekcémát vagy bőrduzzadást tapasztalhat. Ilyen esetben hagyja abba a termék használatát, és forduljon orvoshoz.

#### **A készülék tisztítása:**

- • Törölje le a készüléket vagy a töltőt törölközővel vagy radírral.
- • Tisztítsa meg az akkumulátor érintkezőit vattával vagy törölközővel.
- • Ne használjon vegyszereket vagy tisztítószereket.

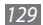

#### **Ha a kijelző törött vagy repedt, ne használja a készüléket.**

A törött üveg vagy akril felsértheti a kezét vagy az arcát. Javításra vigye a készüléket Samsung-szervizbe.

#### **Ne használja a készüléket rendeltetésszerű használatán kívül más célra.**

#### **Nyilvános helyeken ne zavarjon másokat a telefonálásával.**

#### **Ne engedje, hogy gyerekek használják a készüléket.**

A készülék nem játékszer. Ne hagyja, hogy gyerekek játsszanak vele, mert sérülést okozhatnak maguknak vagy másoknak, megrongálhatják a készüléket, vagy hívásokat kezdeményezhetnek, ami növeli a kiadásait.

#### **A mobil készülékeket és a hozzájuk tartozó eszközöket gondosan szerelje be.**

- Gondoskodjon róla, hogy a mobil készülékek és a hozzájuk tartozó eszközök biztonságosan legyenek beszerelve a járműbe.
- Ügyeljen arra, hogy ne helyezze a készüléket a légzsák felfúvódási területére vagy annak közelébe. A nem megfelelően beszerelt mobil eszközök a légzsákok hirtelen felfúvódásakor súlyos sérüléseket okozhatnak.

#### **A készüléket kizárólag szakemberrel javíttassa.**

Ha a javítást nem szakember végzi, az a készülék károsodásával és a gyári jótállás elvesztésével járhat.

#### **A SIM-kártyákat és a memóriakártyákat óvatosan kezelje.**

- • Adattovábbítás, illetve -fogadás közben ne vegye ki a kártyát, mert ez adatvesztéssel vagy a kártya, illetve a készülék károsodásával járhat.
- • Óvja a kártyákat az erős ütésektől, a statikus elektromosságtól és az egyéb berendezésekből származó elektromos zajtól.
- • Ne érintse meg a kártya aranyszínű érintkezőit kézzel vagy fémtárgyakkal. Ha szükséges, puha ruhával tisztítsa meg a kártyát.

#### **Biztosítsa a segélyszolgálatok elérhetőségét.**

Előfordulhat, hogy bizonyos helyeken vagy körülmények között nem lehet segélyhívást kezdeményezni a készülékről. Mielőtt távoli vagy kevésbé fejlett területekre utazna, tervezze meg a segélyszolgálatok hívásának más módját.

#### **Készítsen biztonsági másolatot a fontos adatokról**

A Samsung nem vállalat felelősséget semmilyen adatvesztésért.

#### **Ne terjesszen szerzői joggal védett tartalmat**

A jogok tulajdonosának írásos hozzájárulása nélkül ne terjesszen másoknak szerzői joggal védett tartalmakat. Ez a szerzői jogi törvények megsértését jelenti. A gyártó nem vállal felelősséget a felhasználó szerzői jogokkal védett tartalmainak illegális használatából eredő jogi következményekért.

## **SAR- (Specific Absorption Rate, fajlagos energiaelnyelési érték) tanúsítási információk**

A készülék megfelel az Európai Unió (EU) rádió- és távközlési berendezések által kibocsátott, emberre ható rádiófrekvenciás (RF) energiát korlátozó szabványainak. Ezek a szabványok tiltják az olyan mobil eszközök forgalmazását, amelyek túllépik a megengedett 2,0 watt/kilogrammos energiaelnyelési szintet (más néven fajlagos energiaelnyelési értéket, angol rövidítéssel SAR – Specific Absorption Rate).

A tesztek során a típusnál mért legnagyobb SAR-érték 0,575 W/kg volt. Normál használat közben a SAR tényleges értéke ennél valószínűleg sokkal alacsonyabb lesz, mert a készüléket úgy tervezték, hogy jeladáskor csak a legközelebbi bázisállomás eléréséhez szükséges energiát bocsássa ki. A készülék az adásszint lehetőség szerinti automatikus csökkentésével mérsékli a rádiófrekvenciás energiának való általános kitettséget.

A kézikönyv hátulján olvasható Megfelelőségi nyilatkozat azt jelzi, hogy a készülék megfelel a rádió- és távközlési végberendezésekre vonatkozó európai (R&TTE) előírásoknak. A SAR és a vonatkozó EU szabványok tekintetében további tudnivalókért keresse fel a Samsung webhelyét.

## **A termék hulladékba helyezésének módszere**

(WEEE - Elektromos és elektronikus berendezések hulladékai)

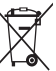

(Érvényes az Európai Unióban és más olyan európai országokban, ahol szelektív hulladékkezelés működik)

Ez a jelzés a terméken, tartozékain vagy dokumentációján arra utal, hogy hasznos élettartama végén a terméket és elektronikus tartozékait (pl. töltőegység, fejhallgató, USB kábel) nem szabad a háztartási hulladékkal együtt kidobni. A szabálytalan hulladékba

helyezés által okozott környezet- és egészségkárosodás megelőzése érdekében ezeket a tárgyakat különítse el a többi hulladéktól, és felelősségteljesen gondoskodjon az újrahasznosításukról az anyagi erőforrások fenntartható újrafelhasználásának elősegítése érdekében.

A háztartási felhasználók a termék forgalmazójától vagy a helyi önkormányzati szervektől kérjenek tanácsot arra vonatkozóan, hová és hogyan vihetik el az elhasznált termékeket a környezetvédelmi szempontból biztonságos újrahasznosítás céljából.

Az üzleti felhasználók lépjenek kapcsolatba beszállítójukkal, és vizsgálják meg az adásvételi szerződés feltételeit. Ezt a terméket és tartozékait nem szabad az egyéb közületi hulladékkal együtt kezelni.

## **A termékhez tartozó akkumulátorok megfelelő ártalmatlanítása**

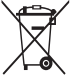

(Az Európai Unió területén és más, önálló akkumulátorleadó rendszerrel rendelkező európai országok területén alkalmazandó) Az akkumulátoron, a kézikönyvön vagy a csomagoláson szereplő jelzés arra utal, hogy hasznos élettartama végén a terméket nem szabad egyéb háztartási hulladékkal együtt kidobni. Ahol

szerepel a jelzés, a Hg, Cd vagy Pb kémiai elemjelölések arra utalnak, hogy az akkumulátor az EK 2006/66. számú irányelvben rögzített referenciaszintet meghaladó mennyiségű higanyt, kadmiumot vagy ólmot tartalmaz.

Az akkumulátorok nem megfelelő kezelése esetén ezek az anyagok veszélyt jelenthetnek az egészségre vagy a környezetre.

A természeti erőforrások megóvása és az anyagok újrafelhasználásának ösztönzése érdekében kérjük, különítse el az akkumulátorokat a többi hulladéktól és vigye vissza a helyi, ingyenes akkumulátorleadó helyre.

## **Jogi nyilatkozat**

Az berendezéssel elérhető egyes tartalmak és szolgáltatások harmadik felek tulajdonát képezhetik, és szerzői jogi, szabadalmi, védjegy és/vagy egyéb szellemi tulajdoni oltalom alatt állhatnak. Az ilyen tartalmak és szolgáltatások kizárólag az Ön személyes, nem kereskedelmi használatára állnak rendelkezésre. Tilos bármiféle tartalmat vagy szolgáltatást a tartalom tulajdonosa vagy a szolgáltató által nem jóváhagyott módon használni. Az előbbiek korlátozása nélkül, hacsak a megfelelő tartalom tulajdonosa vagy a szolgáltató kifejezetten azt jóvá nem hagyja, tilos bármilyen módon és bármilyen médián keresztül a jelen eszközben megjelenő bármilyen tartalmat vagy szolgáltatást módosítani, másolni, újra közzétenni, feltölteni, elküldeni, közölni, lefordítani, eladni, ebből származtatott munkákat létrehozni, kihasználni vagy terjeszteni.

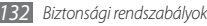

"HARMADIK FÉL TULAJDONÁT KÉPEZŐ TARTALMAK ÉS SZOLGÁLTATÁSOK AZ ADOTT ÁLLAPOTUKBAN HASZNÁLHATÓK. A SAMSUNG NEM FELEL AZ ÍGY ELÉRHETŐ, BÁRMELY CÉLBÓL BIZTOSÍTOTT TARTALMAKÉRT ÉS SZOLGÁLTATÁSOKÉRT, SEM KIFEJEZETTEN, SEM BELEÉRTENDŐEN. A SAMSUNG KIFEJEZETTEN KIZÁRJA BÁRMILYEN BENNE FOGLALT JÓTÁLLÁS FELELŐSSÉGÉT, BELEÉRTVE, DE NEM KORLÁTOZVA A KÖVETKEZŐKRE: KERESKEDELEMRE VONATKOZÓ JÓTÁLLÁS VAGY EGY MEGHATÁROZOTT CÉLRA VALÓ ALKALMASSÁGRA VONATKOZÓ JÓTÁLLÁS. A SAMSUNG NEM GARANTÁLJA A KÉSZÜLÉKEN KERESZTÜL ELÉRT TARTALMAK VAGY SZOLGÁLTATÁSOK PONTOSSÁGÁT, ÉRVÉNYESSÉGÉT, IDŐSZERŰSÉGÉT, JOGSZERŰSÉGÉT VAGY TELJESSÉGÉT, ÉS SEMMILYEN KÖRÜLMÉNYEK KÖZÖTT,BELEÉRTVE A GONDATLANSÁGOT, NEM VONHATÓ FELELŐSSÉGRE, SEM A SZERZŐDÉSSEL KAPCSOLATBAN, SEM AZON KÍVÜL, SEMMIFÉLE KÖZVETLEN VAGY KÖZVETETT, VÉLETLEN, SPECIÁLIS VAGY KÖVETKEZMÉNYES KÁRÉRT, SÉRÜLÉSÉRT, ÜGYVÉDI DÍJAKÉRT, KÖLTSÉGEKÉRT, VAGY BÁRMILYEN MÁS KÁRÉRT, AMELY BÁRMIFÉLE TARTALOMRA VAGY SZOLGÁLTATÁSRA VEZETHETŐ VISSZA, AKÁR EZEKKEL KAPCSOLATOS, VAGY EZEKBEN TARTALMAZOTT INFORMÁCIÓK OKÁN, AKÁR EZEK ÖN VAGY BÁRMELY HARMADIK FÉL ÁLTALI HASZNÁLATÁBÓL ERED, MÉG AKKOR SEM, HA AZ ILYEN KÁROK LEHETŐSÉGÉRE FELHÍVTÁK A FIGYELMÉT."

Harmadik fél által biztosított szolgáltatások bármikor felmondásra vagy megszakításra kerülhetnek; a Samsung nem állítja és nem garantálja, hogy bármely tartalom vagy szolgáltatás egy adott időszakon keresztül elérhető marad. A harmadik felek a tartalmakat és szolgáltatásokat hálózatokon és továbbító berendezéseken keresztül biztosítják, amelyek felett a Samsungnak nincs ellenőrzése. A jelen kizárás általánosságának korlátozása nélkül a Samsung kifejezetten elhatárolódik minden felelősségtől vagy kötelezettségtől az eszközön keresztül elérhető bármely szolgáltatás vagy tartalom megszakítására vagy felfüggesztésére vonatkozóan.

A Samsungot semmiféle felelősség és kötelezettség nem terheli a tartalmakhoz és szolgáltatásokhoz kapcsolódó ügyfélszolgáltatások tekintetében. A tartalomhoz vagy szolgáltatáshoz kapcsolódó minden kérdéssel vagy igénnyel közvetlenül az adott tartalom vagy szolgáltatás szolgáltatójához kell fordulni.

# **Index**

#### akkumulátor

behelyezés [9](#page-8-0) töltés [11](#page-10-0) AllShare [92](#page-91-0) automatikus elutasítás [39](#page-38-0) beállítások alkalmazások [112](#page-111-0) A telefon névjegye [118](#page-117-0) dátum és idő [117](#page-116-0) fiókok és szinkronizálás [113](#page-112-0) hang [109](#page-108-0) Hangbemenet és -kimenet [116](#page-115-0) hely és biztonság [110](#page-109-0) hívásbeállítások [108](#page-107-0) keresés [114](#page-113-0) kijelző [110](#page-109-0)

kisegítő lehetőségek [117](#page-116-0) SD-kártya és telefon tárhely [113](#page-112-0) területi és szövegbeállítások [114](#page-113-0) védett adatok [113](#page-112-0) vezeték nélküli és hálózati [106](#page-105-0)

#### beszédcélú hívások

fogadás [37](#page-36-0) kezdeményezés [36](#page-35-0) opciók használata [38](#page-37-0)

### Bluetooth

adatfogadás [89](#page-88-0) adatküldés [89](#page-88-0) bekapcsolás [88](#page-87-0) eszközök keresése és párosítása [89](#page-88-0)

#### csatlakozás

Bluetooth [88](#page-87-0) DLNA [91](#page-90-0) számítógép [95](#page-94-0) WLAN [90](#page-89-0)

Csendes mód [26](#page-25-0)

### DI NA

lásd AllShare

#### e-mail

fiókok beállítása [45](#page-44-0) küldés [46](#page-45-0) megtekintés [47](#page-46-0)

#### eszköz

beállítások [106](#page-105-0) be- és kikapcsolás [16](#page-15-0) elrendezés [17](#page-16-0)

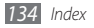

gombok [18](#page-17-0) gyorsgombok panel [23](#page-22-0) jelzőikonok [18](#page-17-0) testreszabás [25](#page-24-0) érintőképernyő használat [20](#page-19-0) lezárás [21](#page-20-0)

fájlkezelő [10](#page-99-0) 0 fényerő, kijelző [27](#page-26-0)

#### fényképek

fényképezés Mosoly felvétele üzemmódban [52](#page-51-0) fotózás téma szerint [51](#page-50-0) készítés [49](#page-48-0) kettő egyesítése [53](#page-52-0) megtekintés [60](#page-59-0) mozgás fényképezése [54](#page-53-0) panorámakép készítése [53](#page-52-0) sorozatfelvétel készítése [52](#page-51-0)

fényképezőgép

fényképezés [49](#page-48-0) fényképezőgép testreszabása [54](#page-53-0) videokamera testreszabása [57](#page-56-0) videók készítése [55](#page-54-0)

#### Fixlista üzemmód [39](#page-38-0)

#### FM rádió

állomások mentése [66](#page-65-0) hallgatás [65](#page-64-0)

#### galéria

fájlformátumok [59](#page-58-0) fájlok megosztása [61](#page-60-0) fényképek megtekintése [60](#page-59-0) videók lejátszása [60](#page-59-0) Google keresés [84](#page-83-0) Google Mail [44](#page-43-0) Google Maps [80](#page-79-0) Google Talk [47](#page-46-0)

hangjegyzetek lejátszás [74](#page-73-0) rögzítés [74](#page-73-0) hangjelzések kikapcsolás [98](#page-97-0) leállítás [98](#page-97-0) létrehozás [98](#page-97-0) hangos keresés [10](#page-103-0) 4 hangposta [43](#page-42-0) hangrögzítő [74](#page-73-0) hangtárcsázó [10](#page-102-0) 3 hívásátirányítás [40](#page-39-0) híváskorlátozás [40](#page-39-0) hívásnapló [41](#page-40-0) hívások átirányítás [40](#page-39-0) elutasítás [37](#page-36-0)

fogadás [37](#page-36-0) kezdeményezés [36](#page-35-0) konferencia [38](#page-37-0) korlátozás [40](#page-39-0) külföldi számok [37](#page-36-0) mikrofonos fülhallgató használata [37](#page-36-0) nem fogadott hívások megtekintése [39](#page-38-0) opciók használata beszédcélú hívás közben [38](#page-37-0) várakoztatás [40](#page-39-0) hívásvárakoztatás [40](#page-39-0) hozzáférési kódok [119](#page-118-0) idő és dátum, beállítás [25](#page-24-0) időzítő [99](#page-98-0) jegyzetek létrehozás [73](#page-72-0) megtekintés [73](#page-72-0)

készenléti képernyő elemek hozzáadása [22](#page-21-0) panelek hozzáadása [23](#page-22-0) kicsomagolás [9](#page-8-0) Layar [80](#page-79-0) letöltések alkalmazások [32](#page-31-0) fájlok [33](#page-32-0) memóriakártya behelyezés [13](#page-12-0) eltávolítás [14](#page-13-0) formázás [15](#page-14-0) menüképernyő alkalmazások rendezése [24](#page-23-0) megnyitás [24](#page-23-0) mobilkövető [29](#page-28-1) multimédiás üzenetek küldés [42](#page-41-0) megtekintés [42](#page-41-0)

napi tájékoztató [86](#page-85-0)

#### naptár

bejegyzések létrehozása [72](#page-71-0) események megtekintése [72](#page-71-0)

#### névjegyek

csoportok létrehozása [70](#page-69-0) gyorshívó gombok beállítása [69](#page-68-0) keresés [68](#page-67-0) létrehozás [68](#page-67-0) másolás vagy áthelyezés [70](#page-69-0) névjegyek keresése [68](#page-67-0) névjegyek létrehozása [68](#page-67-0) saját névjegykártya létrehozása [69](#page-68-0) nyelv [114](#page-113-0) PIN-védelem [28](#page-27-0) Repülő üzemmód [16](#page-15-0) Samsung Kies [95](#page-94-0)

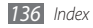

SIM kártya lezárás [28](#page-27-0) SIM-kártya behelyezés [9](#page-8-0) SIM-kártya használatához lezárás [28](#page-27-0) stopperóra [99](#page-98-0) számítógépes kapcsolatok háttértár [96](#page-95-0) Samsung Kies [95](#page-94-0) Windows Media Player [96](#page-95-0) számológép [100](#page-99-0) szinkronizálás a Windows Media Player programmal [96](#page-95-0) webfiókokkal [34](#page-33-0)

szövegbevitel [29](#page-28-1) szöveges jegyzetek [73](#page-72-0) szöveges üzenetek küldés [41](#page-40-0) megtekintés [42](#page-41-0) ThinkFree Office [102](#page-101-0) üzenetek a hangposta elérése [43](#page-42-0) e-mail fiókok beállítása [45](#page-44-0) e-mail küldése [46](#page-45-0) multimédiás üzenet küldése [42](#page-41-0) szöveges üzenet küldése [41](#page-40-0) videók készítés [55](#page-54-0) lejátszás [60](#page-59-0) videolejátszó [58](#page-57-0), [60](#page-59-0)

világóra [99](#page-98-0)

#### webböngésző

könyvjelzők felvétele [78](#page-77-0) weblapok böngészése [76](#page-75-0)

#### Wi-Fi

bekapcsolás [90](#page-89-0) hálózatok keresése és csatlakozás [91](#page-90-0)

Windows Media Player [96](#page-95-0) Write and go [104](#page-103-0)

#### YouTube

videók feltöltése [85](#page-84-0) videók megtekintése [85](#page-84-0)

#### zenelejátszó

fájlok hozzáadása [62](#page-61-0) lejátszási listák létrehozása [63](#page-62-0) zenelejátszás [62](#page-61-0)

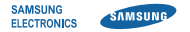

## **MEGFELELŐSÉGI NYILATKOZAT**

(Rádióberendezések és távközlő végberendezések (RTTE) forgalomba hozatala esetén)

#### **Mi, a Samsung Electronics Magyar Zrt.**

(a magyarországi gyártó, képviselő, vagy importáló neve)

#### **5126 Jászfényszaru, Samsung tér 1 Cg.: 16-10-001767**

(székhelye és a cégbejegyzés száma) egyedül, saját felelősségünkre kijelentjük, hogy az alábbi termék,

#### **GT-I5800 mobiltelefon**

(termék típusa, modellje, rendeltetése, egyedi berendezésnél a gyártási száma)

#### **Samsung Electronics Co., Ltd. Gumi City, Korea**

(termék eredete, a gyártó neve, címe)

amelyre e nyilatkozat vonatkozik, megfelel a rádióberendezésekről és a távközlő végberendezésekről, valamint megfelelőségük elismeréséről szóló 5/ 2004 (IV.31.) IHM rendelet 3.§-ában foglalt alapvető követelményeknek, valamint az alábbi távközlési (rádiótávközlési), villamos biztonságtechnikai és elektromágneses összeférhetőségi követelményeket tartalmazó szabványoknak, illetőleg egyéb normatív dokumentumoknak: **EN 301 511 V9.0.2 (03-2003), EN 300 328 V1.7.1 (10-2006)**

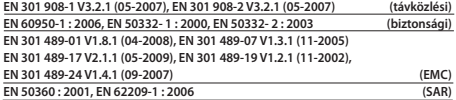

(az európai harmonizált, vagy a magyar nemzeti szabványok, illetőleg normatív dokumentumok pontos megjelölése).

Kijelentjük, hogy [az összes lényeges rádiós tesztvizsgálatot elvégeztük, valamint, hogy] a fent megnevezett termék megfelel az 1999/5/EK irányelv összes lényeges előírásának. Az 1999/5/EK irányelv 10. cikkében említett és [IV] mellékletében részletezett megfelelőségértékelési eljárás az alábbi bejelentett szervezet(ek) részvételével zajlott:

BABT, Forsyth House, Churchfield Road, Walton-on-Thames, Surrey, KT12 2TD, UK

# **CE01680**

Azonosító jel: 0168

A termék CE megfelelőségi jelöléssel van ellátva.

E nyilatkozatot megalapozó műszaki dokumentáció megőrzési helye, címe:

#### **Samsung Electronics Euro QA Lab.**

Blackbushe Business Park, Saxony Way, Yateley, Hampshire, GU46 6GG, UK

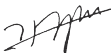

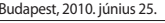

Dae Hyun Kim / Igazgatósági tag

A nyilatkozattétel helye és kelte A képviseletre jogosult személy(ek) neve, beosztása Cégszerű aláírás

A készülék működése és egyes tulajdonságai eltérhetnek az ebben a kézikönyvben leírtaktól a készüléken telepített szoftvertől és a szolgáltatótól függően.

# **A Kies (PC Sync) telepítése**

- 1. Töltse le a Kies legfrissebb verzióját a Samsung weboldaláról (**www.samsungmobile.com**) és telepítse a PC-re.
- 2. Készenléti állapotban nyissa meg az alkalmazáslistát, majd válassza a **Beállítások** → **Vezeték nélküli és hálózati** → **USB beállítások** → **Samsung Kies**.
- 3. A számítógépes adatkábellel kösse össze a telefont a PC-vel. További információkat a Kies súgójában találhat.